### **Clouds and the Earth's Radiant Energy System (CERES)**

### **Data Management System**

### **Grid Geostationary Narrowband Radiances (GGEO) Subsystem (Subsystem 11.0)**

## **Release 3 Test Plan TRMM Launch Version 9**

#### **Primary Authors**

*P. Kay Costulis2, Rajalekshmy Raju1 , and Joe Stassi1*

<sup>1</sup>Science Applications International Corporation (SAIC) One Enterprise Parkway, Suite 300 Hampton, VA 23666

> 2NASA Langley Research Center Mail Stop 423 Hampton, VA 23681-2199

NASA Langley Research Center Climate Science Branch Science Directorate 21 Langley Boulevard Hampton, VA 23681-2199

SW Delivered to CM: March 2005 Document Date: March 2005

# **Document Revision Record**

The Document Revision Record contains information pertaining to approved document changes. The table lists the date the Software Configuration Change Request (SCCR) was approved, the Release and Version Number, the SCCR number, a short description of the revision, and the revised sections. The document authors are listed on the cover. The Head of the CERES Data Management Team approves or disapproves the requested changes based on recommendations of the Configuration Control Board.

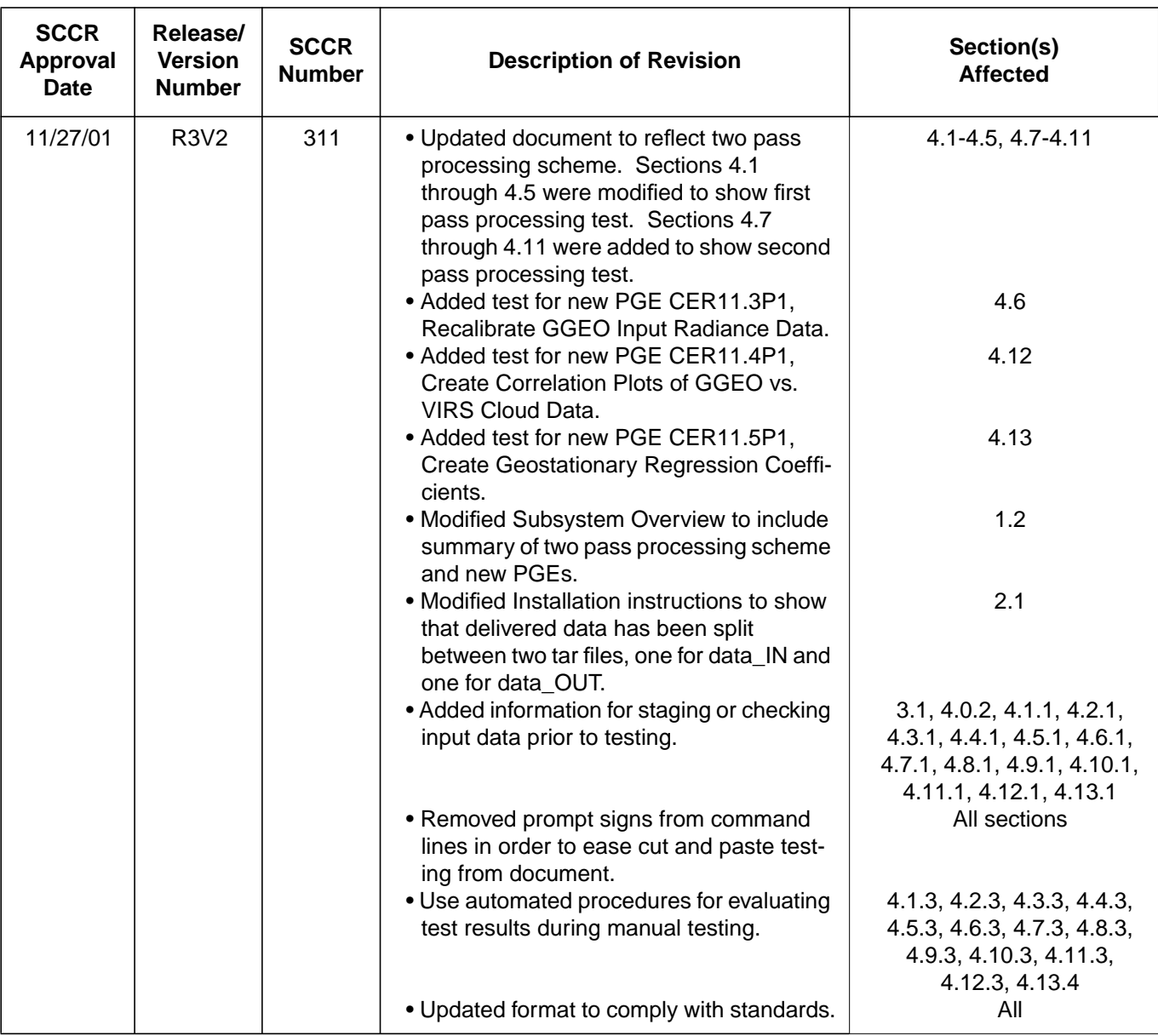

Document Revision Record (1 of 3)

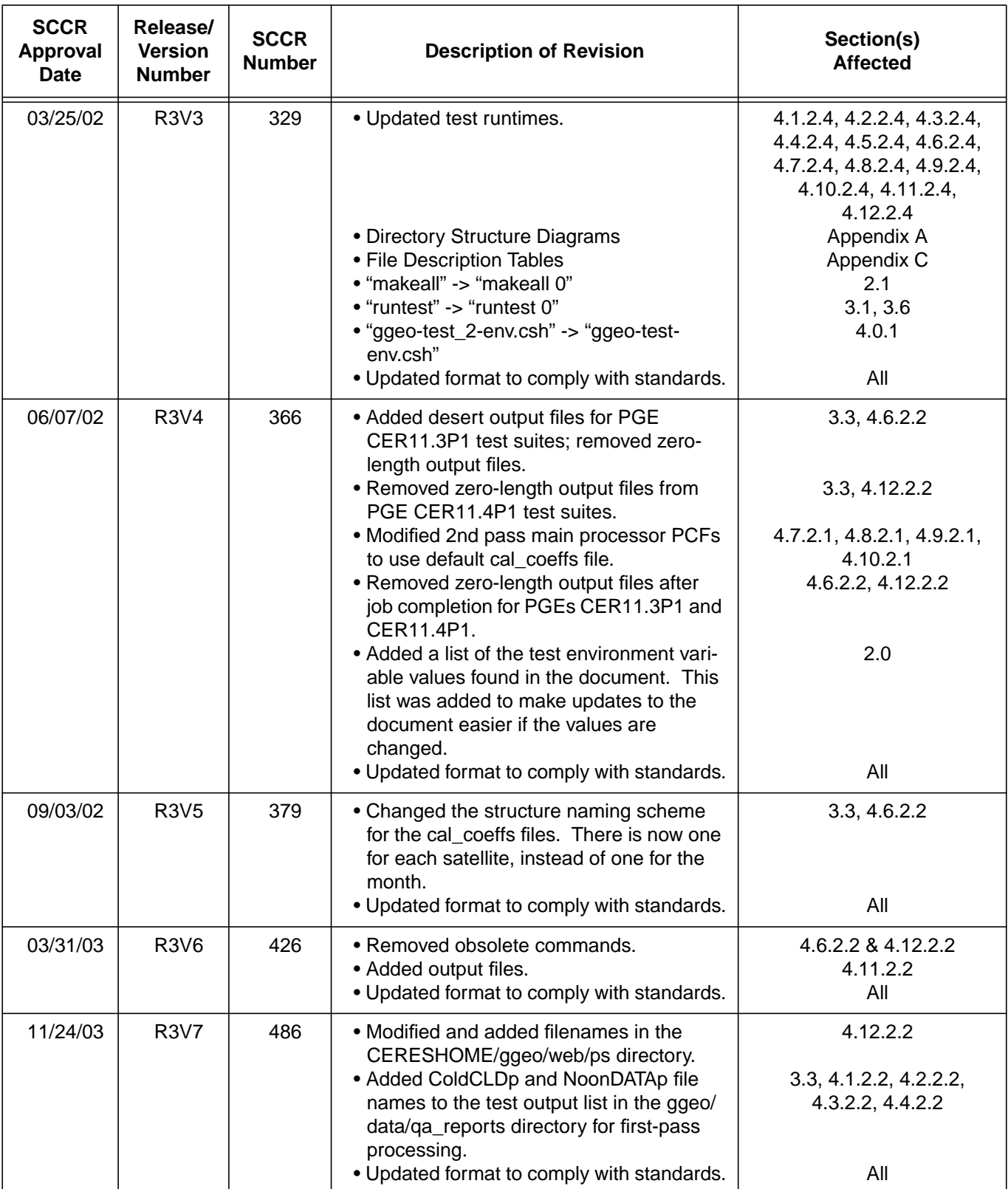

### Document Revision Record (2 of 3)

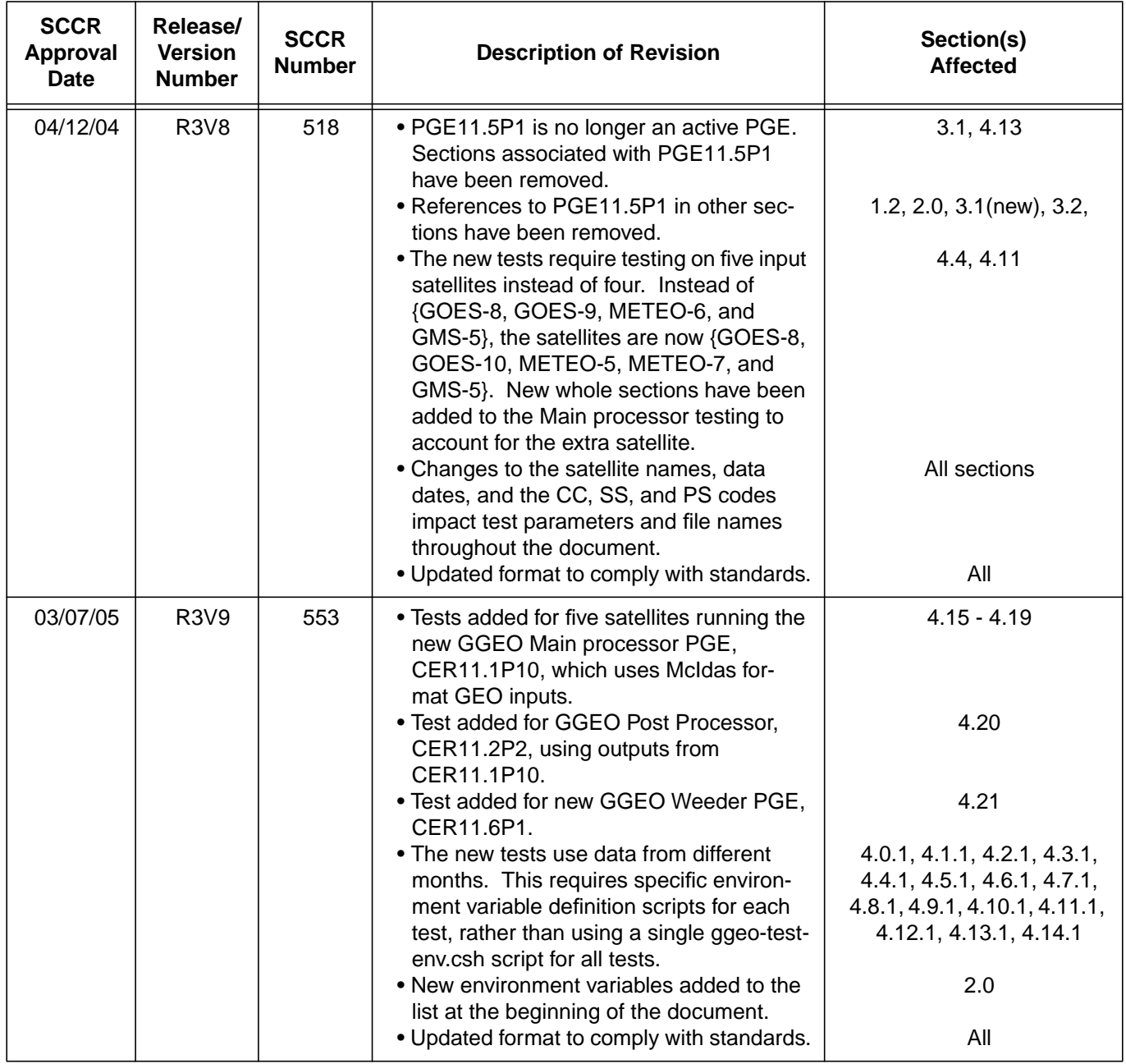

## Document Revision Record (3 of 3)

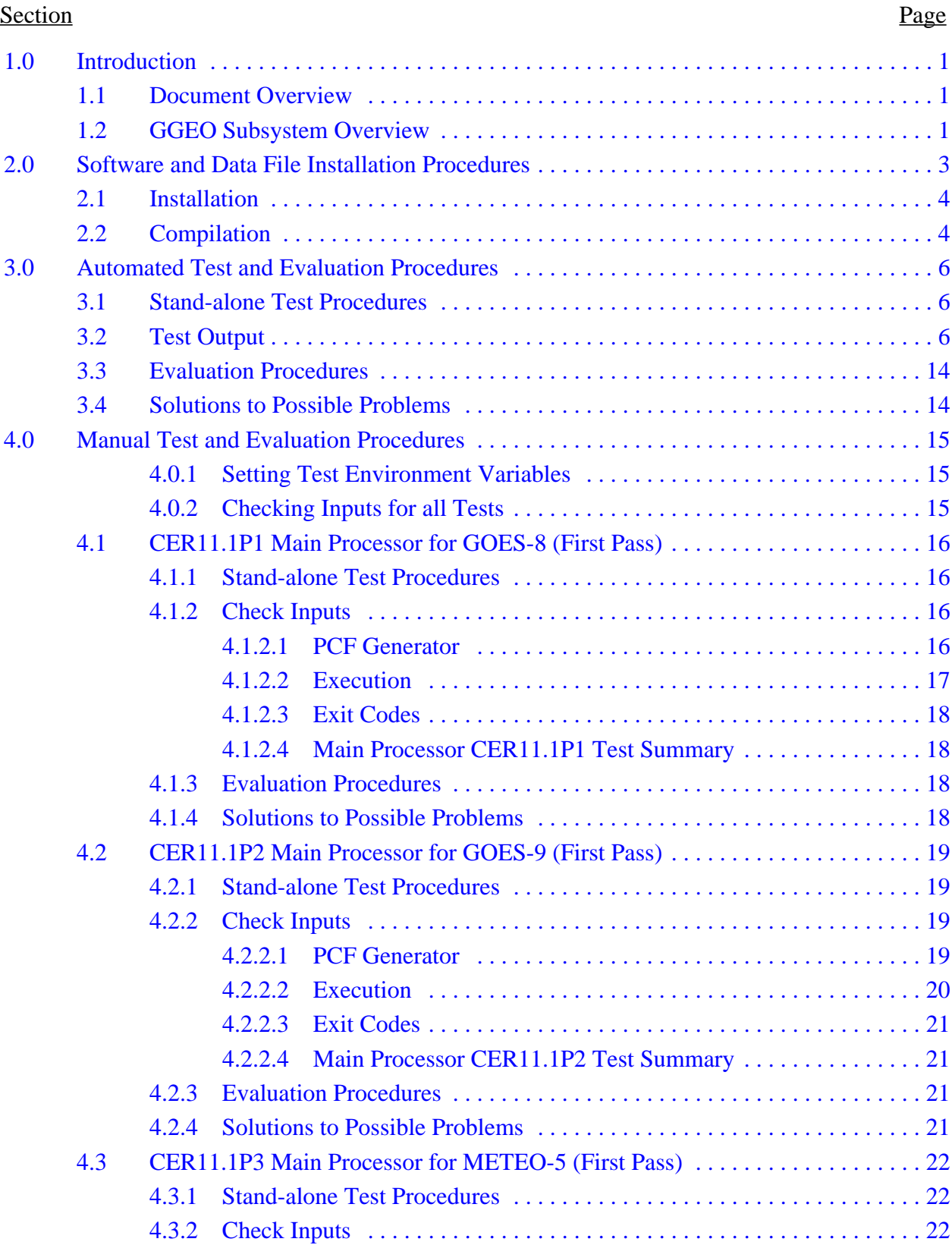

#### Section Page

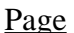

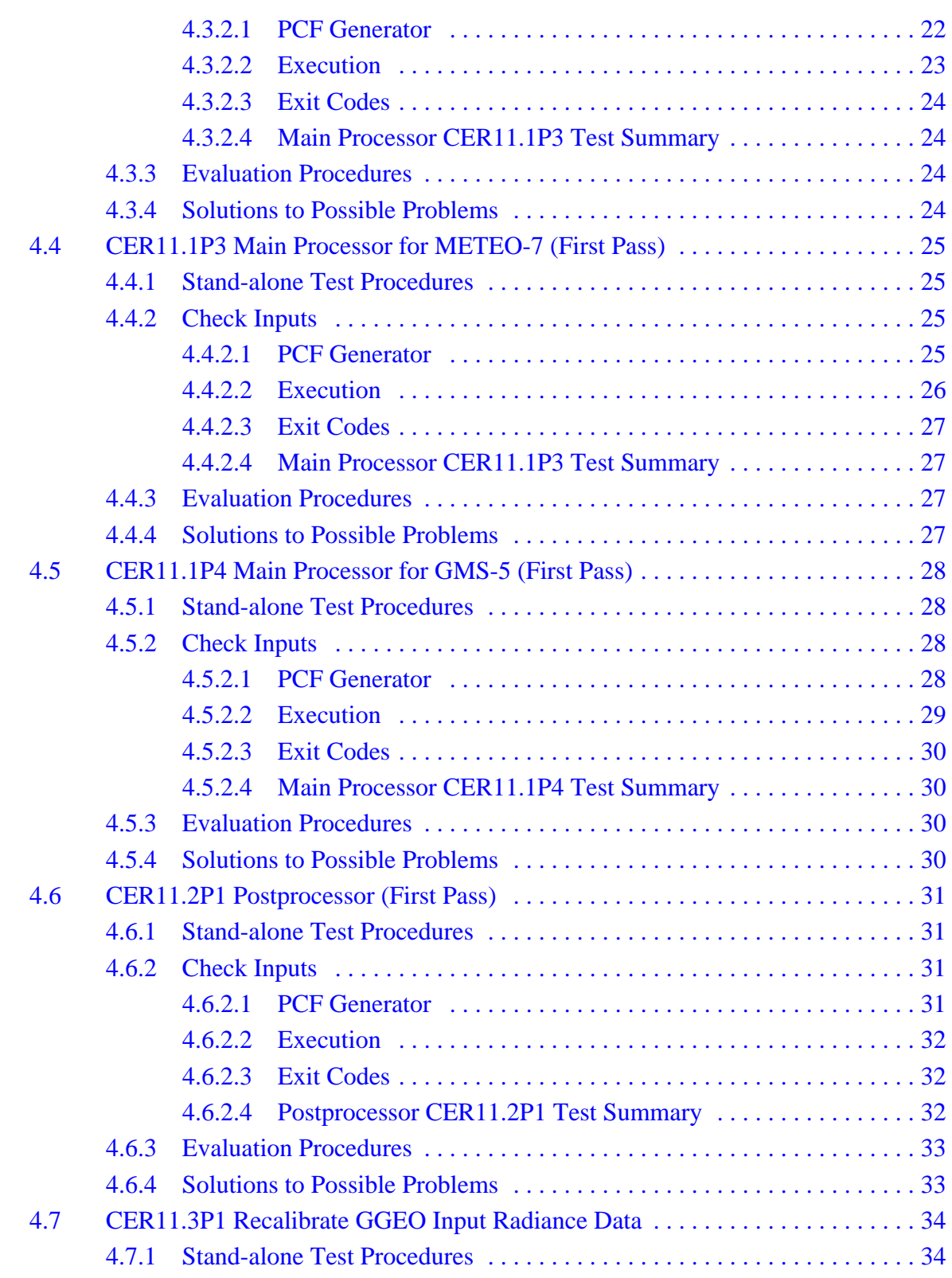

#### Section Page

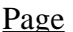

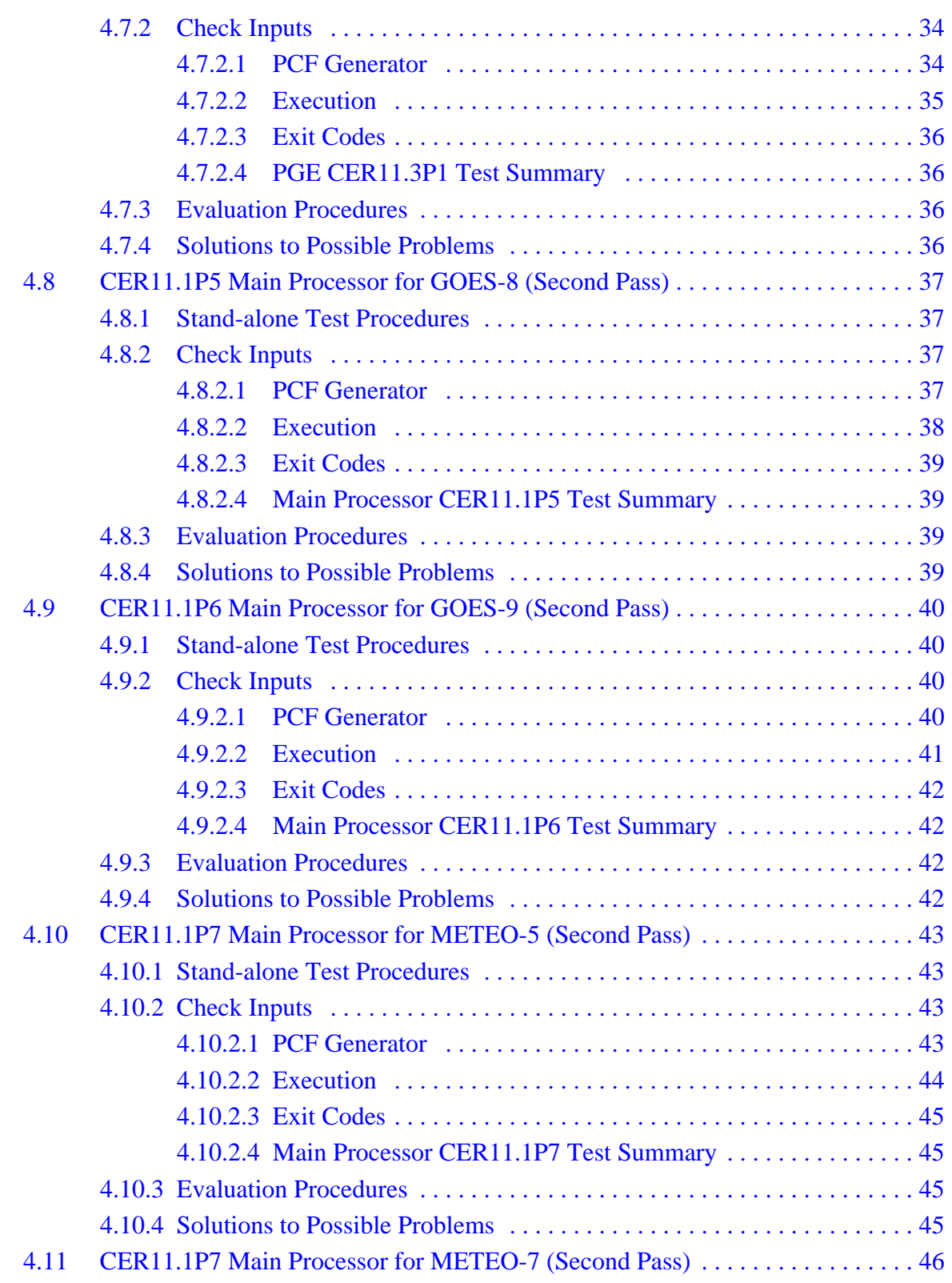

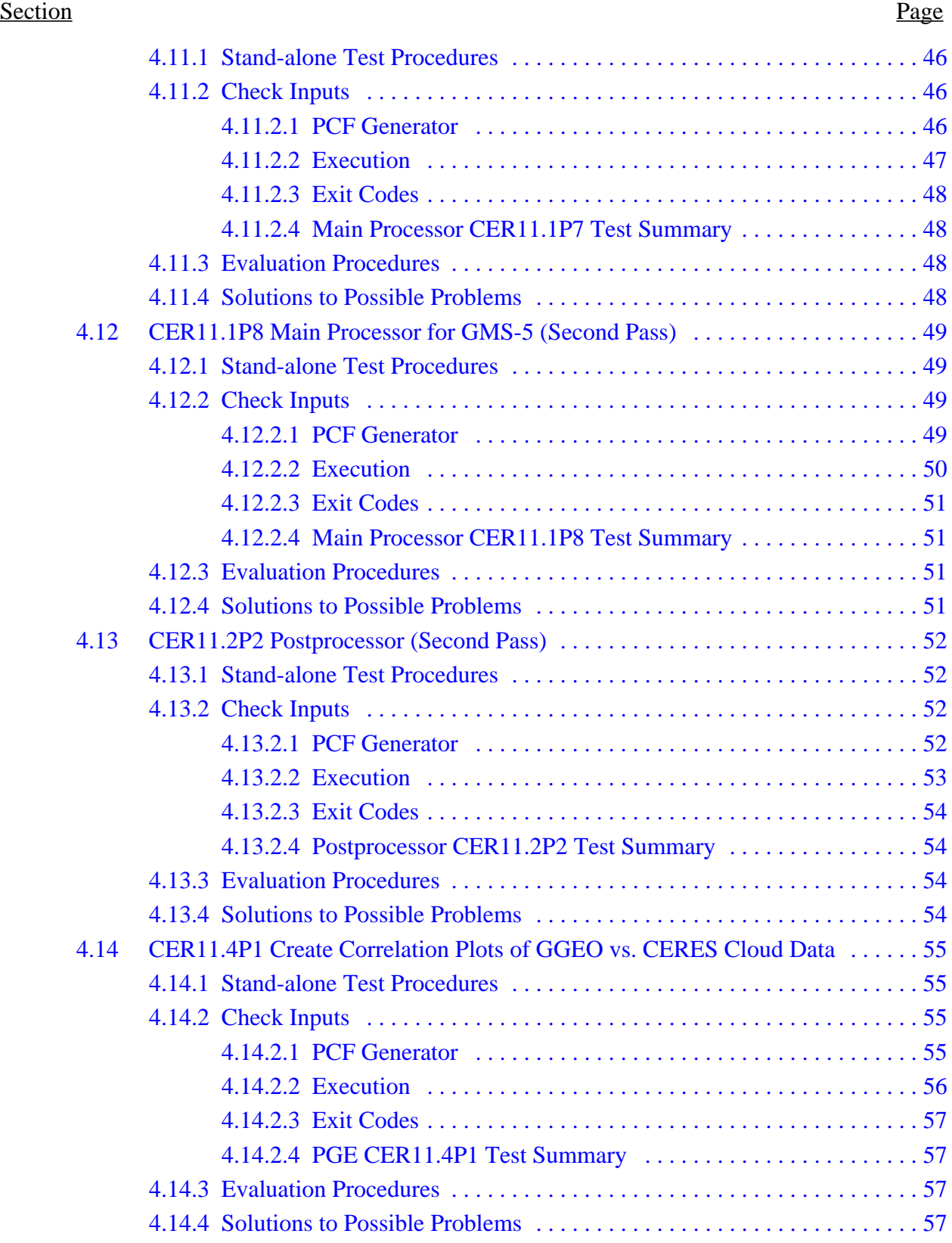

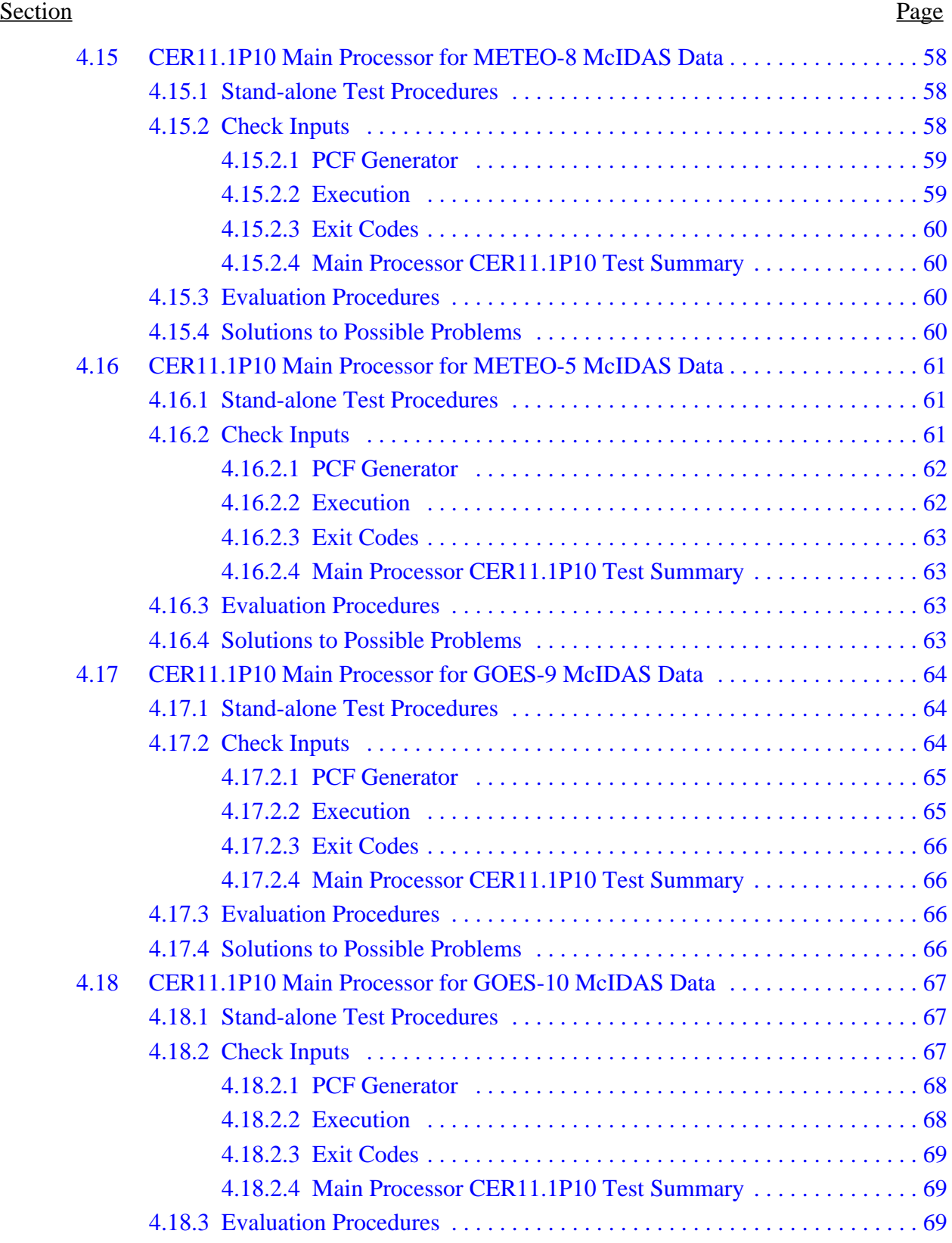

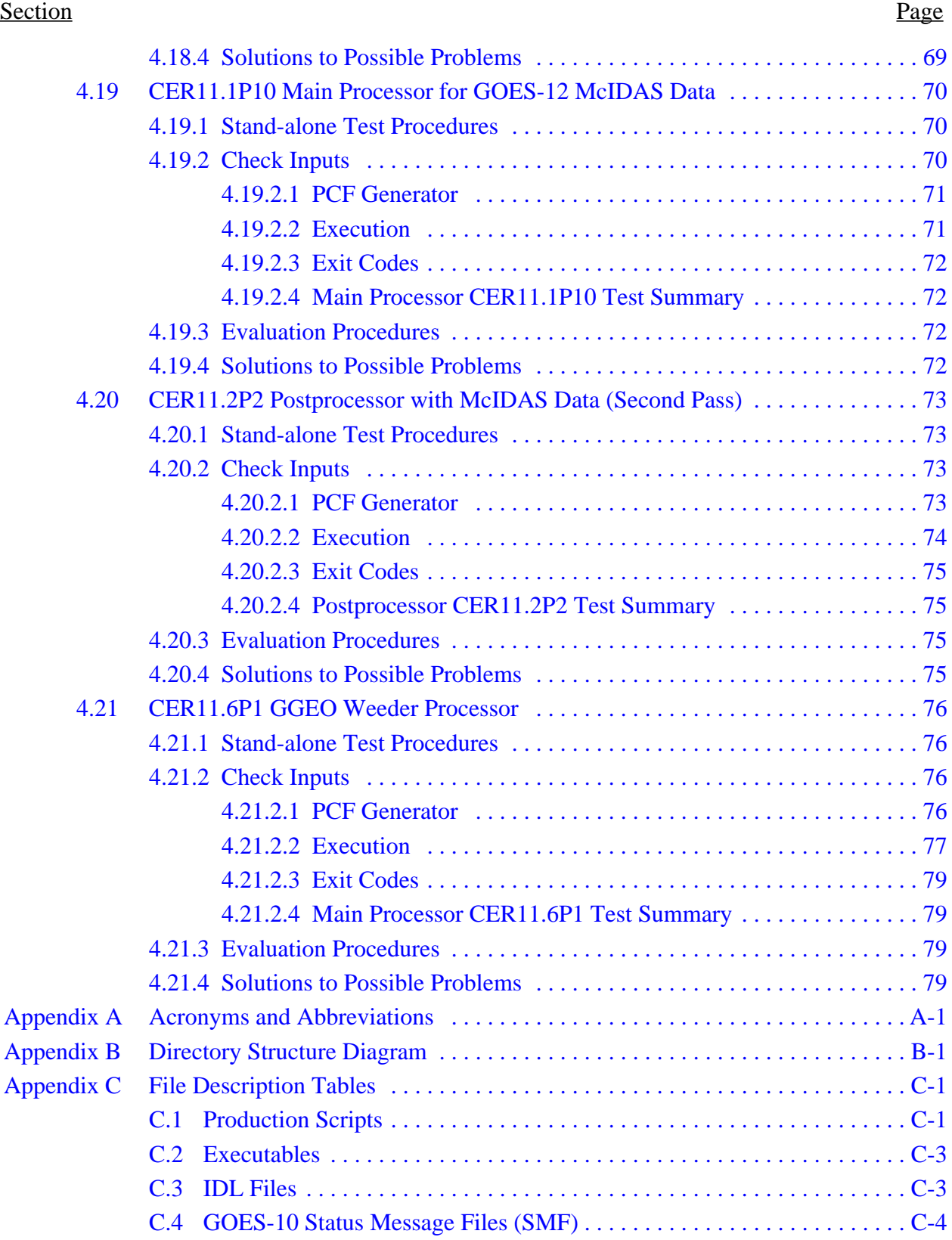

#### Section Page

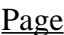

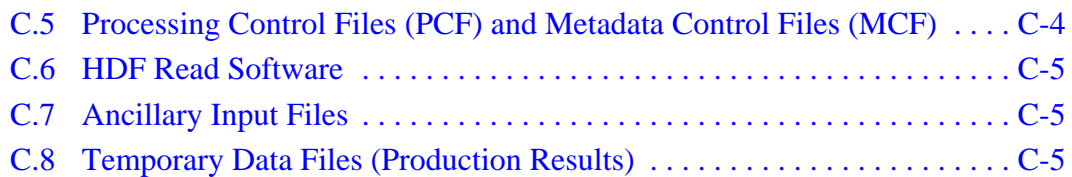

# **LIST OF FIGURES**

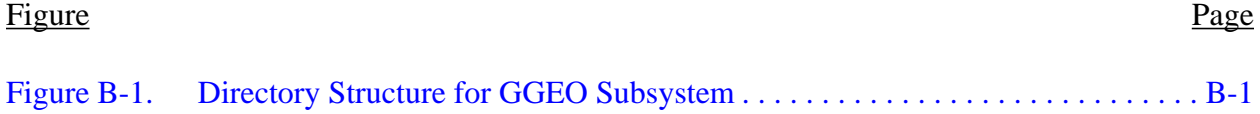

# **LIST OF TABLES**

#### Table Page

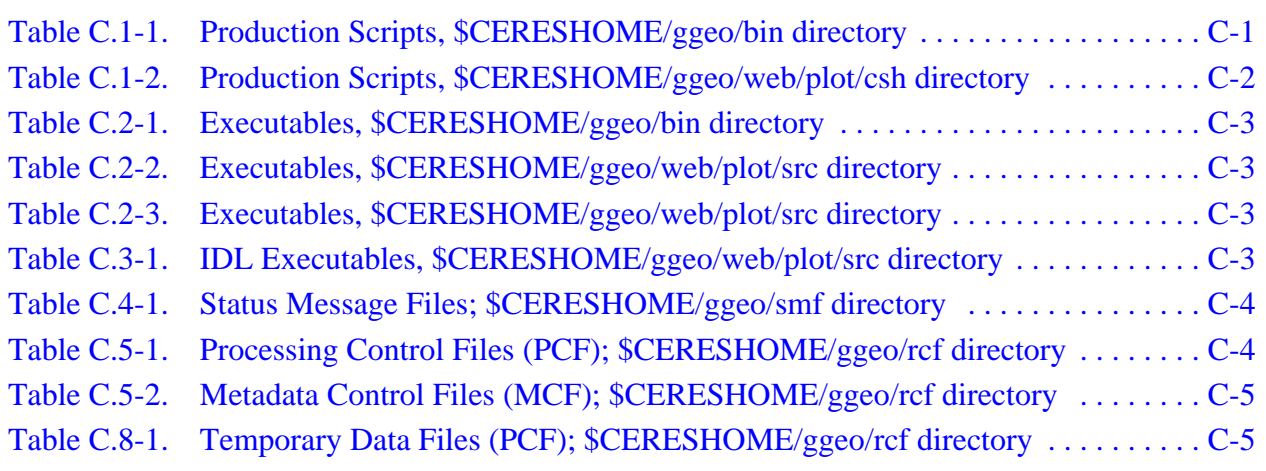

# <span id="page-13-0"></span>**1.0 Introduction**

The Clouds and the Earth's Radiant Energy System (CERES) is a key component of the Earth Observing System (EOS). The CERES instrument provides radiometric measurements of the Earth's atmosphere from three broadband channels: a shortwave channel  $(0.3 - 5 \sim m)$ , a total channel (0.3 - 200 ∞m), and an infrared window channel (8 - 12 ∞m). The CERES instruments are improved models of the Earth Radiation Budget Experiment (ERBE) scanner instruments, which operated from 1984 through 1990 on the National Aeronautics and Space Administration's (NASA) Earth Radiation Budget Satellite (ERBS) and on the National Oceanic and Atmospheric Administration's (NOAA) operational weather satellites NOAA-9 and NOAA-10. The strategy of flying instruments on Sun-synchronous, polar orbiting satellites, such as NOAA-9 and NOAA-10, simultaneously with instruments on satellites that have precessing orbits in lower inclinations, such as ERBS, was successfully developed in ERBE to reduce time sampling errors. CERES continues that strategy by flying instruments on the polar orbiting Earth Observing System (EOS) platforms simultaneously with an instrument on the Tropical Rainfall Measuring Mission (TRMM) spacecraft, which has an orbital inclination of 35 degrees. In addition, to reduce the uncertainty in data interpretation and to improve the consistency between the cloud parameters and the radiation fields, CERES includes cloud imager data and other atmospheric parameters. The CERES instruments fly on the TRMM spacecraft, on the EOS-AM platforms and on the EOS-PM platforms. The TRMM satellite carries one CERES instrument while the EOS satellites carry two CERES instruments, one operating in a fixed azimuth scanning mode and the other operating in a rotating azimuth scanning mode.

### <span id="page-13-1"></span>**1.1 Document Overview**

This document, the Grid Geostationary Narrowband Radiances (GGEO) Subsystem (Subsystem 11), CERES Release 3 Delivery Test Plan, provides a brief description of the GGEO Subsystem of CERES, along with procedures for installing and testing the Subsystem. Acronyms and abbreviations, a directory structure diagram, and file descriptions are contained in the appendices.

The document is organized as follows:

- [Section 1.0](#page-13-0) Introduction
- [Section 2.0](#page-15-0) Software and Data File Installation Procedures
- [Section 3.0](#page-18-0) Automated Test and Evaluation Procedures
- [Section 4.0](#page-27-0) Manual Test and Evaluation Procedures
- [Appendix A](#page-92-1)  Acronyms and Abbreviations
- [Appendix B](#page-93-2) Directory Structure Diagram
- [Appendix C](#page-97-3) File Description Tables

# <span id="page-13-2"></span>**1.2 GGEO Subsystem Overview**

The CERES project uses satellite-mounted scanner instruments to collect broadband radiative flux measurements around the globe. The purpose of collecting these data is to help atmospheric scientists better understand the Earth's radiant energy budget and to provide them with data for building better global climate models.

One shortcoming of the CERES data is that the number of satellites collecting the data is limited to a few orbiting platforms. Because of the orbital characteristics of these platforms, the CERES instruments can view any region on the Earth at most only two or three times during a 24-hour period. Therefore, every region will have large time gaps for which no observational broadband data will be available.

To help interpolate the data through the gaps, the CERES Project uses narrowband measurements collected by the International Satellite Cloud Climatology Project (ISCCP). The ISCCP data are collected primarily from instruments aboard geostationary satellites which view large areas of the Earth continuously and thus can provide a pattern for the diurnal variations of the regions within those areas. The geostationary satellites are at high altitudes, and near-global coverage can be achieved with as little as four or five strategically located satellites. The ISCCP project also collects data from polar orbiting satellites which provide some, but not continuous, coverage at the high latitude regions which are not visible from the geostationary platforms.

GGEO is the Subsystem which grids the ISCCP narrowband data within regions defined by the CERES one-degree nested grid and averages the data over each hour. The CERES Project will only use ISCCP data from every third hour. Currently, only data from geostationary satellites is being used.

The GGEO subsystem is designed to run as a two-pass processing system. During the first pass, input data is processed with default count conversion coefficients. Cloud processing is turned off to speed up processing. The resultant first-pass GGEO product is used to intercalibrate the input data from the various sources using VIRS data from the SFC product as a baseline. After this is accomplished, a second pass through the system is made, this time recalibrating the input data with coefficients generated during the first pass. Clouds processing is done during this pass. Plots are made comparing the GGEO cloud properties to the cloud properties on the SFC product.

# <span id="page-15-0"></span>**2.0 Software and Data File Installation Procedures**

The following environment variables are referenced in this document by value rather than by the variable name. The environment variables do not need to be set manually. They are assigned values when the appropriate GGEO environment variable script is sourced prior to each test.

The values shown below are samples only and do not apply to all tests in this document. To see the specific values used for each test, check the contents of the environment variable script used for that test.

**Note**: Prior to job set-up, the **SS11\_1P10** environment variable is set equal to the satellite name for the data being processed. However, the PCF generator scripts change to Sampling Strategy to "**MCIDAS-\$satname**" in the PCF.

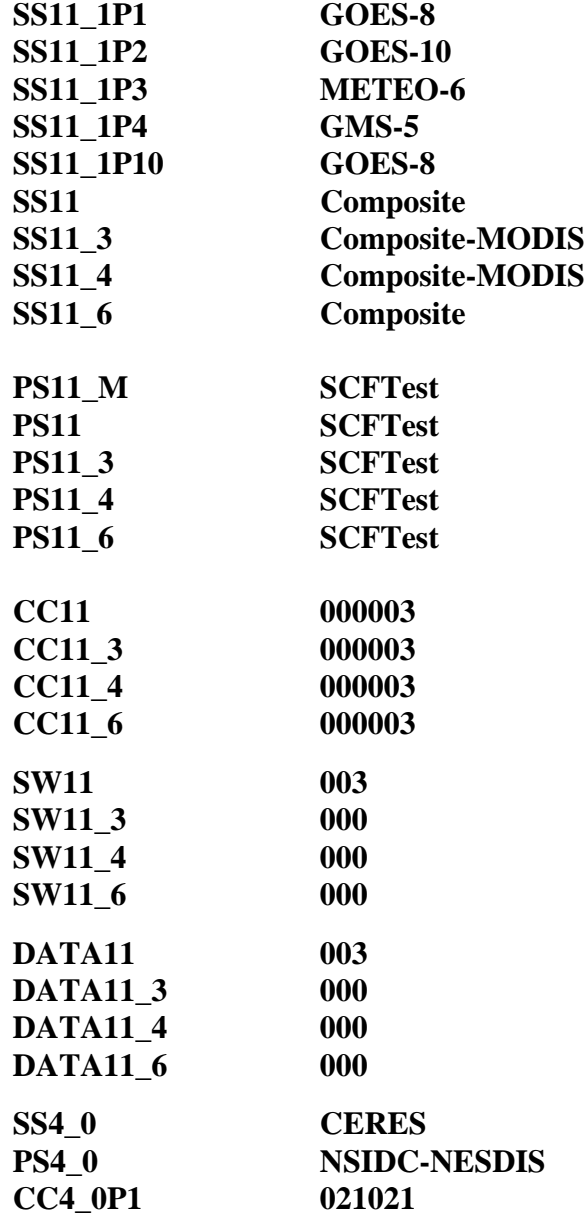

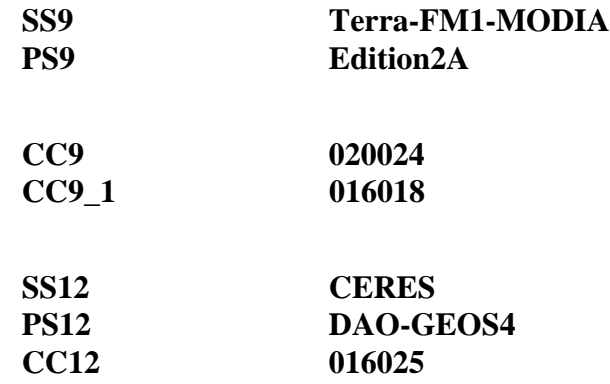

To change the values used for any test, modify the values in the appropriate environment variable script. The corresponding changes would have to be made throughout this document.

### <span id="page-16-0"></span>**2.1 Installation**

In the installation instructions, use the following definition for the TAG variable, which is included in the file name of the delivery files.

TAG = **R{R#}-{SCCR#}**

where  $R# = CERES$  Software Release Number SCCR# = SCCR Number for GGEO Delivery

Ex:  $TAG = R2-050$ for CERES Software Release 2 and GGEO SCCR #050

Follow the steps below to uncompress and untar the GGEO software.

**source \$CERESENV** (SGI Fortran 64-bit compiler version) **mv (or cp) ggeo\_src\_{TAG}.tar.Z \$CERESHOME mv (or cp) ggeo\_data\_{TAG}.tar.Z \$CERESHOME cd \$CERESHOME uncompress ggeo\_src\_{TAG}.tar.Z uncompress ggeo\_data\_IN\_{TAG}.tar.Z uncompress ggeo\_data\_OUT\_TAG}.tar.Z tar xf ggeo\_src\_{TAG}.tar tar xf ggeo\_data\_IN\_{TAG}.tar tar xf ggeo\_data\_OUT\_{TAG}.tar**

In the above statements, CERESHOME, is a pre-defined environment variable pointing the CERES home directory on the system where the software is being installed.

### <span id="page-16-1"></span>**2.2 Compilation**

Ī

I

Complete the following steps to compile the GGEO source code.

1. Create the message files and message include files:

**source \$CERESENV** (SGI Fortran 64-bit compiler version) **cd \$CERESHOME/ggeo/smf \$CERESLIB/bin/smfcompile\_all.csh**

2. Compile the GGEO Subsystem code **cd \$CERESHOME/ggeo/src makeall 0**

Notes:

 $\mathbf{I}$ 

 $\blacksquare$ 

I

- The smfcompile\_all.csh script and the makefile script will send a message to the screen at completion to indicate whether or not all operations performed were successful. If problems are encountered, contact one of the GGEO analysts before proceeding further.
- ASDC personnel may have an alternate procedure for compiling the message files. Any alternate procedure should copy all message include files to the \$PGSINC directory and all message files to the \$PGSMSG directory.

I

## <span id="page-18-0"></span>**3.0 Automated Test and Evaluation Procedures**

This section gives instructions on how to run a script that automates the GGEO test and evaluation procedures. Anyone who wishes to manually execute these procedures should skip to [Section 4.0](#page-27-0).

### <span id="page-18-1"></span>**3.1 Stand-alone Test Procedures**

Complete the following steps to run the automated test and evaluation procedures:

**source \$CERESENV** (SGI Fortran 64-bit compiler version) **cd \$CERESHOME/ggeo/test\_suites runtest 0**

The runtest script will execute twelve tests. The order of testing is as follows:

- Four (4) Main Processor first pass PGEs (CER11.1P1-4)
- Post Processor first pass PGE (CER11.2P1)
- Recalibrate GGEO Input Radiance Data PGE (CER11.3P1)
- Four (4) Main Processor second pass PGEs (CER11.1P5-8)
- Post Processor second pass PGE (CER11.2P2)
- Create Correlation Plots of GGEO vs. CERES Cloud Data PGE (CER11.4P1).
- McIDAS data test (CER11.1P10/CER11.2P2)
- GGEO Weeder test (CER11.6P1)

If all the jobs execute successfully, the script evaluates the outputs to determine whether or not the test was successful. This entire process should complete in about four to five hours. See the Test Summaries in [Section 4.0](#page-27-0) for the UNIX time output for each PGE.

### <span id="page-18-2"></span>**3.2 Test Output**

In the \$CERESHOME/ggeo/rcf directory:

- **CER11.1P1\_PCFin\_GOES-8\_SCFTest\_000003.20010700**
- **CER11.1P2\_PCFin\_GOES-10\_SCFTest\_000003.20010700**
- **CER11.1P3\_PCFin\_METEO-5\_SCFTest\_000003.20010700**
- **CER11.1P3\_PCFin\_METEO-7\_SCFTest\_000003.20010700**
- **CER11.1P4\_PCFin\_GMS-5\_SCFTest\_000003.20010700**
- **CER11.1P5\_PCFin\_GOES-8\_SCFTest\_000003.20010700**
- **CER11.1P6\_PCFin\_GOES-10\_SCFTest\_000003.20010700**
- **CER11.1P7\_PCFin\_METEO-5\_SCFTest\_000003.20010700**
- **CER11.1P7\_PCFin\_METEO-7\_SCFTest\_000003.20010700**
- **CER11.1P8\_PCFin\_GMS-5\_SCFTest\_000003.20010700**
- **CER11.2P1\_PCFin\_Composite\_SCFTest\_000003.200107**
- **CER11.2P2\_PCFin\_Composite\_SCFTest\_000003.200107**
- **CER11.3P1\_PCFin\_Composite-MODIS\_SCFTest\_000003.200107**
- **CER11.4P1\_PCFin\_Composite-MODIS\_SCFTest\_000003.200107**
- **CER11.6P1\_PCFin\_Composite\_Edition2A\_019025.200110**
- **CER11.1P10\_PCFin\_MCIDAS-GOES-12\_SCFTest\_000003.20040700**
- **CER11.1P10\_PCFin\_MCIDAS-GOES-10\_SCFTest\_000003.20040700**
- **CER11.1P10\_PCFin\_MCIDAS-METEO-5\_SCFTest\_000003.20040700**
- **CER11.1P10\_PCFin\_MCIDAS-METEO-8\_SCFTest\_000003.20040700**
- **CER11.1P10\_PCFin\_MCIDAS-GOES-9\_SCFTest\_000003.20040700**
- **CER11.1P1\_PCF\_GOES-8\_SCFTest\_000003.20010700**
- **CER11.1P2\_PCF\_GOES-10\_SCFTest\_000003.20010700**
- **CER11.1P3\_PCF\_METEO-5\_SCFTest\_000003.20010700**
- **CER11.1P3\_PCF\_METEO-7\_SCFTest\_000003.20010700**
- **CER11.1P4\_PCF\_GMS-5\_SCFTest\_000003.20010700**
- **CER11.1P5\_PCF\_GOES-8\_SCFTest\_000003.20010700**
- **CER11.1P6\_PCF\_GOES-10\_SCFTest\_000003.20010700**
- **CER11.1P7\_PCF\_METEO-5\_SCFTest\_000003.20010700**
- **CER11.1P7\_PCF\_METEO-7\_SCFTest\_000003.20010700**
- **CER11.1P8\_PCF\_GMS-5\_SCFTest\_000003.20010700**
- **CER11.2P1\_PCF\_Composite\_SCFTest\_000003.200107**
- **CER11.2P2\_PCF\_Composite\_SCFTest\_000003.200107**
- **CER11.3P1\_PCF\_Composite-MODIS\_SCFTest\_000003.200107**
- **CER11.4P1\_PCF\_Composite-MODIS\_SCFTest\_000003.200107**
- **CER11.6P1\_PCF\_Composite\_Edition2A\_019025.200110**
- **CER11.1P10\_PCF\_MCIDAS-GOES-12\_SCFTest\_000003.20040700**
- **CER11.1P10\_PCF\_MCIDAS-GOES-10\_SCFTest\_000003.20040700**
- **CER11.1P10\_PCF\_MCIDAS-METEO-5\_SCFTest\_000003.20040700**
- **CER11.1P10\_PCF\_MCIDAS-METEO-8\_SCFTest\_000003.20040700**
- **CER11.1P10\_PCF\_MCIDAS-GOES-9\_SCFTest\_000003.20040700**

In the \$CERESHOME/ggeo/data/int\_prod directory:

- **CER\_GRANp\_GMS-5\_SCFTest\_000003.20010700**
- **CER\_GRANp\_GOES-10\_SCFTest\_000003.20010700**
- **CER\_GRANp\_GOES-8\_SCFTest\_000003.20010700**
- **CER\_GRANp\_METEO-5\_SCFTest\_000003.20010700**
- **CER\_GRANp\_METEO-7\_SCFTest\_000003.20010700**
- **CER\_GRAN\_GMS-5\_SCFTest\_000003.20010700**
- **CER\_GRAN\_GOES-10\_SCFTest\_000003.20010700**
- **CER\_GRAN\_GOES-8\_SCFTest\_000003.20010700**
- **CER\_GRAN\_METEO-5\_SCFTest\_000003.20010700**
- **CER\_GRAN\_METEO-7\_SCFTest\_000003.20010700**
- **CER\_GRAN\_MCIDAS-GOES-12\_SCFTest\_000003.20040700**
- **CER\_GRAN\_MCIDAS-GOES-10\_SCFTest\_000003.20040700**
- **CER\_GRAN\_MCIDAS-METEO-5\_SCFTest\_000003.20040700**
- **CER\_GRAN\_MCIDAS-METEO-8\_SCFTest\_000003.20040700**
- **CER\_GRAN\_MCIDAS-GOES-9\_SCFTest\_000003.20040700**
- **CER\_GRANp\_GMS-5\_SCFTest\_000003.20010700.met**
- **CER\_GRANp\_GOES-10\_SCFTest\_000003.20010700.met**
- **CER\_GRANp\_GOES-8\_SCFTest\_000003.20010700.met**
- **CER\_GRANp\_METEO-5\_SCFTest\_000003.20010700.met**
- **CER\_GRANp\_METEO-7\_SCFTest\_000003.20010700.met**
- **CER\_GRAN\_GMS-5\_SCFTest\_000003.20010700.met**
- **CER\_GRAN\_GOES-10\_SCFTest\_000003.20010700.met**
- **CER\_GRAN\_GOES-8\_SCFTest\_000003.20010700.met**
- **CER\_GRAN\_METEO-5\_SCFTest\_000003.20010700.met**
- **CER\_GRAN\_METEO-7\_SCFTest\_000003.20010700.met**
- **CER\_GRAN\_MCIDAS-GOES-12\_SCFTest\_000003.20040700.met**
- **CER\_GRAN\_MCIDAS-GOES-10\_SCFTest\_000003.20040700.met**
- **CER\_GRAN\_MCIDAS-METEO-5\_SCFTest\_000003.20040700.met**
- **CER\_GRAN\_MCIDAS-METEO-8\_SCFTest\_000003.20040700.met**
- **CER\_GRAN\_MCIDAS-GOES-9\_SCFTest\_000003.20040700.met**

In the \$CERESHOME/ggeo/data/out\_comp/data directory:

- **CER\_GGEOp\_Composite\_SCFTest\_000003.200107**
- **CER\_GGEO\_Composite\_SCFTest\_000003.200107**
- **CER\_GGEOW\_Composite\_Edition2A\_019025.200110**
- **CER\_GGEOp\_Composite\_SCFTest\_000003.200107.met**
- **CER\_GGEO\_Composite\_SCFTest\_000003.200107.met**
- **CER\_GGEOW\_Composite\_Edition2A\_019025.200110.met**

In the \$CERESHOME/ggeo/data/out\_comp/qa\_reports directory:

- **CER\_OQCRPp\_GMS-5\_SCFTest\_000003.20010700**
- **CER\_OQCRPp\_GOES-10\_SCFTest\_000003.20010700**
- **CER\_OQCRPp\_GOES-8\_SCFTest\_000003.20010700**
- **CER\_OQCRPp\_METEO-5\_SCFTest\_000003.20010700**
- **CER\_OQCRPp\_METEO-7\_SCFTest\_000003.20010700**
- **CER\_OQCPPp\_Composite\_SCFTest\_000003.200107**
- **CER\_OQCRP\_GMS-5\_SCFTest\_000003.20010700**
- **CER\_OQCRP\_GOES-10\_SCFTest\_000003.20010700**
- **CER\_OQCRP\_GOES-8\_SCFTest\_000003.20010700**
- **CER\_OQCRP\_METEO-5\_SCFTest\_000003.20010700**
- **CER\_OQCRP\_METEO-7\_SCFTest\_000003.20010700**
- **CER\_OQCPP\_Composite\_SCFTest\_000003.200107**
- **CER\_QCRPT\_Composite-MODIS\_SCFTest\_000003.200107**
- **CER\_OQCRP\_MCIDAS-GOES-12\_SCFTest\_000003.20040700**
- **CER\_OQCRP\_MCIDAS-GOES-10\_SCFTest\_000003.20040700**
- **CER\_OQCRP\_MCIDAS-METEO-5\_SCFTest\_000003.20040700**
- **CER\_OQCRP\_MCIDAS-METEO-8\_SCFTest\_000003.20040700**
- **CER\_OQCRP\_MCIDAS-GOES-9\_SCFTest\_000003.20040700**
- **CER\_OQCRPp\_GMS-5\_SCFTest\_000003.20010700.met**
- **CER\_OQCRPp\_GOES-10\_SCFTest\_000003.20010700.met**
- **CER\_OQCRPp\_GOES-8\_SCFTest\_000003.20010700.met**
- **CER\_OQCRPp\_METEO-5\_SCFTest\_000003.20010700.met**
- **CER\_OQCRPp\_METEO-7\_SCFTest\_000003.20010700.met**
- **CER\_OQCPPp\_Composite\_SCFTest\_000003.200107.met**
- **CER\_OQCRP\_GMS-5\_SCFTest\_000003.20010700.met**
- **CER\_OQCRP\_GOES-10\_SCFTest\_000003.20010700.met**
- **CER\_OQCRP\_GOES-8\_SCFTest\_000003.20010700.met**
- **CER\_OQCRP\_METEO-5\_SCFTest\_000003.20010700.met**
- **CER\_OQCRP\_METEO-7\_SCFTest\_000003.20010700.met**
- **CER\_OQCPP\_Composite\_SCFTest\_000003.200107.met**
- **CER\_QCRPT\_Composite-MODIS\_SCFTest\_000003.200107.met**
- **CER\_OQCRP\_MCIDAS-GOES-12\_SCFTest\_000003.20040700.met**
- **CER\_OQCRP\_MCIDAS-GOES-10\_SCFTest\_000003.20040700.met**
- **CER\_OQCRP\_MCIDAS-METEO-5\_SCFTest\_000003.20040700.met**
- **CER\_OQCRP\_MCIDAS-METEO-8\_SCFTest\_000003.20040700.met**
- **CER\_OQCRP\_MCIDAS-GOES-9\_SCFTest\_000003.20040700.met**
- **CER\_ColdCLDp\_GMS-5\_SCFTest\_000003.20010700**
- **CER\_ColdCLDp\_GOES-10\_SCFTest\_000003.20010700**
- **CER\_ColdCLDp\_GOES-8\_SCFTest\_000003.20010700**
- **CER\_ColdCLDp\_METEO-5\_SCFTest\_000003.20010700**
- **CER\_ColdCLDp\_METEO-7\_SCFTest\_000003.20010700**
- **CER\_NoonDATAp\_GMS-5\_SCFTest\_000003.20010700**
- **CER\_NoonDATAp\_GOES-10\_SCFTest\_000003.20010700**
- **CER\_NoonDATAp\_GOES-8\_SCFTest\_000003.20010700**
- **CER\_NoonDATAp\_METEO-5\_SCFTest\_000003.20010700**
- **CER\_NoonDATAp\_METEO-7\_SCFTest\_000003.20010700**
- **CER\_ColdCLDp\_GMS-5\_SCFTest\_000003.20010700.met**
- **CER\_ColdCLDp\_GOES-10\_SCFTest\_000003.20010700.met**
- **CER\_ColdCLDp\_GOES-8\_SCFTest\_000003.20010700.met**
- **CER\_ColdCLDp\_METEO-5\_SCFTest\_000003.20010700.met**
- **CER\_ColdCLDp\_METEO-7\_SCFTest\_000003.20010700.met**
- **CER\_NoonDATAp\_GMS-5\_SCFTest\_000003.20010700.met**
- **CER\_NoonDATAp\_GOES-10\_SCFTest\_000003.20010700.met**
- **CER\_NoonDATAp\_GOES-8\_SCFTest\_000003.20010700.met**
- **CER\_NoonDATAp\_METEO-5\_SCFTest\_000003.20010700.met**
- **CER\_NoonDATAp\_METEO-7\_SCFTest\_000003.20010700.met**

In the \$CERESHOME/ggeo/data/out\_comp/coeffs directory:

- **cal\_coeffs.GMS-5.200107.nml**
- **cal\_coeffs.GOES-10.200107.nml**
- **cal\_coeffs.GOES-8.200107.nml**
- **cal\_coeffs.METEO-5.200107.nml**
- **cal\_coeffs.METEO-7.200107.nml**

In the \$CERESHOME/ggeo/data/runlogs directory:

- **CER11.1P1\_LogReport\_GOES-8\_SCFTest\_000003.20010700**
- **CER11.1P2\_LogReport\_GOES-10\_SCFTest\_000003.20010700**
- **CER11.1P3\_LogReport\_METEO-5\_SCFTest\_000003.20010700**
- **CER11.1P3\_LogReport\_METEO-7\_SCFTest\_000003.20010700**
- **CER11.1P4\_LogReport\_GMS-5\_SCFTest\_000003.20010700**
- **CER11.1P5\_LogReport\_GOES-8\_SCFTest\_000003.20010700**
- **CER11.1P6\_LogReport\_GOES-10\_SCFTest\_000003.20010700**
- **CER11.1P7\_LogReport\_METEO-5\_SCFTest\_000003.20010700**
- **CER11.1P7\_LogReport\_METEO-7\_SCFTest\_000003.20010700**
- **CER11.1P8\_LogReport\_GMS-5\_SCFTest\_000003.20010700**
- **CER11.2P1\_LogReport\_Composite\_SCFTest\_000003.200107**
- **CER11.2P2\_LogReport\_Composite\_SCFTest\_000003.200107**
- **CER11.3P1\_LogReport\_Composite-MODIS\_SCFTest\_000003.200107**
- **CER11.4P1\_LogReport\_Composite-MODIS\_SCFTest\_000003.200107**
- **CER11.6P1\_LogReport\_Composite\_Edition2A\_019025.200110**
- **CER11.1P10\_LogReport\_MCIDAS-GOES-12\_SCFTest\_000003.20040700**
- **CER11.1P10\_LogReport\_MCIDAS-GOES-10\_SCFTest\_000003.20040700**
- **CER11.1P10\_LogReport\_MCIDAS-METEO-5\_SCFTest\_000003.20040700**
- **CER11.1P10\_LogReport\_MCIDAS-METEO-8\_SCFTest\_000003.20040700**
- **CER11.1P10\_LogReport\_MCIDAS-GOES-9\_SCFTest\_000003.20040700**
- **CER11.1P1\_LogStatus\_GOES-8\_SCFTest\_000003.20010700**
- **CER11.1P2\_LogStatus\_GOES-10\_SCFTest\_000003.20010700**
- **CER11.1P3\_LogStatus\_METEO-5\_SCFTest\_000003.20010700**
- **CER11.1P3\_LogStatus\_METEO-7\_SCFTest\_000003.20010700**
- **CER11.1P4\_LogStatus\_GMS-5\_SCFTest\_000003.20010700**
- **CER11.1P5\_LogStatus\_GOES-8\_SCFTest\_000003.20010700**
- **CER11.1P6\_LogStatus\_GOES-10\_SCFTest\_000003.20010700**
- **CER11.1P7\_LogStatus\_METEO-5\_SCFTest\_000003.20010700**
- **CER11.1P7\_LogStatus\_METEO-7\_SCFTest\_000003.20010700**
- **CER11.1P8\_LogStatus\_GMS-5\_SCFTest\_000003.20010700**
- **CER11.2P1\_LogStatus\_Composite\_SCFTest\_000003.200107**
- **CER11.2P2\_LogStatus\_Composite\_SCFTest\_000003.200107**
- **CER11.3P1\_LogStatus\_Composite-MODIS\_SCFTest\_000003.200107**
- **CER11.4P1\_LogStatus\_Composite-MODIS\_SCFTest\_000003.200107**
- **CER11.6P1\_LogStatus\_Composite\_Edition2A\_019025.200110**
- **CER11.1P10\_LogStatus\_MCIDAS-GOES-12\_SCFTest\_000003.20040700**
- **CER11.1P10\_LogStatus\_MCIDAS-GOES-10\_SCFTest\_000003.20040700**
- **CER11.1P10\_LogStatus\_MCIDAS-METEO-5\_SCFTest\_000003.20040700**
- **CER11.1P10\_LogStatus\_MCIDAS-METEO-8\_SCFTest\_000003.20040700**
- **CER11.1P10\_LogStatus\_MCIDAS-GOES-9\_SCFTest\_000003.20040700**
- **CER11.1P2\_LogUser\_GOES-10\_SCFTest\_000003.20010700**
- **CER11.1P1\_LogUser\_GOES-8\_SCFTest\_000003.20010700**
- **CER11.1P3\_LogUser\_METEO-5\_SCFTest\_000003.20010700**
- **CER11.1P3\_LogUser\_METEO-7\_SCFTest\_000003.20010700**

10

- **CER11.1P4\_LogUser\_GMS-5\_SCFTest\_000003.20010700**
- **CER11.1P5\_LogUser\_GOES-8\_SCFTest\_000003.20010700**
- **CER11.1P6\_LogUser\_GOES-10\_SCFTest\_000003.20010700**
- **CER11.1P7\_LogUser\_METEO-5\_SCFTest\_000003.20010700**
- **CER11.1P7\_LogUser\_METEO-7\_SCFTest\_000003.20010700**
- **CER11.1P8\_LogUser\_GMS-5\_SCFTest\_000003.20010700**
- **CER11.3P1\_LogUser\_Composite-MODIS\_SCFTest\_000003.200107**
- **CER11.4P1\_LogUser\_Composite-MODIS\_SCFTest\_000003.200107**
- **CER11.6P1\_LogUser\_Composite\_Edition2A\_019025.200110**
- **CER11.2P1\_LogUser\_Composite\_SCFTest\_000003.200107**
- **CER11.2P2\_LogUser\_Composite\_SCFTest\_000003.200107**
- **CER11.1P10\_LogUser\_MCIDAS-GOES-12\_SCFTest\_000003.20040700**
- **CER11.1P10\_LogUser\_MCIDAS-GOES-10\_SCFTest\_000003.20040700**
- **CER11.1P10\_LogUser\_MCIDAS-METEO-5\_SCFTest\_000003.20040700**
- **CER11.1P10\_LogUser\_MCIDAS-METEO-8\_SCFTest\_000003.20040700**
- **CER11.1P10\_LogUser\_MCIDAS-GOES-9\_SCFTest\_000003.20040700**

In the \$CERESHOME/ggeo/web/ps/scr directory:

- **CER\_GMS-5\_desert\_ir.200107**
- **CER\_GMS-5\_land\_ir.200107**
- **CER GMS-5** land vis.200107
- **CER\_GOES-10\_ocean\_ir.200107**
- **CER\_GOES-8\_land\_ir.200107**
- **CER\_GOES-8\_ocean\_ir.200107**
- **CER\_METEO-5\_land\_ir.200107**
- **CER\_METEO-5\_ocean\_ir.200107**
- **CER\_METEO-5\_ocean\_vis.200107**
- **CER\_METEO-7\_desert\_ir.200107**
- **CER\_METEO-7\_desert\_vis.200107**
- **CER\_METEO-7\_land\_ir.200107**
- **CER\_METEO-7\_land\_vis.200107**
- **CER\_METEO-7\_ocean\_ir.200107**
- **CER\_METEO-7\_ocean\_vis.200107**
- **CER\_CERES\_GOES-10\_REGAVG.200107**
- **CER CERES GOES-8 REGAVG.200107**
- **CER\_CERES\_METEO-7\_REGAVG.200107**
- **CER\_CERES\_GMS-5\_ZONAVG\_cldamt.200107**
- **CER\_CERES\_GMS-5\_ZONAVG\_optdepth.200107**
- **CER CERES GMS-5 ZONAVG** temp.200107
- **CER\_CERES\_GOES-10\_ZONAVG\_cldamt.200107**
- **CER\_CERES\_GOES-10\_ZONAVG\_optdepth.200107**
- **CER\_CERES\_GOES-10\_ZONAVG\_temp.200107**
- **CER\_CERES\_GOES-8\_ZONAVG\_cldamt.200107**
- **CER\_CERES\_GOES-8\_ZONAVG\_optdepth.200107**
- **CER\_CERES\_GOES-8\_ZONAVG\_temp.200107**
- **CER\_CERES\_METEO-5\_ZONAVG\_cldamt.200107**
- **CER\_CERES\_METEO-5\_ZONAVG\_optdepth.200107**
- **CER\_CERES\_METEO-5\_ZONAVG\_temp.200107**
- **CER\_CERES\_METEO-7\_ZONAVG\_cldamt.200107**
- **CER\_CERES\_METEO-7\_ZONAVG\_optdepth.200107**
- **CER\_CERES\_METEO-7\_ZONAVG\_temp.200107**

In the \$CERESHOME/ggeo/web/ps directory:

- **CER\_cloudplot\_Composite-MODIS\_SCFTest\_000003.200107.ps**
- **CER\_cloudplot\_Composite-MODIS\_SCFTest\_000003.200107.stats**
- **CER\_intercalib\_200107.ps**

In the \$CERESHOME/ggeo/web/plot/gif directory (these directories get created during testing):

- **GGEO\_200107/**
- **GGEO\_200110/**
- **GGEO\_200407/**

In the \$CERESHOME/ggeo/web/plot/gif/GGEO\_200107 directory:

- **AZMTH\_29.gif**
- **CLDPRCNT\_29.gif**
- **CLDTEMP\_29.gif**
- **IRNUM\_29.gif**
- **IRSD\_29.gif**
- **IR\_29.gif**
- **OPTDPTH\_29.gif**
- **SATZEN\_29.gif**
- **SOLZEN\_29.gif**
- **VISNUM\_29.gif**
- **VISSD\_29.gif**
- **VIS\_29.gif**

In the \$CERESHOME/ggeo/web/plot/gif/GGEO\_200110 directory:

- **AZMTH\_27.gif**
- **AZMTH\_59.gif**
- **AZMTH\_137.gif**
- **AZMTH\_186.gif**
- **CLDPRCNT\_27.gif**
- **CLDPRCNT\_59.gif**
- **CLDPRCNT\_137.gif**
- **CLDPRCNT\_186.gif**
- **CLDTEMP\_27.gif**
- **CLDTEMP\_59.gif**
- **CLDTEMP\_137.gif**
- **CLDTEMP\_186.gif**
- **IRNUM\_27.gif**
- **IRNUM\_59.gif**
- **IRNUM\_137.gif**
- **IRNUM\_186.gif**
- **IRSD\_27.gif**
- **IRSD\_59.gif**
- **IRSD\_137.gif**
- **IRSD\_186.gif**
- **IR\_27.gif**
- **IR\_59.gif**
- **IR\_137.gif**
- **IR\_186.gif**
- **OPTDPTH\_27.gif**
- **OPTDPTH\_59.gif**
- **OPTDPTH\_137.gif**
- **OPTDPTH\_186.gif**
- **SATZEN\_27.gif**
- **SATZEN\_59.gif**
- **SATZEN\_137.gif**
- **SATZEN\_186.gif**
- **SOLZEN\_27.gif**
- **SOLZEN\_59.gif**
- **SOLZEN\_137.gif**
- **SOLZEN\_186.gif**
- **VISNUM\_27.gif**
- **VISNUM\_59.gif**
- **VISNUM\_137.gif**
- **VISNUM\_186.gif**
- **VISSD\_27.gif**
- **VISSD\_59.gif**
- **VISSD\_137.gif**
- **VISSD\_186.gif**
- **VIS\_27.gif**
- **VIS\_59.gif**
- **VIS\_137.gif**
- **VIS\_186.gif**

In the \$CERESHOME/ggeo/web/plot/gif/GGEO\_200407 directory:

- **AZMTH\_142.gif**
- **CLDPRCNT\_142.gif**
- **CLDTEMP\_142.gif**
- **IRNUM\_142.gif**
- **IRSD\_142.gif**
- **IR\_142.gif**
- **OPTDPTH\_142.gif**
- **SATZEN\_142.gif**
- **SOLZEN\_142.gif**
- **VISNUM\_142.gif**
- **VISSD\_142.gif**
- **VIS\_142.gif**

# <span id="page-26-0"></span>**3.3 Evaluation Procedures**

The runtest script checks for successful completion of each job and evaluates the output files to determine whether they agree with expected output. The script progress, along with any problems encountered, is reported with echo messages to the terminal. At the conclusion of the test procedures, the script makes an overall evaluation and declares the test to be successful or announces that problems were found.

# <span id="page-26-1"></span>**3.4 Solutions to Possible Problems**

In the event of problems, contact one of the GGEO analysts.

## <span id="page-27-0"></span>**4.0 Manual Test and Evaluation Procedures**

This section gives instructions on how to manually run and evaluate the GGEO test suites. All the procedures in this section are duplicated in a script that automates the test and evaluation procedures. The automated procedures are described in [Section 3.0.](#page-18-0)

#### <span id="page-27-1"></span>**4.0.1 Setting Test Environment Variables**

The following environment variables apply to all tests and only need to be set one time.

**cd \$CERESHOME/ggeo/test\_suites set RCFDIR = \$CERESHOME/ggeo/rcf set TESTDIR = \$CERESHOME/ggeo/test\_suites set BINDIR = \$CERESHOME/ggeo/bin**

Test-specific environment variables such as Sampling Strategy, Production Strategy, Configuration Code, and Software and Data SCCR Numbers are set within the procedures of each test.

### <span id="page-27-2"></span>**4.0.2 Checking Inputs for all Tests**

 $\blacksquare$ 

The following commands will check the inputs for all the tests which follow. If the check is done now, then it will not be necessary to do the individual checks for each test.

**cd \$CERESHOME/ggeo/test\_suites check\_inputs.csh**

# <span id="page-28-0"></span>**4.1 CER11.1P1 Main Processor for GOES-8 (First Pass)**

### <span id="page-28-1"></span>**4.1.1 Stand-alone Test Procedures**

The CER11.1P1 test procedures can be run independently of the other GGEO PGE test procedures. The procedures use the common environment variable definitions defined in [Section 4.0.1.](#page-27-1)

Here are the parameters used in this test:

```
set sat = GOES-8set year = 2001
set month = 07
set dayid = 00
\text{set start} = 0set end = 0set ctlflg = 1
```
Test-specific environment variables such as Sampling Strategy, Production Strategy, Configuration Code, and Software and Data SCCR Numbers, can be set by sourcing the GGEO environment variable script for the data month of the test data.

### **source \$TESTDIR/ggeo-\${year}\${month}-env.csh**

### <span id="page-28-2"></span>**4.1.2 Check Inputs**

This section is not necessary if the commands in [Section 4.0.2](#page-27-2) were executed.

The only input data required for PGE CER11.1P1 are the GEO input data. If the GEO data files are not in the input directory, then the check\_inputs script will copy them there from a subdirectory under the test suites directory.

The following commands will check for the needed inputs.

```
set main1Test = 1cd $CERESHOME/ggeo/test_suites
check_inputs.csh $main1Test
```
### <span id="page-28-3"></span>**4.1.2.1 PCF Generator**

The Main Processor PGE references a Process Control File (PCF) for file names, paths, and runtime parameters. The test PCF is created by executing an ASCII file generator and then using its output as input to the PCF generator.

1. Generate the ASCII input file.

```
cd $CERESHOME/ggeo/bin
set params = ($sat $year $month $start $end $ctlflg)
set imageFiles = (ISCCP.B1.0.GOES-8.2001.07.{03.2345,04.0{2,5,8}45}.MSC)
set orbitFiles = (ISCCP.OA.0.GOES-8.2001.07.{03.2345,04.0{2,5,8}45}.MSC)
gen_input_ggeomain.csh $params "$imageFiles" "$orbitFiles"
```
This creates the following ASCII file in the \$CERESHOME/ggeo/rcf directory: **• CER11.1P1\_PCFin\_GOES-8\_SCFTest\_000003.20010700**

2. Generate the PCF:

**set PCFin = \$RCFDIR/CER11.1P1\_PCFin\_GOES-8\_SCFTest\_000003.20010700 gen\_pcf\_ggeomain.csh \$PCFin**

This creates the following PCF in the \$CERESHOME/ggeo/rcf directory:

**• CER11.1P1\_PCF\_GOES-8\_SCFTest\_000003.20010700**

#### <span id="page-29-0"></span>**4.1.2.2 Execution**

I

Run the Main Processor PGE by executing the run\_ggeomain.csh script. The clean\_ggeomain.csh script is run prior to job execution to clean up files created during previous test runs.

#### **clean\_ggeomain.csh \$sat \$year \$month \$dayid \$ctlflg set PCF = \$RCFDIR/CER11.1P1\_PCF\_GOES-8\_SCFTest\_000003.20010700 run\_ggeomain.csh \$PCF**

The following should be executed once, immediately after testing is complete and prior to running the evaluation procedures.

WARNING: If this is not run on the same day the test is executed, then the evaluation procedures will not be correct.

#### **cd \$CERESHOME/ggeo/test\_suites/11.1P1-4 \$CERESLIB/bin/setVariables.csh test**

After job completion, the following files will have been created:

In the \$CERESHOME/ggeo/data/int\_prod directory:

- **CER\_GRANp\_GOES-8\_SCFTest\_000003.20010700**
- **CER\_GRANp\_GOES-8\_SCFTest\_000003.20010700.met**

In the \$CERESHOME/ggeo/data/out\_comp/qa\_reports directory:

- **CER\_OQCRPp\_GOES-8\_SCFTest\_000003.20010700**
- **CER\_OQCRPp\_GOES-8\_SCFTest\_000003.20010700.met**
- **CER\_ColdCLDp\_GOES-8\_SCFTest\_000003.20010700**
- **CER\_ColdCLDp\_GOES-8\_SCFTest\_000003.20010700.met**
- **CER\_NoonDATAp\_GOES-8\_SCFTest\_000003.20010700**
- **CER\_NoonDATAp\_GOES-8\_SCFTest\_000003.20010700.met**

In the \$CERESHOME/ggeo/data/runlogs directory:

- **CER11.1P1\_LogReport\_GOES-8\_SCFTest\_000003.20010700**
- **CER11.1P1\_LogStatus\_GOES-8\_SCFTest\_000003.20010700**
- **CER11.1P1\_LogUser\_GOES-8\_SCFTest\_000003.20010700**

### <span id="page-30-0"></span>**4.1.2.3 Exit Codes**

 $\mathbf I$ 

Ι

 $\mathbf I$ 

All GGEO software terminates using the CERES-defined EXIT CODES for the Langley TRMM Information System (LaTIS). Successful completion is indicated by an exit code of 0.

### <span id="page-30-1"></span>**4.1.2.4 Main Processor CER11.1P1 Test Summary**

Here is the time function output from running the test:

409.061u 0.871s 6:50.93 0+0k 15448k 492+1io 20pf+0w

### <span id="page-30-2"></span>**4.1.3 Evaluation Procedures**

Set the following environment variables prior to evaluating the test results.

```
setenv RUNTEST3_CONTROL_FLAG 1
set GOESEast = 1
set GRANFILETest = 1
set PCFTest = 2
setQATest = 3
set LOGTest = 4
set METATest = 5
```
The following test evaluations should be done one at a time. They can be performed in any order:

```
cd $CERESHOME/ggeo/test_suites
eval_runtest_main.csh $PCFTest $GOESEast
eval_runtest_main.csh $QATest $GOESEast
eval_runtest_main.csh $LOGTest $GOESEast
eval_runtest_main.csh $METATest $GOESEast
eval_runtest_main.csh $GRANFILETest $GOESEast
```
Each test evaluation should give a message indicating SUCCESS.

### <span id="page-30-3"></span>**4.1.4 Solutions to Possible Problems**

In the event of problems, contact one of the GGEO analysts.

# <span id="page-31-0"></span>**4.2 CER11.1P2 Main Processor for GOES-9 (First Pass)**

### <span id="page-31-1"></span>**4.2.1 Stand-alone Test Procedures**

The CER11.1P2 test procedures can be run independently of the other GGEO PGE test procedures. The procedures use the common environment variable definitions defined in [Section 4.0.1.](#page-27-1)

Here are the parameters used in this test:

```
set sat = GOES-10
set year = 2001
set month = 07
set dayid = 00
\text{set start} = 0set end = 0set ctlflg = 1
```
Test-specific environment variables such as Sampling Strategy, Production Strategy, Configuration Code, and Software and Data SCCR Numbers, can be set by sourcing the GGEO environment variable script for the data month of the test data.

### **source \$TESTDIR/ggeo-\${year}\${month}-env.csh**

### <span id="page-31-2"></span>**4.2.2 Check Inputs**

This section is not necessary if the commands in [Section 4.0.2](#page-27-2) were executed.

The only input data required for PGE CER11.1P2 are the GEO input data. If the GEO data files are not in the input directory, then the check\_inputs script will copy them there from a subdirectory under the test suites directory.

The following commands will check for the needed inputs.

 $set$  main1Test  $= 1$ **cd \$CERESHOME/ggeo/test\_suites check\_inputs.csh \$main1Test**

### <span id="page-31-3"></span>**4.2.2.1 PCF Generator**

The Main Processor PGE references a Process Control File (PCF) for file names, paths, and runtime parameters. The test PCF is created by executing an ASCII file generator and then using its output as input to the PCF generator.

1. Generate the ASCII input file.

```
cd $CERESHOME/ggeo/bin
set params = ($sat $year $month $start $end $ctlflg)
set imageFiles = (20011850{00015,{3,6,9}0014}i10.B1D)
gen_input_ggeomain.csh $params "$imageFiles"
```
This creates the following ASCII file in the \$CERESHOME/ggeo/rcf directory: **• CER11.1P2\_PCFin\_GOES-10\_SCFTest\_000003.20010700**

2. Generate the PCF:

**set PCFin = \$RCFDIR/CER11.1P2\_PCFin\_GOES-10\_SCFTest\_000003.20010700 gen\_pcf\_ggeomain.csh \$PCFin**

This creates the following PCF in the \$CERESHOME/ggeo/rcf directory:

**• CER11.1P2\_PCF\_GOES-10\_SCFTest\_000003.20010700**

#### <span id="page-32-0"></span>**4.2.2.2 Execution**

I

Run the Main Processor PGE by executing the run\_ggeomain.csh script. The clean\_ggeomain.csh script is run prior to job execution to clean up files created during previous test runs.

#### **clean\_ggeomain.csh \$sat \$year \$month \$dayid \$ctlflg set PCF = \$RCFDIR/CER11.1P2\_PCF\_GOES-10\_SCFTest\_000003.20010700 run\_ggeomain.csh \$PCF**

The following should be executed once, immediately after testing is complete and prior to running the evaluation procedures.

WARNING: If this is not run on the same day the test is executed, then the evaluation procedures will not be correct.

#### **cd \$CERESHOME/ggeo/test\_suites/11.1P1-4 \$CERESLIB/bin/setVariables.csh test**

After job completion, the following files will have been created:

In the \$CERESHOME/ggeo/data/int\_prod directory:

- **CER\_GRANp\_GOES-10\_SCFTest\_000003.20010700**
- **CER\_GRANp\_GOES-10\_SCFTest\_000003.20010700.met**

In the \$CERESHOME/ggeo/data/out\_comp/qa\_reports directory:

- **CER\_OQCRPp\_GOES-10\_SCFTest\_000003.20010700**
- **CER\_OQCRPp\_GOES-10\_SCFTest\_000003.20010700.met**
- **CER\_ColdCLDp\_GOES-10\_SCFTest\_000003.20010700**
- **CER\_ColdCLDp\_GOES-10\_SCFTest\_000003.20010700.met**
- **CER\_NoonDATAp\_GOES-10\_SCFTest\_000003.20010700**
- **CER\_NoonDATAp\_GOES-10\_SCFTest\_000003.20010700.met**

In the \$CERESHOME/ggeo/data/runlogs directory:

- **CER11.1P2\_LogReport\_GOES-10\_SCFTest\_000003.20010700**
- **CER11.1P2\_LogStatus\_GOES-10\_SCFTest\_000003.20010700**
- **CER11.1P2\_LogUser\_GOES-10\_SCFTest\_000003.20010700**

### <span id="page-33-0"></span>**4.2.2.3 Exit Codes**

 $\mathbf I$ 

Ι

I

All GGEO software terminates using the CERES-defined EXIT CODES for the Langley TRMM Information System (LaTIS). Successful completion is indicated by an exit code of 0.

### <span id="page-33-1"></span>**4.2.2.4 Main Processor CER11.1P2 Test Summary**

Here is the time function output from running the test:

460.766u 0.710s 7:42.42 0+0k 16736k 749+1io 24pf+0w

### <span id="page-33-2"></span>**4.2.3 Evaluation Procedures**

Set the following environment variables prior to evaluating the test results.

```
setenv RUNTEST3_CONTROL_FLAG 1
set GOESWest = 2
set GRANFILETest = 1
set PCFTest = 2
setQATest = 3
set LOGTest = 4
set METATest = 5
```
The following test evaluations should be done one at a time. They can be performed in any order:

```
cd $CERESHOME/ggeo/test_suites
eval_runtest_main.csh $PCFTest $GOESWest
eval_runtest_main.csh $QATest $GOESWest
eval_runtest_main.csh $LOGTest $GOESWest
eval_runtest_main.csh $METATest $GOESWest
eval_runtest_main.csh $GRANFILETest $GOESWest
```
Each test evaluation should give a message indicating SUCCESS.

### <span id="page-33-3"></span>**4.2.4 Solutions to Possible Problems**

In the event of problems, contact one of the GGEO analysts.

# <span id="page-34-0"></span>**4.3 CER11.1P3 Main Processor for METEO-5 (First Pass)**

### <span id="page-34-1"></span>**4.3.1 Stand-alone Test Procedures**

The CER11.1P3 test procedures can be run independently of the other GGEO PGE test procedures. The procedures use the common environment variable definitions defined in [Section 4.0.1.](#page-27-1)

Here are the parameters used in this test:

```
set sat = METEO-5
set year = 2001
set month = 07
set dayid = 00
\text{set start} = 0set end = 0set ctlflg = 1
```
Test-specific environment variables such as Sampling Strategy, Production Strategy, Configuration Code, and Software and Data SCCR Numbers, can be set by sourcing the GGEO environment variable script for the data month of the test data.

**source \$TESTDIR/ggeo-200107-env.csh setenv SS11\_1P3 METEO-5**

### <span id="page-34-2"></span>**4.3.2 Check Inputs**

This section is not necessary if the commands in [Section 4.0.2](#page-27-2) were executed.

The only input data required for PGE CER11.1P3 are the GEO input data. If the GEO data files are not in the input directory, then the check\_inputs script will copy them there from a subdirectory under the test suites directory.

The following commands will check for the needed inputs.

 $set$  main1Test = 1 **cd \$CERESHOME/ggeo/test\_suites check\_inputs.csh \$main1Test**

### <span id="page-34-3"></span>**4.3.2.1 PCF Generator**

I

The Main Processor PGE references a Process Control File (PCF) for file names, paths, and runtime parameters. The test PCF is created by executing an ASCII file generator and then using its output as input to the PCF generator.

1. Generate the ASCII input file.

**cd \$CERESHOME/ggeo/bin set params = (\$sat \$year \$month \$start \$end \$ctlflg) set imageFiles = (ISCCP.B1.0.MET-5.2001.07.0{3.2330,4.0{2,5,8}30}.EUM) gen\_input\_ggeomain.csh \$params "\$imageFiles"**

This creates the following ASCII file in the \$CERESHOME/ggeo/rcf directory: **• CER11.1P3\_PCFin\_METEO-5\_SCFTest\_000003.20010700**

2. Generate the PCF:

**set PCFin = \$RCFDIR/CER11.1P3\_PCFin\_METEO-5\_SCFTest\_000003.20010700 gen\_pcf\_ggeomain.csh \$PCFin**

This creates the following PCF in the \$CERESHOME/ggeo/rcf directory:

**• CER11.1P3\_PCF\_METEO-5\_SCFTest\_000003.20010700**

#### <span id="page-35-0"></span>**4.3.2.2 Execution**

I

Run the Main Processor PGE by executing the run\_ggeomain.csh script. The clean\_ggeomain.csh script is run prior to job execution to clean up files created during previous test runs.

#### **clean\_ggeomain.csh \$sat \$year \$month \$dayid \$ctlflg set PCF = \$RCFDIR/CER11.1P3\_PCF\_METEO-5\_SCFTest\_000003.20010700 run\_ggeomain.csh \$PCF**

The following should be executed once, immediately after testing is complete and prior to running the evaluation procedures.

WARNING: If this is not run on the same day the test is executed, then the evaluation procedures will not be correct.

#### **cd \$CERESHOME/ggeo/test\_suites/11.1P1-4 \$CERESLIB/bin/setVariables.csh test**

After job completion, the following files will have been created:

In the \$CERESHOME/ggeo/data/int\_prod directory:

- **CER\_GRANp\_METEO-5\_SCFTest\_000003.20010700**
- **CER\_GRANp\_METEO-5\_SCFTest\_000003.20010700.met**

In the \$CERESHOME/ggeo/data/out\_comp/qa\_reports directory:

- **CER\_OQCRPp\_METEO-5\_SCFTest\_000003.20010700**
- **CER\_OQCRPp\_METEO-5\_SCFTest\_000003.20010700.met**
- **CER\_ColdCLDp\_METEO-5\_SCFTest\_000003.20010700**
- **CER\_ColdCLDp\_METEO-5\_SCFTest\_000003.20010700.met**
- **CER\_NoonDATAp\_METEO-5\_SCFTest\_000003.20010700**
- **CER\_NoonDATAp\_METEO-5\_SCFTest\_000003.20010700.met**

In the \$CERESHOME/ggeo/data/runlogs directory:

- **CER11.1P3\_LogReport\_METEO-5\_SCFTest\_000003.20010700**
- **CER11.1P3\_LogStatus\_METEO-5\_SCFTest\_000003.20010700**
- **CER11.1P3\_LogUser\_METEO-5\_SCFTest\_000003.20010700**
### **4.3.2.3 Exit Codes**

 $\mathbf I$ 

Ι

I

All GGEO software terminates using the CERES-defined EXIT CODES for the Langley TRMM Information System (LaTIS). Successful completion is indicated by an exit code of 0.

### **4.3.2.4 Main Processor CER11.1P3 Test Summary**

Here is the time function output from running the test:

407.514u 0.608s 6:49.02 0+0k 15832k 331+2io 11pf+0w

### **4.3.3 Evaluation Procedures**

Set the following environment variables prior to evaluating the test results.

```
setenv RUNTEST3_CONTROL_FLAG 1
set METEO5 = 3
set GRANFILETest = 1
set PCFTest = 2
setQATest = 3
set LOGTest = 4
set METATest = 5
```
The following test evaluations are done from the test\_suites directory. They should be done one at a time. They can be performed in any order:

```
cd $CERESHOME/ggeo/test_suites
eval_runtest_main.csh $PCFTest $METEO5
eval_runtest_main.csh $QATest $METEO5
eval_runtest_main.csh $LOGTest $METEO5
eval_runtest_main.csh $METATest $METEO5
eval_runtest_main.csh $GRANFILETest $METEO5
```
Each test evaluation should give a message indicating SUCCESS.

### **4.3.4 Solutions to Possible Problems**

# **4.4 CER11.1P3 Main Processor for METEO-7 (First Pass)**

### **4.4.1 Stand-alone Test Procedures**

The CER11.1P3 test procedures can be run independently of the other GGEO PGE test procedures. The procedures use the common environment variable definitions defined in [Section 4.0.1.](#page-27-1)

Here are the parameters used in this test:

```
set sat = METEO-7
set year = 2001
set month = 07
set dayid = 00
\text{set start} = 0set end = 0set ctlflg = 1
```
Test-specific environment variables such as Sampling Strategy, Production Strategy, Configuration Code, and Software and Data SCCR Numbers, can be set by sourcing the GGEO environment variable script for the data month of the test data.

```
source $TESTDIR/ggeo-${year}${month}-env.csh
setenv SS11_1P3 METEO-7
```
# **4.4.2 Check Inputs**

This section is not necessary if the commands in [Section 4.0.2](#page-27-0) were executed.

The only input data required for PGE CER11.1P3 are the GEO input data. If the GEO data files are not in the input directory, then the check\_inputs script will copy them there from a subdirectory under the test suites directory.

The following commands will check for the needed inputs.

 $set$  main1Test = 1 **cd \$CERESHOME/ggeo/test\_suites check\_inputs.csh \$main1Test**

# **4.4.2.1 PCF Generator**

The Main Processor PGE references a Process Control File (PCF) for file names, paths, and runtime parameters. The test PCF is created by executing an ASCII file generator and then using its output as input to the PCF generator.

1. Generate the ASCII input file.

**cd \$CERESHOME/ggeo/bin set params = (\$sat \$year \$month \$start \$end \$ctlflg) set imageFiles = (ISCCP.B1.0.MET-7.2001.07.0{3.2330,4.0{2,5,8}30}.EUM) gen\_input\_ggeomain.csh \$params "\$imageFiles"**

This creates the following ASCII file in the \$CERESHOME/ggeo/rcf directory: **• CER11.1P3\_PCFin\_METEO-7\_SCFTest\_000003.20010700**

2. Generate the PCF:

**set PCFin = \$RCFDIR/CER11.1P3\_PCFin\_METEO-7\_SCFTest\_000003.20010700 gen\_pcf\_ggeomain.csh \$PCFin**

This creates the following PCF in the \$CERESHOME/ggeo/rcf directory:

**• CER11.1P3\_PCF\_METEO-7\_SCFTest\_000003.20010700**

### **4.4.2.2 Execution**

I

Run the Main Processor PGE by executing the run\_ggeomain.csh script. The clean\_ggeomain.csh script is run prior to job execution to clean up files created during previous test runs.

### **clean\_ggeomain.csh \$sat \$year \$month \$dayid \$ctlflg set PCF = \$RCFDIR/CER11.1P3\_PCF\_METEO-7\_SCFTest\_000003.20010700 run\_ggeomain.csh \$PCF**

The following should be executed once, immediately after testing is complete and prior to running the evaluation procedures.

WARNING: If this is not run on the same day the test is executed, then the evaluation procedures will not be correct.

#### **cd \$CERESHOME/ggeo/test\_suites/11.1P1-4 \$CERESLIB/bin/setVariables.csh test**

After job completion, the following files will have been created:

In the \$CERESHOME/ggeo/data/int\_prod directory:

- **CER\_GRANp\_METEO-7\_SCFTest\_000003.20010700**
- **CER\_GRANp\_METEO-7\_SCFTest\_000003.20010700.met**

In the \$CERESHOME/ggeo/data/out\_comp/qa\_reports directory:

- **CER\_OQCRPp\_METEO-7\_SCFTest\_000003.20010700**
- **CER\_OQCRPp\_METEO-7\_SCFTest\_000003.20010700.met**
- **CER\_ColdCLDp\_METEO-7\_SCFTest\_000003.20010700**
- **CER\_ColdCLDp\_METEO-7\_SCFTest\_000003.20010700.met**
- **CER\_NoonDATAp\_METEO-7\_SCFTest\_000003.20010700**
- **CER\_NoonDATAp\_METEO-7\_SCFTest\_000003.20010700.met**

In the \$CERESHOME/ggeo/data/runlogs directory:

- **CER11.1P3\_LogReport\_METEO-7\_SCFTest\_000003.20010700**
- **CER11.1P3\_LogStatus\_METEO-7\_SCFTest\_000003.20010700**
- **CER11.1P3\_LogUser\_METEO-7\_SCFTest\_000003.20010700**

### **4.4.2.3 Exit Codes**

 $\mathbf I$ 

Ι

I

All GGEO software terminates using the CERES-defined EXIT CODES for the Langley TRMM Information System (LaTIS). Successful completion is indicated by an exit code of 0.

### **4.4.2.4 Main Processor CER11.1P3 Test Summary**

Here is the time function output from running the test:

407.306u 0.639s 6:48.79 0+0k 17680k 323+1io 13pf+0w

### **4.4.3 Evaluation Procedures**

Set the following environment variables prior to evaluating the test results.

```
setenv RUNTEST3_CONTROL_FLAG 1
set METEO7 = 4
set GRANFILETest = 1
set PCFTest = 2
setQATest = 3
set LOGTest = 4
set METATest = 5
```
The following test evaluations are done from the test\_suites directory. They should be done one at a time. They can be performed in any order:

```
cd $CERESHOME/ggeo/test_suites
eval_runtest_main.csh $PCFTest $METEO7
eval_runtest_main.csh $QATest $METEO7
eval_runtest_main.csh $LOGTest $METEO7
eval_runtest_main.csh $METATest $METEO7
eval_runtest_main.csh $GRANFILETest $METEO7
```
Each test evaluation should give a message indicating SUCCESS.

### **4.4.4 Solutions to Possible Problems**

# <span id="page-40-0"></span>**4.5 CER11.1P4 Main Processor for GMS-5 (First Pass)**

### **4.5.1 Stand-alone Test Procedures**

The CER11.1P4 test procedures can be run independently of the other GGEO PGE test procedures. The procedures use the common environment variable definitions defined in [Section 4.0.1.](#page-27-1)

Here are the parameters used in this test:

```
set sat = GMS-5set year = 2001
set month = 07
set dayid = 00
\text{set start} = 0set end = 0set ctlflg = 1
```
Test-specific environment variables such as Sampling Strategy, Production Strategy, Configuration Code, and Software and Data SCCR Numbers, can be set by sourcing the GGEO environment variable script for the data month of the test data.

### **source \$TESTDIR/ggeo-\${year}\${month}-env.csh**

# **4.5.2 Check Inputs**

This section is not necessary if the commands in [Section 4.0.2](#page-27-0) were executed.

The only input data required for PGE CER11.1P4 are the GEO input data. If the GEO data files are not in the input directory, then the check\_inputs script will copy them there from a subdirectory under the test suites directory.

The following commands will check for the needed inputs.

 $set$  main1Test  $= 1$ **cd \$CERESHOME/ggeo/test\_suites check\_inputs.csh \$main1Test**

### **4.5.2.1 PCF Generator**

The Main Processor PGE references a Process Control File (PCF) for file names, paths, and runtime parameters. The test PCF is created by executing an ASCII file generator and then using its output as input to the PCF generator.

1. Generate the ASCII input file.

**cd \$CERESHOME/ggeo/bin set params = (\$sat \$year \$month \$start \$end \$ctlflg) set imageFiles = (B1GMS05.D0107.F002{6,7,8,9}) gen\_input\_ggeomain.csh \$params "\$imageFiles"**

This creates the following ASCII file in the \$CERESHOME/ggeo/rcf directory: **• CER11.1P4\_PCFin\_GMS-5\_SCFTest\_000003.20010700**

2. Generate the PCF:

**set PCFin = \$RCFDIR/CER11.1P4\_PCFin\_GMS-5\_SCFTest\_000003.20010700 gen\_pcf\_ggeomain.csh \$PCFin**

This creates the following PCF in the \$CERESHOME/ggeo/rcf directory:

**• CER11.1P4\_PCF\_GMS-5\_SCFTest\_000003.20010700**

### **4.5.2.2 Execution**

 $\mathbf I$ 

I

Run the Main Processor PGE by executing the run\_ggeomain.csh script. The clean\_ggeomain.csh script is run prior to job execution to clean up files created during previous test runs.

### **clean\_ggeomain.csh \$sat \$year \$month \$dayid \$ctlflg set PCF = \$RCFDIR/CER11.1P4\_PCF\_GMS-5\_SCFTest\_000003.20010700 run\_ggeomain.csh \$PCF**

The following should be executed once, immediately after testing is complete and prior to running the evaluation procedures.

WARNING: If this is not run on the same day the test is executed, then the evaluation procedures will not be correct.

#### **cd \$CERESHOME/ggeo/test\_suites/11.1P1-4 \$CERESLIB/bin/setVariables.csh test**

After job completion, the following files will have been created:

In the \$CERESHOME/ggeo/data/int\_prod directory:

- **CER\_GRANp\_GMS-5\_SCFTest\_000003.20010700**
- **CER\_GRANp\_GMS-5\_SCFTest\_000003.20010700.met**

In the \$CERESHOME/ggeo/data/out\_comp/qa\_reports directory:

- **CER\_OQCRPp\_GMS-5\_SCFTest\_000003.20010700**
- **CER\_OQCRPp\_GMS-5\_SCFTest\_000003.20010700.met**
- **CER\_ColdCLDp\_GMS-5\_SCFTest\_000003.20010700**
- **CER\_ColdCLDp\_GMS-5\_SCFTest\_000003.20010700.met**
- **CER\_NoonDATAp\_GMS-5\_SCFTest\_000003.20010700**
- **CER\_NoonDATAp\_GMS-5\_SCFTest\_000003.20010700.met**

In the \$CERESHOME/ggeo/data/runlogs directory:

- **CER11.1P4\_LogReport\_GMS-5\_SCFTest\_000003.20010700**
- **CER11.1P4\_LogStatus\_GMS-5\_SCFTest\_000003.20010700**
- **CER11.1P4\_LogUser\_GMS-5\_SCFTest\_000003.20010700**

### **4.5.2.3 Exit Codes**

 $\mathbf I$ 

Ι

I

All GGEO software terminates using the CERES-defined EXIT CODES for the Langley TRMM Information System (LaTIS). Successful completion is indicated by an exit code of 0.

### **4.5.2.4 Main Processor CER11.1P4 Test Summary**

Here is the time function output from running the test:

540.289u 0.794s 9:03.50 0+0k 18432k 383+0io 23pf+0w

### **4.5.3 Evaluation Procedures**

Set the following environment variables prior to evaluating the test results.

```
setenv RUNTEST3_CONTROL_FLAG 1
set GMS = 5
set GRANFILETest = 1
set PCFTest = 2
setQATest = 3
set LOGTest = 4
set METATest = 5
```
The following test evaluations are done from the test\_suites directory. They should be done one at a time. They can be performed in any order:

```
cd $CERESHOME/ggeo/test_suites
eval_runtest_main.csh $PCFTest $GMS
eval_runtest_main.csh $QATest $GMS
eval_runtest_main.csh $LOGTest $GMS
eval_runtest_main.csh $METATest $GMS
eval_runtest_main.csh $GRANFILETest $GMS
```
Each test evaluation should give a message indicating SUCCESS.

### **4.5.4 Solutions to Possible Problems**

# <span id="page-43-0"></span>**4.6 CER11.2P1 Postprocessor (First Pass)**

### **4.6.1 Stand-alone Test Procedures**

The CER11.2P1 test procedures cannot be run unless outputs are available from the successfully run test procedures for PGEs CER11.1P1 through CER11.1P4. The following procedures use the common environment variable definitions defined in [Section 4.0.1.](#page-27-1)

Here are the parameters used in this test:

```
set year = 2001
set month = 07
set ctflg = 1
```
Test-specific environment variables such as Sampling Strategy, Production Strategy, Configuration Code, and Software and Data SCCR Numbers, can be set by sourcing the GGEO environment variable script for the data month of the test data.

### **source \$TESTDIR/ggeo-\${year}\${month}-env.csh**

### **4.6.2 Check Inputs**

The only inputs required for PGE CER11.2P1 are the granfile outputs created by the first pass Main Processor. These inputs will be available if the testing in [Section 4.1](#page-28-0) through [Section 4.5](#page-40-0) was successful.

### **4.6.2.1 PCF Generator**

ı

The Postprocessor PGE references a Process Control File (PCF) for file names, paths, and runtime parameters. The test PCF is created by executing an ASCII file generator and then using its output as input to the PCF generator.

1. Generate the ASCII input file.

**cd \$CERESHOME/ggeo/bin set params = (\$year \$month \$ctlflg) gen\_input\_ggeopost.csh \$params**

This creates the following ASCII file in the \$CERESHOME/ggeo/rcf directory:

- **CER11.2P1\_PCFin\_Composite\_SCFTest\_000003.200107**
- 2. Generate the PCF:

**set PCFin = \$RCFDIR/CER11.2P1\_PCFin\_Composite\_SCFTest\_000003.200107 gen\_pcf\_ggeopost.csh \$PCFin**

This creates the following PCF in the \$CERESHOME/ggeo/rcf directory:

**• CER11.2P1\_PCF\_Composite\_SCFTest\_000003.200107**

### **4.6.2.2 Execution**

I

The Postprocessor PGE is run by executing the run\_ggeopost.csh script. The clean\_ggeopost.csh script is run prior to job execution to clean up files created during previous test runs.

### **clean\_ggeopost.csh \$year \$month \$ctlflg set PCF = \$RCFDIR/CER11.2P1\_PCF\_Composite\_SCFTest\_000003.200107 run\_ggeopost.csh \$PCF**

The following should be executed once, immediately after testing is complete and prior to running the evaluation procedures.

WARNING: If this is not run on the same day the test is executed, then the evaluation procedures will not be correct.

#### **cd \$CERESHOME/ggeo/test\_suites/11.2P1 \$CERESLIB/bin/setVariables.csh test**

After job completion, the following files will have been created:

In the \$CERESHOME/ggeo/data/out\_comp/data directory:

- **CER\_GGEOp\_Composite\_SCFTest\_000003.200107**
- **CER\_GGEOp\_Composite\_SCFTest\_000003.200107.met**

In the \$CERESHOME/ggeo/data/out\_comp/qa\_reports directory:

- **CER\_OQCPPp\_Composite\_SCFTest\_000003.200107**
- **CER\_OQCPPp\_Composite\_SCFTest\_000003.200107.met**

In the \$CERESHOME/ggeo/data/runlogs directory:

- **CER11.2P1\_LogReport\_Composite\_SCFTest\_000003.200107**
- **CER11.2P1\_LogUser\_Composite\_SCFTest\_000003.200107**
- **CER11.2P1\_LogStatus\_Composite\_SCFTest\_000003.200107**

#### **4.6.2.3 Exit Codes**

All GGEO software terminates using the CERES-defined EXIT CODES for the Langley TRMM Information System (LaTIS). Successful completion is indicated by an exit code of 0.

#### **4.6.2.4 Postprocessor CER11.2P1 Test Summary**

Here is the time function output from running the test:

207.556u 31.682s 5:40.80 0+0k 4104k 29550+2io 36pf+0w

 $\mathbf{I}$ 

 $\blacksquare$ 

 $\mathbf I$ 

### **4.6.3 Evaluation Procedures**

Set the following environment variables prior to evaluating the test results.

```
setenv RUNTEST3_CONTROL_FLAG 1
set GGEOTest = 1
set PCFTest = 2
setQATest = 3
set LOGTest = 4
set METATest = 5
```
The following test evaluations are done from the test\_suites directory. They should be done one at a time. They can be performed in any order:

```
cd $CERESHOME/ggeo/test_suites
eval_runtest_post.csh $PCFTest
eval_runtest_post.csh $QATest
eval_runtest_post.csh $LOGTest
eval_runtest_post.csh $METATest
eval_runtest_post.csh $GGEOTest
```
Each test evaluation should give a message indicating SUCCESS.

#### **4.6.4 Solutions to Possible Problems**

# **4.7 CER11.3P1 Recalibrate GGEO Input Radiance Data**

### **4.7.1 Stand-alone Test Procedures**

The CER11.3P1 test procedures cannot be run unless output is available from the successfully run test procedures for PGE CER11.2P1. The following procedures use the common environment variable definitions defined in [Section 4.0.1](#page-27-1).

Here are the parameters used in this test:

**set year = 2001**  $set$  month  $= 07$ 

Test-specific environment variables such as Sampling Strategy, Production Strategy, Configuration Code, and Software and Data SCCR Numbers, can be set by sourcing the GGEO environment variable script for the data month of the test data.

# **source \$TESTDIR/ggeo-\${year}\${month}-env.csh**

### **4.7.2 Check Inputs**

This section is not necessary if the commands in [Section 4.0.2](#page-27-0) were executed.

PGE CER11.3P1 requires the first pass GGEO output file created in [Section 4.6.](#page-43-0) It also needs SFC binary files. If the SFC files are not in the proper input directory, then the check\_inputs script will copy them there from a subdirectory under the test suites directory.

The following commands will check for the needed inputs.

**set recalTest = 5 cd \$CERESHOME/ggeo/test\_suites check\_inputs.csh \$recalTest**

### **4.7.2.1 PCF Generator**

I

This PGE references a Process Control File (PCF) for file names, paths, and runtime parameters. The test PCF is created by executing an ASCII file generator and then using its output as input to the PCF generator.

1. Generate the ASCII input file.

```
cd $CERESHOME/ggeo/bin
set params = ($year $month)
gen_input_nb_intercalib.csh $params
```
This creates the following ASCII file in the \$CERESHOME/ggeo/rcf directory:

**• CER11.3P1\_PCFin\_Composite-MODIS\_SCFTest\_000003.200107**

2. Generate the PCF:

### **set PCFin = \$RCFDIR/CER11.3P1\_PCFin\_Composite-MODIS\_SCFTest\_000003.200107 gen\_pcf\_nb\_intercalib.csh \$PCFin**

This creates the following PCF in the \$CERESHOME/ggeo/rcf directory:

**• CER11.3P1\_PCF\_Composite-MODIS\_SCFTest\_000003.200107**

### **4.7.2.2 Execution**

I

I

The Postprocessor PGE is run by executing the run\_ggeopost.csh script. The clean\_ggeopost.csh script is run prior to job execution to clean up files created during previous test runs.

### **clean\_nb\_intercalib.csh \$year \$month set PCF = \$RCFDIR/CER11.3P1\_PCF\_Composite-MODIS\_SCFTest\_000003.200107 run\_nb\_intercalib.csh \$PCF**

The following should be executed once, immediately after testing is complete and prior to running the evaluation procedures.

WARNING: If this is not run on the same day the test is executed, then the evaluation procedures will not be correct.

#### **cd \$CERESHOME/ggeo/test\_suites/11.3 \$CERESLIB/bin/setVariables.csh test**

After job completion, the following files will have been created:

In the \$CERESHOME/ggeo/data/out\_comp/coeffs directory:

- **cal\_coeffs.GOES-8.200107.nml**
- **cal\_coeffs.GOES-10.200107.nml**
- **cal\_coeffs.GMS-5.200107.nml**
- **cal\_coeffs.METEO-5.200107.nml**

In the \$CERESHOME/ggeo/web/ps/scr directory:

- **CER GMS-5** desert ir.200107
- **CER\_GMS-5\_land\_ir.200107**
- **CER GMS-5** land vis.200107
- **CER\_GOES-10\_ocean\_ir.200107**
- **CER\_GOES-8\_land\_ir.200107**
- **CER\_GOES-8\_ocean\_ir.200107**
- **CER\_METEO-5\_land\_ir.200107**
- **CER\_METEO-5\_ocean\_ir.200107**
- **CER METEO-5** ocean vis.200107
- **CER\_METEO-7\_desert\_ir.200107**
- **CER\_METEO-7\_desert\_vis.200107**
- **CER\_METEO-7\_land\_ir.200107**
- **CER\_METEO-7\_land\_vis.200107**
- **CER\_METEO-7\_ocean\_ir.200107**
- **CER\_METEO-7\_ocean\_vis.200107**

In the \$CERESHOME/ggeo/web/ps directory:

**• CER\_intercalib\_200107.ps**

In the \$CERESHOME/ggeo/data/runlogs directory:

- **CER11.3P1\_LogStatus\_Composite-MODIS\_SCFTest\_000003.200107**
- **CER11.3P1 LogReport Composite-MODIS SCFTest 000003.200107**
- **CER11.3P1\_LogUser\_Composite-MODIS\_SCFTest\_000003.200107**

### **4.7.2.3 Exit Codes**

I

I

All GGEO software terminates using the CERES-defined EXIT CODES for the Langley TRMM Information System (LaTIS). Successful completion is indicated by an exit code of 0.

# **4.7.2.4 PGE CER11.3P1 Test Summary**

Here is the time function output from running the test:

6830.248u 81.323s 1:55:59.81 0+0k 20776k 225607+9io 70pf+0w

# **4.7.3 Evaluation Procedures**

Set the following environment variables prior to evaluating the test results.

```
set COEFFSTest = 1
set PCFTest = 2
set SCRATCHFILETest = 3
set LOGTest = 4
```
The following test evaluations are done from the test\_suites directory. They should be done one at a time. They can be performed in any order:

```
cd $CERESHOME/ggeo/test_suites
eval_runtest_intercalib.csh $PCFTest
eval_runtest_intercalib.csh $SCRATCHFILETest
eval_runtest_intercalib.csh $LOGTest
eval_runtest_intercalib.csh $COEFFSTest
```
Each test evaluation should give a message indicating SUCCESS.

### **4.7.4 Solutions to Possible Problems**

# <span id="page-49-0"></span>**4.8 CER11.1P5 Main Processor for GOES-8 (Second Pass)**

### **4.8.1 Stand-alone Test Procedures**

The CER11.1P5 test procedures can be run independently of the other GGEO PGE test procedures. The procedures use the common environment variable definitions defined in [Section 4.0.1.](#page-27-1)

Here are the parameters used in this test:

```
set sat = GOES-8
set year = 2001
set month = 07
set dayid = 00
\text{set start} = 0set end = 0set ctflg = 2
```
Test-specific environment variables such as Sampling Strategy, Production Strategy, Configuration Code, and Software and Data SCCR Numbers, can be set by sourcing the GGEO environment variable script for the data month of the test data.

# **source \$TESTDIR/ggeo-\${year}\${month}-env.csh**

# **4.8.2 Check Inputs**

I

This section is not necessary if the commands in [Section 4.0.2](#page-27-0) were executed.

PGE CER11.1P5 requires GEO data, plus snow and ice maps, and MOA data for cloud processing. If these data files are not in the proper input directories, then the check\_inputs script will copy them to the proper locations from a subdirectory under the test suites directory.

The following commands will check for the needed inputs.

**set main2Test = 2 cd \$CERESHOME/ggeo/test\_suites check\_inputs.csh \$main2Test**

WARNING: If there are MOA files for the test data month in the input directory which are not needed for the test, then the check\_inputs script will offer you the option to remove them. Please check that the files are not being used by others before exercising this option. Note that if you do not remove the files but proceed with the test, then differences will show up in the PCFTest and the METATest in [Section 4.8.3.](#page-51-0)

# **4.8.2.1 PCF Generator**

The Main Processor PGE references a Process Control File (PCF) for file names, paths, and runtime parameters. The test PCF is created by executing an ASCII file generator and then using its output as input to the PCF generator.

1. Generate the ASCII input file.

**cd \$CERESHOME/ggeo/bin set params = (\$sat \$year \$month \$start \$end \$ctlflg) set imageFiles = ISCCP.B1.0.GOES-8.2001.07.03.2345.MSC set orbitFiles = ISCCP.OA.0.GOES-8.2001.07.03.2345.MSC gen\_input\_ggeomain.csh \$params "\$imageFiles" "\$orbitFiles"**

This creates the following ASCII file in the \$CERESHOME/ggeo/rcf directory:

- **CER11.1P5\_PCFin\_GOES-8\_SCFTest\_000003.20010700**
- 2. Generate the PCF:

**set PCFin = CER11.1P5\_PCFin\_GOES-8\_SCFTest\_000003.20010700 set PCF = 'gen\_pcf\_ggeomain.csh \$RCFDIR/\$PCFin'**

This creates the following PCF in the \$CERESHOME/ggeo/rcf directory:

- **CER11.1P5\_PCF\_GOES-8\_SCFTest\_000003.20010700**
- 3. Modify PCF to use default cal\_coeffs file:

**\$TESTDIR/set\_default\_calcof.csh \$PCF**

# **4.8.2.2 Execution**

I

Run the Main Processor PGE by executing the run\_ggeomain.csh script. The clean\_ggeomain.csh script is run prior to job execution to clean up files created during previous test runs.

### **clean\_ggeomain.csh \$sat \$year \$month \$dayid \$ctlflg run\_ggeomain.csh \$PCF**

The following should be executed once, immediately after testing is complete and prior to running the evaluation procedures.

WARNING: If this is not run on the same day the test is executed, then the evaluation procedures will not be correct.

**cd \$CERESHOME/ggeo/test\_suites/11.1P5-8 \$CERESLIB/bin/setVariables.csh test**

After job completion, the following files will have been created:

In the \$CERESHOME/ggeo/data/int\_prod directory:

- **CER\_GRAN\_GOES-8\_SCFTest\_000003.20010700**
- **CER\_GRAN\_GOES-8\_SCFTest\_000003.20010700.met**

In the \$CERESHOME/ggeo/data/out\_comp/qa\_reports directory:

- **CER\_OQCRP\_GOES-8\_SCFTest\_000003.20010700**
- **CER\_OQCRP\_GOES-8\_SCFTest\_000003.20010700.met**

In the \$CERESHOME/ggeo/data/runlogs directory:

- **CER11.1P5\_LogReport\_GOES-8\_SCFTest\_000003.20010700**
- **CER11.1P5\_LogStatus\_GOES-8\_SCFTest\_000003.20010700**
- **CER11.1P5\_LogUser\_GOES-8\_SCFTest\_000003.20010700**

### **4.8.2.3 Exit Codes**

All GGEO software terminates using the CERES-defined EXIT CODES for the Langley TRMM Information System (LaTIS). Successful completion is indicated by an exit code of 0.

### **4.8.2.4 Main Processor CER11.1P5 Test Summary**

Here is the time function output from running the test:

399.040u 4.361s 6:48.70 0+0k 257968k 3074+3io 23pf+0w

### <span id="page-51-0"></span>**4.8.3 Evaluation Procedures**

I

I

Set the following environment variables prior to evaluating the test results.

```
setenv RUNTEST3_CONTROL_FLAG 2
set GOESEast = 1
set GRANFILETest = 1
set PCFTest = 2
setQATest = 3
set LOGTest = 4set METATest = 5
```
The following test evaluations should be done one at a time. They can be performed in any order:

**cd \$CERESHOME/ggeo/test\_suites eval\_runtest\_main.csh \$PCFTest \$GOESEast eval\_runtest\_main.csh \$QATest \$GOESEast eval\_runtest\_main.csh \$LOGTest \$GOESEast eval\_runtest\_main.csh \$METATest \$GOESEast eval\_runtest\_main.csh \$GRANFILETest \$GOESEast**

Each test evaluation should give a message indicating SUCCESS.

#### **4.8.4 Solutions to Possible Problems**

# **4.9 CER11.1P6 Main Processor for GOES-9 (Second Pass)**

### **4.9.1 Stand-alone Test Procedures**

The CER11.1P6 test procedures can be run independently of the other GGEO PGE test procedures. The procedures use the common environment variable definitions defined in [Section 4.0.1.](#page-27-1)

Here are the parameters used in this test:

```
set sat = GOES-10
set year = 2001
set month = 07
set dayid = 00
\text{set start} = 0set end = 0set ctflg = 2
```
Test-specific environment variables such as Sampling Strategy, Production Strategy, Configuration Code, and Software and Data SCCR Numbers, can be set by sourcing the GGEO environment variable script for the data month of the test data.

# **source \$TESTDIR/ggeo-\${year}\${month}-env.csh**

# **4.9.2 Check Inputs**

I

I

This section is not necessary if the commands in [Section 4.0.2](#page-27-0) were executed.

PGE CER11.1P6 requires GEO data, plus snow and ice maps, and MOA data for cloud processing. If these data files are not in the proper input directories, then the check\_inputs script will copy them to the proper locations from a subdirectory under the test suites directory.

The following commands will check for the needed inputs.

**set main2Test = 2 cd \$CERESHOME/ggeo/test\_suites check\_inputs.csh \$main2Test**

WARNING: If there are MOA files for the test data month in the input directory which are not needed for the test, then the check\_inputs script will offer you the option to remove them. Please check that the files are not being used by others before exercising this option. Note that if you do not remove the files but proceed with the test, then differences will show up in the PCFTest and the METATest in [Section 4.9.3.](#page-54-0)

# **4.9.2.1 PCF Generator**

The Main Processor PGE references a Process Control File (PCF) for file names, paths, and runtime parameters. The test PCF is created by executing an ASCII file generator and then using its output as input to the PCF generator.

1. Generate the ASCII input file.

**cd \$CERESHOME/ggeo/bin set params = (\$sat \$year \$month \$start \$end \$ctlflg) set imageFiles = 2001185000015i10.B1D gen\_input\_ggeomain.csh \$params "\$imageFiles"**

This creates the following ASCII file in the \$CERESHOME/ggeo/rcf directory: **• CER11.1P6\_PCFin\_GOES-10\_SCFTest\_000003.20010700**

2. Generate the PCF:

**set PCFin = CER11.1P6\_PCFin\_GOES-10\_SCFTest\_000003.20010700 set PCF = 'gen\_pcf\_ggeomain.csh \$RCFDIR/\$PCFin'**

This creates the following PCF in the \$CERESHOME/ggeo/rcf directory:

- **CER11.1P6\_PCF\_GOES-10\_SCFTest\_000003.20010700**
- 3. Modify PCF to use default cal\_coeffs file:

**\$TESTDIR/set\_default\_calcof.csh \$PCF**

# **4.9.2.2 Execution**

I

Run the Main Processor PGE by executing the run\_ggeomain.csh script. The clean\_ggeomain.csh script is run prior to job execution to clean up files created during previous test runs.

### **clean\_ggeomain.csh \$sat \$year \$month \$dayid \$ctlflg set PCF = CER11.1P6\_PCF\_GOES-10\_SCFTest\_000003.20010700 run\_ggeomain.csh \$RCFDIR/\$PCF**

The following should be executed once, immediately after testing is complete and prior to running the evaluation procedures.

WARNING: If this is not run on the same day the test is executed, then the evaluation procedures will not be correct.

### **cd \$CERESHOME/ggeo/test\_suites/11.1P5-8 \$CERESLIB/bin/setVariables.csh test**

After job completion, the following files will have been created:

In the \$CERESHOME/ggeo/data/int\_prod directory:

- **CER\_GRAN\_GOES-10\_SCFTest\_000003.20010700**
- **CER\_GRAN\_GOES-10\_SCFTest\_000003.20010700.met**

In the \$CERESHOME/ggeo/data/out\_comp/qa\_reports directory:

- **CER\_OQCRP\_GOES-10\_SCFTest\_000003.20010700**
- **CER\_OQCRP\_GOES-10\_SCFTest\_000003.20010700.met**

In the \$CERESHOME/ggeo/data/runlogs directory:

- **CER11.1P6\_LogReport\_GOES-10\_SCFTest\_000003.20010700**
- **CER11.1P6\_LogStatus\_GOES-10\_SCFTest\_000003.20010700**
- **CER11.1P6\_LogUser\_GOES-10\_SCFTest\_000003.20010700**

### **4.9.2.3 Exit Codes**

All GGEO software terminates using the CERES-defined EXIT CODES for the Langley TRMM Information System (LaTIS). Successful completion is indicated by an exit code of 0.

### **4.9.2.4 Main Processor CER11.1P6 Test Summary**

Here is the time function output from running the test:

604.385u 5.696s 10:18.19 0+0k 255232k 3380+1io 4pf+0w

#### <span id="page-54-0"></span>**4.9.3 Evaluation Procedures**

 $\mathbf I$ 

I

Set the following environment variables prior to evaluating the test results.

```
setenv RUNTEST3_CONTROL_FLAG 2
set GOESWest = 2
set GRANFILETest = 1
set PCFTest = 2
setQATest = 3
set LOGTest = 4set METATest = 5
```
The following test evaluations should be done one at a time. They can be performed in any order:

**cd \$CERESHOME/ggeo/test\_suites eval\_runtest\_main.csh \$PCFTest \$GOESWest eval\_runtest\_main.csh \$QATest \$GOESWest eval\_runtest\_main.csh \$LOGTest \$GOESWest eval\_runtest\_main.csh \$METATest \$GOESWest eval\_runtest\_main.csh \$GRANFILETest \$GOESWest**

Each test evaluation should give a message indicating SUCCESS.

#### **4.9.4 Solutions to Possible Problems**

# **4.10 CER11.1P7 Main Processor for METEO-5 (Second Pass)**

### **4.10.1 Stand-alone Test Procedures**

The CER11.1P7 test procedures can be run independently of the other GGEO PGE test procedures. The procedures use the common environment variable definitions defined in [Section 4.0.1.](#page-27-1)

Here are the parameters used in this test:

```
set sat = METEO-5set year = 2001
set month = 07
set dayid = 00
\text{set start} = 0set end = 0set ctflg = 2
```
Test-specific environment variables such as Sampling Strategy, Production Strategy, Configuration Code, and Software and Data SCCR Numbers, can be set by sourcing the GGEO environment variable script for the data month of the test data.

**source \$TESTDIR/ggeo-\${year}\${month}-env.csh setenv SS11\_1P3 METEO-5**

# **4.10.2 Check Inputs**

I

This section is not necessary if the commands in [Section 4.0.2](#page-27-0) were executed.

PGE CER11.1P7 requires GEO data, plus snow and ice maps, and MOA data for cloud processing. If these data files are not in the proper input directories, then the check\_inputs script will copy them to the proper locations from a subdirectory under the test suites directory.

The following commands will check for the needed inputs.

 $set$  main2Test = 2 **cd \$CERESHOME/ggeo/test\_suites check\_inputs.csh \$main2Test**

WARNING: If there are MOA files for the test data month in the input directory which are not needed for the test, then the check\_inputs script will offer you the option to remove them. Please check that the files are not being used by others before exercising this option. Note that if you do not remove the files but proceed with the test, then differences will show up in the PCFTest and the METATest in [Section 4.10.3.](#page-57-0)

# **4.10.2.1 PCF Generator**

The Main Processor PGE references a Process Control File (PCF) for file names, paths, and runtime parameters. The test PCF is created by executing an ASCII file generator and then using its output as input to the PCF generator.

1. Generate the ASCII input file.

**cd \$CERESHOME/ggeo/bin set params = (\$sat \$year \$month \$start \$end \$ctlflg) set imageFiles = ISCCP.B1.0.MET-5.2001.07.03.2330.EUM gen\_input\_ggeomain.csh \$params "\$imageFiles"**

This creates the following ASCII file in the \$CERESHOME/ggeo/rcf directory: **• CER11.1P7\_PCFin\_METEO-5\_SCFTest\_000003.20010700**

2. Generate the PCF:

**set PCFin = CER11.1P7\_PCFin\_METEO-5\_SCFTest\_000003.20010700 set PCF = 'gen\_pcf\_ggeomain.csh \$RCFDIR/\$PCFin'**

This creates the following PCF in the \$CERESHOME/ggeo/rcf directory:

- **CER11.1P7\_PCF\_METEO-5\_SCFTest\_000003.20010700**
- 3. Modify PCF to use default cal\_coeffs file:

**\$TESTDIR/set\_default\_calcof.csh \$PCF**

# **4.10.2.2 Execution**

I

Run the Main Processor PGE by executing the run\_ggeomain.csh script. The clean\_ggeomain.csh script is run prior to job execution to clean up files created during previous test runs.

### **clean\_ggeomain.csh \$sat \$year \$month \$dayid \$ctlflg set PCF = CER11.1P7\_PCF\_METEO-5\_SCFTest\_000003.20010700 run\_ggeomain.csh \$RCFDIR/\$PCF**

The following should be executed once, immediately after testing is complete and prior to running the evaluation procedures.

WARNING: If this is not run on the same day the test is executed, then the evaluation procedures will not be correct.

### **cd \$CERESHOME/ggeo/test\_suites/11.1P5-8 \$CERESLIB/bin/setVariables.csh test**

After job completion, the following files will have been created:

In the \$CERESHOME/ggeo/data/int\_prod directory:

- **CER\_GRAN\_METEO-5\_SCFTest\_000003.20010700**
- **CER\_GRAN\_METEO-5\_SCFTest\_000003.20010700.met**

In the \$CERESHOME/ggeo/data/out\_comp/qa\_reports directory:

- **CER\_OQCRP\_METEO-5\_SCFTest\_000003.20010700**
- **CER\_OQCRP\_METEO-5\_SCFTest\_000003.20010700.met**

In the \$CERESHOME/ggeo/data/runlogs directory:

- **CER11.1P7\_LogReport\_METEO-5\_SCFTest\_000003.20010700**
- **CER11.1P7\_LogStatus\_METEO-5\_SCFTest\_000003.20010700**
- **CER11.1P7\_LogUser\_METEO-5\_SCFTest\_000003.20010700**

### **4.10.2.3 Exit Codes**

All GGEO software terminates using the CERES-defined EXIT CODES for the Langley TRMM Information System (LaTIS). Successful completion is indicated by an exit code of 0.

### **4.10.2.4 Main Processor CER11.1P7 Test Summary**

Here is the time function output from running the test:

450.803u 7.292s 7:50.91 0+0k 259576k 4427+1io 17pf+0w

### <span id="page-57-0"></span>**4.10.3 Evaluation Procedures**

 $\mathbf I$ 

I

Set the following environment variables prior to evaluating the test results.

```
setenv RUNTEST3_CONTROL_FLAG 2
set METEO5 = 3
set GRANFILETest = 1
set PCFTest = 2
setQATest = 3
set LOGTest = 4set METATest = 5
```
The following test evaluations are done from the test\_suites directory. They should be done one at a time. They can be performed in any order:

**cd \$CERESHOME/ggeo/test\_suites eval\_runtest\_main.csh \$PCFTest \$METEO5 eval\_runtest\_main.csh \$QATest \$METEO5 eval\_runtest\_main.csh \$LOGTest \$METEO5 eval\_runtest\_main.csh \$METATest \$METEO5 eval\_runtest\_main.csh \$GRANFILETest \$METEO5**

Each test evaluation should give a message indicating SUCCESS.

#### **4.10.4 Solutions to Possible Problems**

# **4.11 CER11.1P7 Main Processor for METEO-7 (Second Pass)**

### **4.11.1 Stand-alone Test Procedures**

The CER11.1P7 test procedures can be run independently of the other GGEO PGE test procedures. The procedures use the common environment variable definitions defined in [Section 4.0.1.](#page-27-1)

Here are the parameters used in this test:

```
set sat = METEO-7
set year = 2001
set month = 07
set dayid = 00
\text{set start} = 0set end = 0set ctflg = 2
```
Test-specific environment variables such as Sampling Strategy, Production Strategy, Configuration Code, and Software and Data SCCR Numbers, can be set by sourcing the GGEO environment variable script for the data month of the test data.

```
source $TESTDIR/ggeo-${year}${month}-env.csh
setenv SS11_1P3 METEO-7
```
# **4.11.2 Check Inputs**

I

This section is not necessary if the commands in [Section 4.0.2](#page-27-0) were executed.

PGE CER11.1P7 requires GEO data, plus snow and ice maps, and MOA data for cloud processing. If these data files are not in the proper input directories, then the check\_inputs script will copy them to the proper locations from a subdirectory under the test suites directory.

The following commands will check for the needed inputs.

 $set$  main2Test = 2 **cd \$CERESHOME/ggeo/test\_suites check\_inputs.csh \$main2Test**

WARNING: If there are MOA files for the test data month in the input directory which are not needed for the test, then the check\_inputs script will offer you the option to remove them. Please check that the files are not being used by others before exercising this option. Note that if you do not remove the files but proceed with the test, then differences will show up in the PCFTest and the METATest in [Section 4.10.3.](#page-57-0)

# **4.11.2.1 PCF Generator**

The Main Processor PGE references a Process Control File (PCF) for file names, paths, and runtime parameters. The test PCF is created by executing an ASCII file generator and then using its output as input to the PCF generator.

1. Generate the ASCII input file.

**cd \$CERESHOME/ggeo/bin set params = (\$sat \$year \$month \$start \$end \$ctlflg) set imageFiles = ISCCP.B1.0.MET-7.2001.07.03.2330.EUM gen\_input\_ggeomain.csh \$params "\$imageFiles"**

This creates the following ASCII file in the \$CERESHOME/ggeo/rcf directory: **• CER11.1P7\_PCFin\_METEO-7\_SCFTest\_000003.20010700**

2. Generate the PCF:

**set PCFin = CER11.1P7\_PCFin\_METEO-7\_SCFTest\_000003.20010700 set PCF = 'gen\_pcf\_ggeomain.csh \$RCFDIR/\$PCFin'**

This creates the following PCF in the \$CERESHOME/ggeo/rcf directory:

- **CER11.1P7\_PCF\_METEO-7\_SCFTest\_000003.20010700**
- 3. Modify PCF to use default cal\_coeffs file:

**\$TESTDIR/set\_default\_calcof.csh \$PCF**

# **4.11.2.2 Execution**

I

Run the Main Processor PGE by executing the run\_ggeomain.csh script. The clean\_ggeomain.csh script is run prior to job execution to clean up files created during previous test runs.

### **clean\_ggeomain.csh \$sat \$year \$month \$dayid \$ctlflg set PCF = CER11.1P7\_PCF\_METEO-7\_SCFTest\_000003.20010700 run\_ggeomain.csh \$RCFDIR/\$PCF**

The following should be executed once, immediately after testing is complete and prior to running the evaluation procedures.

WARNING: If this is not run on the same day the test is executed, then the evaluation procedures will not be correct.

### **cd \$CERESHOME/ggeo/test\_suites/11.1P5-8 \$CERESLIB/bin/setVariables.csh test**

After job completion, the following files will have been created:

In the \$CERESHOME/ggeo/data/int\_prod directory:

- **CER\_GRAN\_METEO-7\_SCFTest\_000003.20010700**
- **CER\_GRAN\_METEO-7\_SCFTest\_000003.20010700.met**

In the \$CERESHOME/ggeo/data/out\_comp/qa\_reports directory:

- **CER\_OQCRP\_METEO-7\_SCFTest\_000003.20010700**
- **CER\_OQCRP\_METEO-7\_SCFTest\_000003.20010700.met**

In the \$CERESHOME/ggeo/data/runlogs directory:

- **CER11.1P7\_LogReport\_METEO-7\_SCFTest\_000003.20010700**
- **CER11.1P7\_LogStatus\_METEO-7\_SCFTest\_000003.20010700**
- **CER11.1P7\_LogUser\_METEO-7\_SCFTest\_000003.20010700**

# **4.11.2.3 Exit Codes**

I

 $\mathbf I$ 

Ι

All GGEO software terminates using the CERES-defined EXIT CODES for the Langley TRMM Information System (LaTIS). Successful completion is indicated by an exit code of 0.

### **4.11.2.4 Main Processor CER11.1P7 Test Summary**

Here is the time function output from running the test:

399.919u 6.688s 6:52.48 0+0k 259504k 3422+2io 23pf+0w

#### **4.11.3 Evaluation Procedures**

Set the following environment variables prior to evaluating the test results.

```
setenv RUNTEST3_CONTROL_FLAG 2
set METEO7 = 4
set GRANFILETest = 1
set PCFTest = 2
set QATest = 3
set LOGTest = 4set METATest = 5
```
The following test evaluations are done from the test\_suites directory. They should be done one at a time. They can be performed in any order:

**cd \$CERESHOME/ggeo/test\_suites eval\_runtest\_main.csh \$PCFTest \$METEO7 eval\_runtest\_main.csh \$QATest \$METEO7 eval\_runtest\_main.csh \$LOGTest \$METEO7 eval\_runtest\_main.csh \$METATest \$METEO7 eval\_runtest\_main.csh \$GRANFILETest \$METEO7**

Each test evaluation should give a message indicating SUCCESS.

#### **4.11.4 Solutions to Possible Problems**

# <span id="page-61-0"></span>**4.12 CER11.1P8 Main Processor for GMS-5 (Second Pass)**

### **4.12.1 Stand-alone Test Procedures**

The CER11.1P8 test procedures can be run independently of the other GGEO PGE test procedures. The procedures use the common environment variable definitions defined in [Section 4.0.1.](#page-27-1)

Here are the parameters used in this test:

```
set sat = GMS-5set year = 2001
set month = 07
set dayid = 00
\text{set start} = 0set end = 0set ctflg = 2
```
Test-specific environment variables such as Sampling Strategy, Production Strategy, Configuration Code, and Software and Data SCCR Numbers, can be set by sourcing the GGEO environment variable script for the data month of the test data.

# **source \$TESTDIR/ggeo-\${year}\${month}-env.csh**

# **4.12.2 Check Inputs**

I

This section is not necessary if the commands in [Section 4.0.2](#page-27-0) were executed.

PGE CER11.1P8 requires GEO data, plus snow and ice maps, and MOA data for cloud processing. If these data files are not in the proper input directories, then the check\_inputs script will copy them to the proper locations from a subdirectory under the test suites directory.

The following commands will check for the needed inputs.

**set main2Test = 2 cd \$CERESHOME/ggeo/test\_suites check\_inputs.csh \$main2Test**

WARNING: If there are MOA files for the test data month in the input directory which are not needed for the test, then the check\_inputs script will offer you the option to remove them. Please check that the files are not being used by others before exercising this option. Note that if you do not remove the files but proceed with the test, then differences will show up in the PCFTest and the METATest in [Section 4.12.3.](#page-63-0)

# **4.12.2.1 PCF Generator**

The Main Processor PGE references a Process Control File (PCF) for file names, paths, and runtime parameters. The test PCF is created by executing an ASCII file generator and then using its output as input to the PCF generator.

1. Generate the ASCII input file.

**cd \$CERESHOME/ggeo/bin set params = (\$sat \$year \$month \$start \$end \$ctlflg) set imageFiles = B1GMS05.D0107.F0026 gen\_input\_ggeomain.csh \$params "\$imageFiles"**

This creates the following ASCII file in the \$CERESHOME/ggeo/rcf directory: **• CER11.1P8\_PCFin\_GMS-5\_SCFTest\_000003.20010700**

2. Generate the PCF:

**set PCFin = CER11.1P8\_PCFin\_GMS-5\_SCFTest\_000003.20010700 set PCF = 'gen\_pcf\_ggeomain.csh \$RCFDIR/\$PCFin'**

This creates the following PCF in the \$CERESHOME/ggeo/rcf directory:

- **CER11.1P8\_PCF\_GMS-5\_SCFTest\_000003.20010700**
- 3. Modify PCF to use default cal\_coeffs file:

**\$TESTDIR/set\_default\_calcof.csh \$PCF**

### **4.12.2.2 Execution**

I

Run the Main Processor PGE by executing the run\_ggeomain.csh script. The clean\_ggeomain.csh script is run prior to job execution to clean up files created during previous test runs.

### **clean\_ggeomain.csh \$sat \$year \$month \$dayid \$ctlflg set PCF = CER11.1P8\_PCF\_GMS-5\_SCFTest\_000003.20010700 run\_ggeomain.csh \$RCFDIR/\$PCF**

The following should be executed once, immediately after testing is complete and prior to running the evaluation procedures.

WARNING: If this is not run on the same day the test is executed, then the evaluation procedures will not be correct.

### **cd \$CERESHOME/ggeo/test\_suites/11.1P5-8 \$CERESLIB/bin/setVariables.csh test**

After job completion, the following files will have been created:

In the \$CERESHOME/ggeo/data/int\_prod directory:

- **CER\_GRAN\_GMS-5\_SCFTest\_000003.20010700**
- **CER\_GRAN\_GMS-5\_SCFTest\_000003.20010700.met**

In the \$CERESHOME/ggeo/data/out\_comp/qa\_reports directory:

- **CER\_OQCRP\_GMS-5\_SCFTest\_000003.20010700**
- **CER\_OQCRP\_GMS-5\_SCFTest\_000003.20010700.met**

In the \$CERESHOME/ggeo/data/runlogs directory:

- **CER11.1P8\_LogReport\_GMS-5\_SCFTest\_000003.20010700**
- **CER11.1P8\_LogStatus\_GMS-5\_SCFTest\_000003.20010700**
- **CER11.1P8\_LogUser\_GMS-5\_SCFTest\_000003.20010700**

### **4.12.2.3 Exit Codes**

All GGEO software terminates using the CERES-defined EXIT CODES for the Langley TRMM Information System (LaTIS). Successful completion is indicated by an exit code of 0.

### **4.12.2.4 Main Processor CER11.1P8 Test Summary**

Here is the time function output from running the test:

581.867u 6.198s 9:52.94 0+0k 251496k 4320+2io 9pf+0w

#### <span id="page-63-0"></span>**4.12.3 Evaluation Procedures**

 $\mathbf I$ 

I

Set the following environment variables prior to evaluating the test results.

```
setenv RUNTEST3_CONTROL_FLAG 2
set GMS = 5
set GRANFILETest = 1
set PCFTest = 2
set QATest = 3
set LOGTest = 4set METATest = 5
```
The following test evaluations are done from the test\_suites directory. They should be done one at a time. They can be performed in any order:

```
cd $CERESHOME/ggeo/test_suites
eval_runtest_main.csh $PCFTest $GMS
eval_runtest_main.csh $QATest $GMS
eval_runtest_main.csh $LOGTest $GMS
eval_runtest_main.csh $METATest $GMS
eval_runtest_main.csh $GRANFILETest $GMS
```
Each test evaluation should give a message indicating SUCCESS.

#### **4.12.4 Solutions to Possible Problems**

# <span id="page-64-0"></span>**4.13 CER11.2P2 Postprocessor (Second Pass)**

### **4.13.1 Stand-alone Test Procedures**

The CER11.2P2 test procedures cannot be run unless outputs are available from the successfully run test procedures for PGEs CER11.1P5 through CER11.1P8. The following procedures use the common environment variable definitions defined in [Section 4.0.1.](#page-27-1)

Here are the parameters used in this test:

```
set year = 2001
set month = 07set ctlflg = 2set plotflg = y
set firstplot = 73
set lastplot = 73
```
Test-specific environment variables such as Sampling Strategy, Production Strategy, Configuration Code, and Software and Data SCCR Numbers, can be set by sourcing the GGEO environment variable script for the data month of the test data.

### **source \$TESTDIR/ggeo-\${year}\${month}-env.csh**

# **4.13.2 Check Inputs**

The only inputs required for PGE CER11.2P2 are the granfile outputs created by the second pass Main Processor. These inputs will be available if the testing in [Section 4.8](#page-49-0) through [Section 4.12](#page-61-0) was successful.

# **4.13.2.1 PCF Generator**

The Postprocessor PGE references a Process Control File (PCF) for file names, paths, and runtime parameters. The test PCF is created by executing an ASCII file generator and then using its output as input to the PCF generator.

1. Generate the ASCII input file.

**cd \$CERESHOME/ggeo/bin set params = (\$year \$month \$ctlflg \$plotflg \$firstplot \$lastplot) gen\_input\_ggeopost.csh \$params**

This creates the following ASCII file in the \$CERESHOME/ggeo/rcf directory:

- **CER11.2P2\_PCFin\_Composite\_SCFTest\_000003.200107**
- 2. Generate the PCF:

ı

```
set PCFin = $RCFDIR/CER11.2P2_PCFin_Composite_SCFTest_000003.200107
gen_pcf_ggeopost.csh $PCFin
```
This creates the following PCF in the \$CERESHOME/ggeo/rcf directory:

#### **• CER11.2P2\_PCF\_Composite\_SCFTest\_000003.200107**

### **4.13.2.2 Execution**

I

The Postprocessor PGE is run by executing the run\_ggeopost.csh script. The clean\_ggeopost.csh script is run prior to job execution to clean up files created during previous test runs.

### **clean\_ggeopost.csh \$year \$month \$ctlflg set PCF = \$RCFDIR/CER11.2P2\_PCF\_Composite\_SCFTest\_000003.200107 run\_ggeopost.csh \$PCF**

The following should be executed once, immediately after testing is complete and prior to running the evaluation procedures.

WARNING: If this is not run on the same day the test is executed, then the evaluation procedures will not be correct.

### **cd \$CERESHOME/ggeo/test\_suites/11.2P2 \$CERESLIB/bin/setVariables.csh test**

After job completion, the following files will have been created:

In the \$CERESHOME/ggeo/data/out\_comp/data directory:

- **CER\_GGEO\_Composite\_SCFTest\_000003.200107**
- **CER\_GGEO\_Composite\_SCFTest\_000003.200107.met**

In the \$CERESHOME/ggeo/data/out\_comp/qa\_reports directory:

- **CER\_OQCPP\_Composite\_SCFTest\_000003.200107**
- **CER\_OQCPP\_Composite\_SCFTest\_000003.200107.met**

In the \$CERESHOME/ggeo/web/plot/gif directory:

**• GGEO\_200107/ (this is a directory that gets created)**

In the \$CERESHOME/ggeo/web/plot/gif/GGEO\_200107 directory:

- **AZMTH\_29.gif**
- **CLDPRCNT\_29.gif**
- **CLDTEMP\_29.gif**
- **IRNUM\_29.gif**
- **IRSD\_29.gif**
- **IR\_29.gif**
- **OPTDPTH\_29.gif**
- **SATZEN\_29.gif**
- **SOLZEN\_29.gif**
- **VISNUM\_29.gif**
- **VISSD\_29.gif**
- **VIS\_29.gif**

In the \$CERESHOME/ggeo/data/runlogs directory:

- **CER11.2P2\_LogReport\_Composite\_SCFTest\_000003.200107**
- **CER11.2P2\_LogUser\_Composite\_SCFTest\_000003.200107**
- **CER11.2P2\_LogStatus\_Composite\_SCFTest\_000003.200107**

### **4.13.2.3 Exit Codes**

I

I

I

All GGEO software terminates using the CERES-defined EXIT CODES for the Langley TRMM Information System (LaTIS). Successful completion is indicated by an exit code of 0.

### **4.13.2.4 Postprocessor CER11.2P2 Test Summary**

Here is the time function output from running the test:

206.147u 26.995s 5:04.83 0+0k 9264k 28840+7io 63pf+0w

### **4.13.3 Evaluation Procedures**

Set the following environment variables prior to evaluating the test results.

```
setenv RUNTEST3_CONTROL_FLAG 2
set GGEOTest = 1
set PCFTest = 2
set OATest = 3set LOGTest = 4
set METATest = 5
```
The following test evaluations are done from the test\_suites directory. They should be done one at a time. They can be performed in any order:

```
cd $CERESHOME/ggeo/test_suites
eval_runtest_post.csh $PCFTest
eval_runtest_post.csh $QATest
eval_runtest_post.csh $LOGTest
eval_runtest_post.csh $METATest
eval_runtest_post.csh $GGEOTest
```
Each test evaluation should give a message indicating SUCCESS.

#### **4.13.4 Solutions to Possible Problems**

# **4.14 CER11.4P1 Create Correlation Plots of GGEO vs. CERES Cloud Data**

### **4.14.1 Stand-alone Test Procedures**

The CER11.4P1 test procedures cannot be run unless output is available from the successfully run test procedures for PGE CER11.2P2. The following procedures use the common environment variable definitions defined in [Section 4.0.1](#page-27-1).

Here are the parameters used in this test:

**set year = 2001**  $set$  month  $= 07$ 

Test-specific environment variables such as Sampling Strategy, Production Strategy, Configuration Code, and Software and Data SCCR Numbers, can be set by sourcing the GGEO environment variable script for the data month of the test data.

### **source \$TESTDIR/ggeo-\${year}\${month}-env.csh**

### **4.14.2 Check Inputs**

This section is not necessary if the commands in [Section 4.0.2](#page-27-0) were executed.

PGE CER11.4P1 requires the second pass GGEO output file created in [Section 4.13](#page-64-0). It also needs SFC binary files. If the SFC files are not in the proper input directory, then the check\_inputs script will copy them there from a subdirectory under the test suites directory.

The following commands will check for the needed inputs.

```
set cldpltTest = 6
cd $CERESHOME/ggeo/test_suites
check_inputs.csh $cldpltTest
```
### **4.14.2.1 PCF Generator**

I

This PGE references a Process Control File (PCF) for file names, paths, and runtime parameters. The test PCF is created by executing an ASCII file generator and then using its output as input to the PCF generator.

1. Generate the ASCII input file.

```
cd $CERESHOME/ggeo/bin
set params = ($year $month)
gen_input_nb_cloudplot.csh $params
```
This creates the following ASCII file in the \$CERESHOME/ggeo/rcf directory:

**• CER11.4P1\_PCFin\_Composite-MODIS\_SCFTest\_000003.200107**

2. Generate the PCF:

### **set PCFin = \$RCFDIR/CER11.4P1\_PCFin\_Composite-MODIS\_SCFTest\_000003.200107 gen\_pcf\_nb\_cloudplot.csh \$PCFin**

This creates the following PCF in the \$CERESHOME/ggeo/rcf directory:

**• CER11.4P1\_PCF\_Composite-MODIS\_SCFTest\_000003.200107**

# **4.14.2.2 Execution**

The Postprocessor PGE is run by executing the run\_ggeopost.csh script. The clean\_ggeopost.csh script is run prior to job execution to clean up files created during previous test runs.

### **clean\_nb\_cloudplot.csh \$year \$month set PCF = \$RCFDIR/CER11.4P1\_PCF\_Composite-MODIS\_SCFTest\_000003.200107 run\_nb\_cloudplot.csh \$PCF**

The following should be executed once, immediately after testing is complete and prior to running the evaluation procedures.

WARNING: If this is not run on the same day the test is executed, then the evaluation procedures will not be correct.

### **cd \$CERESHOME/ggeo/test\_suites/11.4 \$CERESLIB/bin/setVariables.csh test**

After job completion, the following files will have been created:

In the \$CERESHOME/ggeo/web/ps directory:

- **CER\_cloudplot\_Composite-MODIS\_SCFTest\_000003.200107.ps**
- **CER\_cloudplot\_Composite-MODIS\_SCFTest\_000003.200107.stats**

In the \$CERESHOME/ggeo/web/ps/scr directory:

- **CER\_CERES\_GOES-10\_REGAVG.200107**
- **CER\_CERES\_GOES-8\_REGAVG.200107**
- **CER CERES METEO-7 REGAVG.200107**
- **CER\_CERES\_GMS-5\_ZONAVG\_cldamt.200107**
- **CER\_CERES\_GMS-5\_ZONAVG\_optdepth.200107**
- **CER\_CERES\_GMS-5\_ZONAVG\_temp.200107**
- **CER\_CERES\_GOES-10\_ZONAVG\_cldamt.200107**
- **CER\_CERES\_GOES-10\_ZONAVG\_optdepth.200107**
- **CER\_CERES\_GOES-10\_ZONAVG\_temp.200107**
- **CER\_CERES\_GOES-8\_ZONAVG\_cldamt.200107**
- **CER\_CERES\_GOES-8\_ZONAVG\_optdepth.200107**
- **CER\_CERES\_GOES-8\_ZONAVG\_temp.200107**
- **CER\_CERES\_METEO-5\_ZONAVG\_cldamt.200107**
- **CER\_CERES\_METEO-5\_ZONAVG\_optdepth.200107**
- **CER\_CERES\_METEO-5\_ZONAVG\_temp.200107**
- **CER\_CERES\_METEO-7\_ZONAVG\_cldamt.200107**
- **CER\_CERES\_METEO-7\_ZONAVG\_optdepth.200107**
- **CER\_CERES\_METEO-7\_ZONAVG\_temp.200107**

In the \$CERESHOME/ggeo/data/out\_comp/qa\_reports directory:

**• CER\_QCRPT\_Composite-MODIS\_SCFTest\_000003.200107**

In the \$CERESHOME/ggeo/data/runlogs directory:

- **CER11.4P1\_LogStatus\_Composite-MODIS\_SCFTest\_000003.200107**
- **CER11.4P1 LogReport Composite-MODIS SCFTest 000003.200107**
- **CER11.4P1\_LogUser\_Composite-MODIS\_SCFTest\_000003.200107**

# **4.14.2.3 Exit Codes**

I

I

All GGEO software terminates using the CERES-defined EXIT CODES for the Langley TRMM Information System (LaTIS). Successful completion is indicated by an exit code of 0.

# **4.14.2.4 PGE CER11.4P1 Test Summary**

Here is the time function output from running the test:

6883.210u 83.514s 1:56:35.20 0+0k 20968k 211930+4io 66pf+0w

# **4.14.3 Evaluation Procedures**

Set the following environment variables prior to evaluating the test results.

```
set QCRPTest = 1
set PCFTest = 2
set SCRATCHFILETest = 3
set LOGTest = 4
```
The following test evaluations are done from the test\_suites directory. They should be done one at a time. They can be performed in any order:

```
cd $CERESHOME/ggeo/test_suites
eval_runtest_cloudplot.csh $PCFTest
eval_runtest_cloudplot.csh $LOGTest
eval_runtest_cloudplot.csh $SCRATCHFILETest
eval_runtest_cloudplot.csh $QCRPTest
```
Each test evaluation should give a message indicating SUCCESS.

### **4.14.4 Solutions to Possible Problems**

# **4.15 CER11.1P10 Main Processor for METEO-8 McIDAS Data**

### **4.15.1 Stand-alone Test Procedures**

The CER11.1P10 test procedures can be run independently of the other GGEO PGE test procedures. The procedures use the common environment variable definitions defined in [Section](#page-27-1) [4.0.1](#page-27-1).

Here are the parameters used in this test:

```
set sat = METEO-8
set year = 2004
set month = 07set dayid = 00
\text{set start} = 0set end = 0set ctlflg = 2
```
Test-specific environment variables such as Sampling Strategy, Production Strategy, Configuration Code, and Software and Data SCCR Numbers, can be set by sourcing the GGEO environment variable script for the data month of the test data.

**source \$TESTDIR/ggeo-\${year}\${month}-env.csh setenv SS11\_1P10 \$sat**

# **4.15.2 Check Inputs**

This section is not necessary if the commands in [Section 4.0.2](#page-27-0) were executed.

PGE CER11.1P10 requires GEO data, plus snow and ice maps, and MOA data for cloud processing. If these data files are not in the proper input directories, then the check\_inputs script will copy them to the proper locations from a subdirectory under the test suites directory.

The following commands will check for the needed inputs.

**set mcidasTest = 3 cd \$CERESHOME/ggeo/test\_suites check\_inputs.csh \$mcidasTest**

WARNING: If there are MOA files for the test data month in the input directory which are not needed for the test, then the check\_inputs script will offer you the option to remove them. Please check that the files are not being used by others before exercising this option. Note that if you do not remove the files but proceed with the test, then differences will show up in the PCFTest and the METATest in [Section 4.8.3.](#page-51-0)

# **4.15.2.1 PCF Generator**

The Main Processor PGE references a Process Control File (PCF) for file names, paths, and runtime parameters. The test PCF is created by executing an ASCII file generator and then using its output as input to the PCF generator.

1. Generate the ASCII input file.

**cd \$CERESHOME/ggeo/bin set params = (\$sat \$year \$month \$start \$end \$ctlflg) set imageFiles = MCIDAS.MET8.2004.07.18.0300.09K.bin gen\_input\_ggeomain\_mcidas.csh \$params "\$imageFiles"**

This creates the following ASCII file in the \$CERESHOME/ggeo/rcf directory:

- **CER11.1P10\_PCFin\_MCIDAS-METEO-8\_SCFTest\_000003.20040700**
- 2. Generate the PCF:

**set PCFin = CER11.1P10\_PCFin\_MCIDAS-METEO-8\_SCFTest\_000003.20040700 set PCF = 'gen\_pcf\_ggeomain\_mcidas.csh \$RCFDIR/\$PCFin'**

This creates the following PCF in the \$CERESHOME/ggeo/rcf directory:

- **CER11.1P10\_PCF\_MCIDAS-METEO-8\_SCFTest\_000003.20040700**
- 3. Modify PCF to use default cal\_coeffs file:

# **\$TESTDIR/set\_default\_calcof.csh \$PCF**

# **4.15.2.2 Execution**

Run the Main Processor PGE by executing the run\_ggeomain.csh script. The clean\_ggeomain.csh script is run prior to job execution to clean up files created during previous test runs.

# **clean\_ggeomain\_mcidas.csh \$sat \$year \$month \$dayid \$ctlflg run\_ggeomain.csh \$PCF**

The following should be executed once, immediately after testing is complete and prior to running the evaluation procedures.

WARNING: If this is not run on the same day the test is executed, then the evaluation procedures will not be correct.

# **cd \$CERESHOME/ggeo/test\_suites/11.1P10 \$CERESLIB/bin/setVariables.csh test**

After job completion, the following files will have been created:

In the \$CERESHOME/ggeo/data/int\_prod directory:

- **CER\_GRAN\_MCIDAS-METEO-8\_SCFTest\_000003.20040700**
- **CER\_GRAN\_MCIDAS-METEO-8\_SCFTest\_000003.20040700.met**
In the \$CERESHOME/ggeo/data/out\_comp/qa\_reports directory:

- **CER\_OQCRP\_MCIDAS-METEO-8\_SCFTest\_000003.20040700**
- **CER\_OQCRP\_MCIDAS-METEO-8\_SCFTest\_000003.20040700.met**

In the \$CERESHOME/ggeo/data/runlogs directory:

- **CER11.1P10\_LogReport\_MCIDAS-METEO-8\_SCFTest\_000003.20040700**
- **CER11.1P10\_LogStatus\_MCIDAS-METEO-8\_SCFTest\_000003.20040700**
- **CER11.1P10\_LogUser\_MCIDAS-METEO-8\_SCFTest\_000003.20040700**

#### **4.15.2.3 Exit Codes**

All GGEO software terminates using the CERES-defined EXIT CODES for the Langley TRMM Information System (LaTIS). Successful completion is indicated by an exit code of 0.

#### **4.15.2.4 Main Processor CER11.1P10 Test Summary**

Here is the time function output from running the test:

409.272u 7.791s 7:03.53 0+0k 287776k 3440+1io 27pf+0w

#### **4.15.3 Evaluation Procedures**

Set the following environment variables prior to evaluating the test results.

```
setenv RUNTEST_MCIDAS_CONTROL_FLAG 2
set MET8 = 1
set GRANFILETest = 1
set PCFTest = 2
setQATest = 3
set LOGTest = 4
set METATest = 5
```
The following test evaluations should be done one at a time. They can be performed in any order:

**cd \$CERESHOME/ggeo/test\_suites eval\_runtest\_main\_mcidas.csh \$PCFTest \$MET8 eval\_runtest\_main\_mcidas.csh \$QATest \$MET8 eval\_runtest\_main\_mcidas.csh \$LOGTest \$MET8 eval\_runtest\_main\_mcidas.csh \$METATest \$MET8 eval\_runtest\_main\_mcidas.csh \$GRANFILETest \$MET8**

Each test evaluation should give a message indicating SUCCESS.

#### **4.15.4 Solutions to Possible Problems**

# **4.16 CER11.1P10 Main Processor for METEO-5 McIDAS Data**

### **4.16.1 Stand-alone Test Procedures**

The CER11.1P10 test procedures can be run independently of the other GGEO PGE test procedures. The procedures use the common environment variable definitions defined in [Section](#page-27-0) [4.0.1](#page-27-0).

Here are the parameters used in this test:

```
set sat = METEO-5
set year = 2004
set month = 07
set dayid = 00
\text{set start} = 0set end = 0set ctlflg = 2
```
Test-specific environment variables such as Sampling Strategy, Production Strategy, Configuration Code, and Software and Data SCCR Numbers, can be set by sourcing the GGEO environment variable script for the data month of the test data.

**source \$TESTDIR/ggeo-\${year}\${month}-env.csh setenv SS11\_1P10 \$sat**

## **4.16.2 Check Inputs**

This section is not necessary if the commands in [Section 4.0.2](#page-27-1) were executed.

PGE CER11.1P10 requires GEO data, plus snow and ice maps, and MOA data for cloud processing. If these data files are not in the proper input directories, then the check\_inputs script will copy them to the proper locations from a subdirectory under the test suites directory.

The following commands will check for the needed inputs.

**set mcidasTest = 3 cd \$CERESHOME/ggeo/test\_suites check\_inputs.csh \$mcidasTest**

WARNING: If there are MOA files for the test data month in the input directory which are not needed for the test, then the check\_inputs script will offer you the option to remove them. Please check that the files are not being used by others before exercising this option. Note that if you do not remove the files but proceed with the test, then differences will show up in the PCFTest and the METATest in [Section 4.8.3.](#page-51-0)

# **4.16.2.1 PCF Generator**

The Main Processor PGE references a Process Control File (PCF) for file names, paths, and runtime parameters. The test PCF is created by executing an ASCII file generator and then using its output as input to the PCF generator.

1. Generate the ASCII input file.

**cd \$CERESHOME/ggeo/bin set params = (\$sat \$year \$month \$start \$end \$ctlflg) set imageFiles = MCIDAS.MET5.2004.07.18.0300.04K.bin gen\_input\_ggeomain\_mcidas.csh \$params "\$imageFiles"**

This creates the following ASCII file in the \$CERESHOME/ggeo/rcf directory:

- **CER11.1P10\_PCFin\_MCIDAS-METEO-5\_SCFTest\_000003.20040700**
- 2. Generate the PCF:

**set PCFin = CER11.1P10\_PCFin\_MCIDAS-METEO-5\_SCFTest\_000003.20040700 set PCF = 'gen\_pcf\_ggeomain\_mcidas.csh \$RCFDIR/\$PCFin'**

This creates the following PCF in the \$CERESHOME/ggeo/rcf directory:

- **CER11.1P10\_PCF\_MCIDAS-METEO-5\_SCFTest\_000003.20040700**
- 3. Modify PCF to use default cal\_coeffs file:

# **\$TESTDIR/set\_default\_calcof.csh \$PCF**

## **4.16.2.2 Execution**

Run the Main Processor PGE by executing the run\_ggeomain.csh script. The clean\_ggeomain.csh script is run prior to job execution to clean up files created during previous test runs.

## **clean\_ggeomain\_mcidas.csh \$sat \$year \$month \$dayid \$ctlflg run\_ggeomain.csh \$PCF**

The following should be executed once, immediately after testing is complete and prior to running the evaluation procedures.

WARNING: If this is not run on the same day the test is executed, then the evaluation procedures will not be correct.

## **cd \$CERESHOME/ggeo/test\_suites/11.1P10 \$CERESLIB/bin/setVariables.csh test**

After job completion, the following files will have been created:

In the \$CERESHOME/ggeo/data/int\_prod directory:

- **CER\_GRAN\_MCIDAS-METEO-5\_SCFTest\_000003.20040700**
- **CER\_GRAN\_MCIDAS-METEO-5\_SCFTest\_000003.20040700.met**

In the \$CERESHOME/ggeo/data/out\_comp/qa\_reports directory:

- **CER\_OQCRP\_MCIDAS-METEO-5\_SCFTest\_000003.20040700**
- **CER\_OQCRP\_MCIDAS-METEO-5\_SCFTest\_000003.20040700.met**

In the \$CERESHOME/ggeo/data/runlogs directory:

- **CER11.1P10\_LogReport\_MCIDAS-METEO-5\_SCFTest\_000003.20040700**
- **CER11.1P10\_LogStatus\_MCIDAS-METEO-5\_SCFTest\_000003.20040700**
- **CER11.1P10\_LogUser\_MCIDAS-METEO-5\_SCFTest\_000003.20040700**

#### **4.16.2.3 Exit Codes**

All GGEO software terminates using the CERES-defined EXIT CODES for the Langley TRMM Information System (LaTIS). Successful completion is indicated by an exit code of 0.

#### **4.16.2.4 Main Processor CER11.1P10 Test Summary**

Here is the time function output from running the test:

546.603u 8.097s 9:22.68 0+0k 285424k 4259+1io 17pf+0w

#### **4.16.3 Evaluation Procedures**

Set the following environment variables prior to evaluating the test results.

```
setenv RUNTEST_MCIDAS_CONTROL_FLAG 2
set MET5 = 1
set GRANFILETest = 1
set PCFTest = 2
setQATest = 3
set LOGTest = 4
set METATest = 5
```
The following test evaluations should be done one at a time. They can be performed in any order:

**cd \$CERESHOME/ggeo/test\_suites eval\_runtest\_main\_mcidas.csh \$PCFTest \$MET5 eval\_runtest\_main\_mcidas.csh \$QATest \$MET5 eval\_runtest\_main\_mcidas.csh \$LOGTest \$MET5 eval\_runtest\_main\_mcidas.csh \$METATest \$MET5 eval\_runtest\_main\_mcidas.csh \$GRANFILETest \$MET5**

Each test evaluation should give a message indicating SUCCESS.

#### **4.16.4 Solutions to Possible Problems**

# **4.17 CER11.1P10 Main Processor for GOES-9 McIDAS Data**

### **4.17.1 Stand-alone Test Procedures**

The CER11.1P10 test procedures can be run independently of the other GGEO PGE test procedures. The procedures use the common environment variable definitions defined in [Section](#page-27-0) [4.0.1](#page-27-0).

Here are the parameters used in this test:

```
set sat = GOES-9
set year = 2004
set month = 07
set dayid = 00
\text{set start} = 0set end = 0set ctlflg = 2
```
Test-specific environment variables such as Sampling Strategy, Production Strategy, Configuration Code, and Software and Data SCCR Numbers, can be set by sourcing the GGEO environment variable script for the data month of the test data.

**source \$TESTDIR/ggeo-\${year}\${month}-env.csh setenv SS11\_1P10 \$sat**

## **4.17.2 Check Inputs**

This section is not necessary if the commands in [Section 4.0.2](#page-27-1) were executed.

PGE CER11.1P10 requires GEO data, plus snow and ice maps, and MOA data for cloud processing. If these data files are not in the proper input directories, then the check\_inputs script will copy them to the proper locations from a subdirectory under the test suites directory.

The following commands will check for the needed inputs.

**set mcidasTest = 3 cd \$CERESHOME/ggeo/test\_suites check\_inputs.csh \$mcidasTest**

WARNING: If there are MOA files for the test data month in the input directory which are not needed for the test, then the check\_inputs script will offer you the option to remove them. Please check that the files are not being used by others before exercising this option. Note that if you do not remove the files but proceed with the test, then differences will show up in the PCFTest and the METATest in [Section 4.8.3.](#page-51-0)

# **4.17.2.1 PCF Generator**

The Main Processor PGE references a Process Control File (PCF) for file names, paths, and runtime parameters. The test PCF is created by executing an ASCII file generator and then using its output as input to the PCF generator.

1. Generate the ASCII input file.

**cd \$CERESHOME/ggeo/bin set params = (\$sat \$year \$month \$start \$end \$ctlflg) set imageFiles = MCIDAS.G-09.2004.07.18.0325.08K.bin gen\_input\_ggeomain\_mcidas.csh \$params "\$imageFiles"**

This creates the following ASCII file in the \$CERESHOME/ggeo/rcf directory:

- **CER11.1P10\_PCFin\_MCIDAS-GOES-9\_SCFTest\_000003.20040700**
- 2. Generate the PCF:

**set PCFin = CER11.1P10\_PCFin\_MCIDAS-GOES-9\_SCFTest\_000003.20040700 set PCF = 'gen\_pcf\_ggeomain\_mcidas.csh \$RCFDIR/\$PCFin'**

This creates the following PCF in the \$CERESHOME/ggeo/rcf directory:

- **CER11.1P10\_PCF\_MCIDAS-GOES-9\_SCFTest\_000003.20040700**
- 3. Modify PCF to use default cal\_coeffs file:

# **\$TESTDIR/set\_default\_calcof.csh \$PCF**

## **4.17.2.2 Execution**

Run the Main Processor PGE by executing the run\_ggeomain.csh script. The clean\_ggeomain.csh script is run prior to job execution to clean up files created during previous test runs.

## **clean\_ggeomain\_mcidas.csh \$sat \$year \$month \$dayid \$ctlflg run\_ggeomain.csh \$PCF**

The following should be executed once, immediately after testing is complete and prior to running the evaluation procedures.

WARNING: If this is not run on the same day the test is executed, then the evaluation procedures will not be correct.

## **cd \$CERESHOME/ggeo/test\_suites/11.1P10 \$CERESLIB/bin/setVariables.csh test**

After job completion, the following files will have been created:

In the \$CERESHOME/ggeo/data/int\_prod directory:

- **CER\_GRAN\_MCIDAS-GOES-9\_SCFTest\_000003.20040700**
- **CER\_GRAN\_MCIDAS-GOES-9\_SCFTest\_000003.20040700.met**

In the \$CERESHOME/ggeo/data/out\_comp/qa\_reports directory:

- **CER\_OQCRP\_MCIDAS-GOES-9\_SCFTest\_000003.20040700**
- **CER\_OQCRP\_MCIDAS-GOES-9\_SCFTest\_000003.20040700.met**

In the \$CERESHOME/ggeo/data/runlogs directory:

- **CER11.1P10\_LogReport\_MCIDAS-GOES-9\_SCFTest\_000003.20040700**
- **CER11.1P10\_LogStatus\_MCIDAS-GOES-9\_SCFTest\_000003.20040700**
- **CER11.1P10\_LogUser\_MCIDAS-GOES-9\_SCFTest\_000003.20040700**

#### **4.17.2.3 Exit Codes**

All GGEO software terminates using the CERES-defined EXIT CODES for the Langley TRMM Information System (LaTIS). Successful completion is indicated by an exit code of 0.

#### **4.17.2.4 Main Processor CER11.1P10 Test Summary**

Here is the time function output from running the test:

1244.828u 9.572s 21:04.49 0+0k 336752k 3318+1io 19pf+0w

#### **4.17.3 Evaluation Procedures**

Set the following environment variables prior to evaluating the test results.

```
setenv RUNTEST_MCIDAS_CONTROL_FLAG 2
set GOES9 = 1
set GRANFILETest = 1
set PCFTest = 2
setQATest = 3
set LOGTest = 4
set METATest = 5
```
The following test evaluations should be done one at a time. They can be performed in any order:

**cd \$CERESHOME/ggeo/test\_suites eval\_runtest\_main\_mcidas.csh \$PCFTest \$GOES9 eval\_runtest\_main\_mcidas.csh \$QATest \$GOES9 eval\_runtest\_main\_mcidas.csh \$LOGTest \$GOES9 eval\_runtest\_main\_mcidas.csh \$METATest \$GOES9 eval\_runtest\_main\_mcidas.csh \$GRANFILETest \$GOES9**

Each test evaluation should give a message indicating SUCCESS.

#### **4.17.4 Solutions to Possible Problems**

# **4.18 CER11.1P10 Main Processor for GOES-10 McIDAS Data**

### **4.18.1 Stand-alone Test Procedures**

The CER11.1P10 test procedures can be run independently of the other GGEO PGE test procedures. The procedures use the common environment variable definitions defined in [Section](#page-27-0) [4.0.1](#page-27-0).

Here are the parameters used in this test:

```
set sat = GOES-10
set year = 2004
set month = 07
set dayid = 00
\text{set start} = 0set end = 0set ctlflg = 2
```
Test-specific environment variables such as Sampling Strategy, Production Strategy, Configuration Code, and Software and Data SCCR Numbers, can be set by sourcing the GGEO environment variable script for the data month of the test data.

**source \$TESTDIR/ggeo-\${year}\${month}-env.csh setenv SS11\_1P10 \$sat**

## **4.18.2 Check Inputs**

This section is not necessary if the commands in [Section 4.0.2](#page-27-1) were executed.

PGE CER11.1P10 requires GEO data, plus snow and ice maps, and MOA data for cloud processing. If these data files are not in the proper input directories, then the check\_inputs script will copy them to the proper locations from a subdirectory under the test suites directory.

The following commands will check for the needed inputs.

**set mcidasTest = 3 cd \$CERESHOME/ggeo/test\_suites check\_inputs.csh \$mcidasTest**

WARNING: If there are MOA files for the test data month in the input directory which are not needed for the test, then the check\_inputs script will offer you the option to remove them. Please check that the files are not being used by others before exercising this option. Note that if you do not remove the files but proceed with the test, then differences will show up in the PCFTest and the METATest in [Section 4.8.3.](#page-51-0)

# **4.18.2.1 PCF Generator**

The Main Processor PGE references a Process Control File (PCF) for file names, paths, and runtime parameters. The test PCF is created by executing an ASCII file generator and then using its output as input to the PCF generator.

1. Generate the ASCII input file.

**cd \$CERESHOME/ggeo/bin set params = (\$sat \$year \$month \$start \$end \$ctlflg) set imageFiles = MCIDAS.G-10.2004.07.18.0300.08K.bin gen\_input\_ggeomain\_mcidas.csh \$params "\$imageFiles"**

This creates the following ASCII file in the \$CERESHOME/ggeo/rcf directory:

- **CER11.1P10\_PCFin\_MCIDAS-GOES-10\_SCFTest\_000003.20040700**
- 2. Generate the PCF:

**set PCFin = CER11.1P10\_PCFin\_MCIDAS-GOES-10\_SCFTest\_000003.20040700 set PCF = 'gen\_pcf\_ggeomain\_mcidas.csh \$RCFDIR/\$PCFin'**

This creates the following PCF in the \$CERESHOME/ggeo/rcf directory:

- **CER11.1P10\_PCF\_MCIDAS-GOES-10\_SCFTest\_000003.20040700**
- 3. Modify PCF to use default cal\_coeffs file:

# **\$TESTDIR/set\_default\_calcof.csh \$PCF**

## **4.18.2.2 Execution**

Run the Main Processor PGE by executing the run\_ggeomain.csh script. The clean\_ggeomain.csh script is run prior to job execution to clean up files created during previous test runs.

## **clean\_ggeomain\_mcidas.csh \$sat \$year \$month \$dayid \$ctlflg run\_ggeomain.csh \$PCF**

The following should be executed once, immediately after testing is complete and prior to running the evaluation procedures.

WARNING: If this is not run on the same day the test is executed, then the evaluation procedures will not be correct.

## **cd \$CERESHOME/ggeo/test\_suites/11.1P10 \$CERESLIB/bin/setVariables.csh test**

After job completion, the following files will have been created:

In the \$CERESHOME/ggeo/data/int\_prod directory:

- **CER\_GRAN\_MCIDAS-GOES-10\_SCFTest\_000003.20040700**
- **CER\_GRAN\_MCIDAS-GOES-10\_SCFTest\_000003.20040700.met**

In the \$CERESHOME/ggeo/data/out\_comp/qa\_reports directory:

- **CER\_OQCRP\_MCIDAS-GOES-10\_SCFTest\_000003.20040700**
- **CER\_OQCRP\_MCIDAS-GOES-10\_SCFTest\_000003.20040700.met**

In the \$CERESHOME/ggeo/data/runlogs directory:

- **CER11.1P10\_LogReport\_MCIDAS-GOES-10\_SCFTest\_000003.20040700**
- **CER11.1P10\_LogStatus\_MCIDAS-GOES-10\_SCFTest\_000003.20040700**
- **CER11.1P10\_LogUser\_MCIDAS-GOES-10\_SCFTest\_000003.20040700**

#### **4.18.2.3 Exit Codes**

All GGEO software terminates using the CERES-defined EXIT CODES for the Langley TRMM Information System (LaTIS). Successful completion is indicated by an exit code of 0.

#### **4.18.2.4 Main Processor CER11.1P10 Test Summary**

Here is the time function output from running the test:

929.923u 8.385s 15:50.90 0+0k 336752k 4477+2io 44pf+0w

#### **4.18.3 Evaluation Procedures**

Set the following environment variables prior to evaluating the test results.

```
setenv RUNTEST_MCIDAS_CONTROL_FLAG 2
set GOES10 = 1
set GRANFILETest = 1
set PCFTest = 2
setQATest = 3
set LOGTest = 4
set METATest = 5
```
The following test evaluations should be done one at a time. They can be performed in any order:

**cd \$CERESHOME/ggeo/test\_suites eval\_runtest\_main\_mcidas.csh \$PCFTest \$GOES10 eval\_runtest\_main\_mcidas.csh \$QATest \$GOES10 eval\_runtest\_main\_mcidas.csh \$LOGTest \$GOES10 eval\_runtest\_main\_mcidas.csh \$METATest \$GOES10 eval\_runtest\_main\_mcidas.csh \$GRANFILETest \$GOES10**

Each test evaluation should give a message indicating SUCCESS.

#### **4.18.4 Solutions to Possible Problems**

# <span id="page-82-0"></span>**4.19 CER11.1P10 Main Processor for GOES-12 McIDAS Data**

## **4.19.1 Stand-alone Test Procedures**

The CER11.1P10 test procedures can be run independently of the other GGEO PGE test procedures. The procedures use the common environment variable definitions defined in [Section](#page-27-0) [4.0.1](#page-27-0).

Here are the parameters used in this test:

```
set sat = GOES-12
set year = 2004
set month = 07
set dayid = 00
\text{set start} = 0set end = 0set ctlflg = 2
```
Test-specific environment variables such as Sampling Strategy, Production Strategy, Configuration Code, and Software and Data SCCR Numbers, can be set by sourcing the GGEO environment variable script for the data month of the test data.

**source \$TESTDIR/ggeo-\${year}\${month}-env.csh setenv SS11\_1P10 \$sat**

## **4.19.2 Check Inputs**

This section is not necessary if the commands in [Section 4.0.2](#page-27-1) were executed.

PGE CER11.1P10 requires GEO data, plus snow and ice maps, and MOA data for cloud processing. If these data files are not in the proper input directories, then the check\_inputs script will copy them to the proper locations from a subdirectory under the test suites directory.

The following commands will check for the needed inputs.

**set mcidasTest = 3 cd \$CERESHOME/ggeo/test\_suites check\_inputs.csh \$mcidasTest**

WARNING: If there are MOA files for the test data month in the input directory which are not needed for the test, then the check\_inputs script will offer you the option to remove them. Please check that the files are not being used by others before exercising this option. Note that if you do not remove the files but proceed with the test, then differences will show up in the PCFTest and the METATest in [Section 4.8.3.](#page-51-0)

# **4.19.2.1 PCF Generator**

The Main Processor PGE references a Process Control File (PCF) for file names, paths, and runtime parameters. The test PCF is created by executing an ASCII file generator and then using its output as input to the PCF generator.

1. Generate the ASCII input file.

**cd \$CERESHOME/ggeo/bin set params = (\$sat \$year \$month \$start \$end \$ctlflg) set imageFiles = MCIDAS.G-12.2004.07.18.0245.08K.bin gen\_input\_ggeomain\_mcidas.csh \$params "\$imageFiles"**

This creates the following ASCII file in the \$CERESHOME/ggeo/rcf directory:

- **CER11.1P10\_PCFin\_MCIDAS-GOES-12\_SCFTest\_000003.20040700**
- 2. Generate the PCF:

**set PCFin = CER11.1P10\_PCFin\_MCIDAS-GOES-12\_SCFTest\_000003.20040700 set PCF = 'gen\_pcf\_ggeomain\_mcidas.csh \$RCFDIR/\$PCFin'**

This creates the following PCF in the \$CERESHOME/ggeo/rcf directory:

- **CER11.1P10\_PCF\_MCIDAS-GOES-12\_SCFTest\_000003.20040700**
- 3. Modify PCF to use default cal\_coeffs file:

# **\$TESTDIR/set\_default\_calcof.csh \$PCF**

## **4.19.2.2 Execution**

Run the Main Processor PGE by executing the run\_ggeomain.csh script. The clean\_ggeomain.csh script is run prior to job execution to clean up files created during previous test runs.

## **clean\_ggeomain\_mcidas.csh \$sat \$year \$month \$dayid \$ctlflg run\_ggeomain.csh \$PCF**

The following should be executed once, immediately after testing is complete and prior to running the evaluation procedures.

WARNING: If this is not run on the same day the test is executed, then the evaluation procedures will not be correct.

## **cd \$CERESHOME/ggeo/test\_suites/11.1P10 \$CERESLIB/bin/setVariables.csh test**

After job completion, the following files will have been created:

In the \$CERESHOME/ggeo/data/int\_prod directory:

- **CER\_GRAN\_MCIDAS-GOES-12\_SCFTest\_000003.20040700**
- **CER\_GRAN\_MCIDAS-GOES-12\_SCFTest\_000003.20040700.met**

In the \$CERESHOME/ggeo/data/out\_comp/qa\_reports directory:

- **CER\_OQCRP\_MCIDAS-GOES-12\_SCFTest\_000003.20040700**
- **CER\_OQCRP\_MCIDAS-GOES-12\_SCFTest\_000003.20040700.met**

In the \$CERESHOME/ggeo/data/runlogs directory:

- **CER11.1P10\_LogReport\_MCIDAS-GOES-12\_SCFTest\_000003.20040700**
- **CER11.1P10\_LogStatus\_MCIDAS-GOES-12\_SCFTest\_000003.20040700**
- **CER11.1P10\_LogUser\_MCIDAS-GOES-12\_SCFTest\_000003.20040700**

#### **4.19.2.3 Exit Codes**

All GGEO software terminates using the CERES-defined EXIT CODES for the Langley TRMM Information System (LaTIS). Successful completion is indicated by an exit code of 0.

#### **4.19.2.4 Main Processor CER11.1P10 Test Summary**

Here is the time function output from running the test:

787.531u 14.835s 13:29.87 0+0k 336752k 4459+1io 37pf+0w

#### **4.19.3 Evaluation Procedures**

Set the following environment variables prior to evaluating the test results.

```
setenv RUNTEST_MCIDAS_CONTROL_FLAG 2
set GOES12 = 1
set GRANFILETest = 1
set PCFTest = 2
setQATest = 3
set LOGTest = 4
set METATest = 5
```
The following test evaluations should be done one at a time. They can be performed in any order:

**cd \$CERESHOME/ggeo/test\_suites eval\_runtest\_main\_mcidas.csh \$PCFTest \$GOES12 eval\_runtest\_main\_mcidas.csh \$QATest \$GOES12 eval\_runtest\_main\_mcidas.csh \$LOGTest \$GOES12 eval\_runtest\_main\_mcidas.csh \$METATest \$GOES12 eval\_runtest\_main\_mcidas.csh \$GRANFILETest \$GOES12**

Each test evaluation should give a message indicating SUCCESS.

#### **4.19.4 Solutions to Possible Problems**

# **4.20 CER11.2P2 Postprocessor with McIDAS Data (Second Pass)**

#### **4.20.1 Stand-alone Test Procedures**

These CER11.2P2 test procedures cannot be run unless outputs are available from the successfully run test procedures for PGE CER11.1P10 from [Section 4.15](#page-70-0) through [Section 4.19.](#page-82-0) The following procedures use the common environment variable definitions defined in [Section 4.0.1](#page-27-0).

Here are the parameters used in this test:

```
set year = 2004
set month = 07set ctlflg = 2set plotflg = y
set firstplot = 412
set lastplot = 412
```
Test-specific environment variables such as Sampling Strategy, Production Strategy, Configuration Code, and Software and Data SCCR Numbers, can be set by sourcing the GGEO environment variable script for the data month of the test data.

#### **source \$TESTDIR/ggeo-\${year}\${month}-env.csh**

#### **4.20.2 Check Inputs**

The only inputs required for PGE CER11.2P2 are the granfile outputs created by Main Processor tests on the McIDAS format data. These inputs will be available if the testing in [Section 4.15](#page-70-0) through [Section 4.19](#page-82-0) was successful.

#### **4.20.2.1 PCF Generator**

The Postprocessor PGE references a Process Control File (PCF) for file names, paths, and runtime parameters. The test PCF is created by executing an ASCII file generator and then using its output as input to the PCF generator.

1. Generate the ASCII input file.

**cd \$CERESHOME/ggeo/bin set params = (\$year \$month \$ctlflg \$plotflg \$firstplot \$lastplot) gen\_input\_ggeopost.csh \$params**

This creates the following ASCII file in the \$CERESHOME/ggeo/rcf directory:

- **CER11.2P2\_PCFin\_Composite\_SCFTest\_000003.200407**
- 2. Generate the PCF:

```
set PCFin = $RCFDIR/CER11.2P2_PCFin_Composite_SCFTest_000003.200407
gen_pcf_ggeopost.csh $PCFin
```
This creates the following PCF in the \$CERESHOME/ggeo/rcf directory:

**• CER11.2P2\_PCF\_Composite\_SCFTest\_000003.200407**

### **4.20.2.2 Execution**

The Postprocessor PGE is run by executing the run\_ggeopost.csh script. The clean\_ggeopost.csh script is run prior to job execution to clean up files created during previous test runs.

#### **clean\_ggeopost.csh \$year \$month \$ctlflg set PCF = \$RCFDIR/CER11.2P2\_PCF\_Composite\_SCFTest\_000003.200407 run\_ggeopost.csh \$PCF**

The following should be executed once, immediately after testing is complete and prior to running the evaluation procedures.

WARNING: If this is not run on the same day the test is executed, then the evaluation procedures will not be correct.

#### **cd \$CERESHOME/ggeo/test\_suites/11.2P2 \$CERESLIB/bin/setVariables.csh test**

After job completion, the following files will have been created:

In the \$CERESHOME/ggeo/data/out\_comp/data directory:

- **CER\_GGEO\_Composite\_SCFTest\_000003.200407**
- **CER\_GGEO\_Composite\_SCFTest\_000003.200407.met**

In the \$CERESHOME/ggeo/data/out\_comp/qa\_reports directory:

- **CER\_OQCPP\_Composite\_SCFTest\_000003.200407**
- **CER\_OQCPP\_Composite\_SCFTest\_000003.200407.met**

In the \$CERESHOME/ggeo/web/plot/gif directory:

**• GGEO\_200407/ (this is a directory that gets created)**

In the \$CERESHOME/ggeo/web/plot/gif/GGEO\_200407 directory:

- **AZMTH\_142.gif**
- **CLDPRCNT\_142.gif**
- **CLDTEMP\_142.gif**
- **IRNUM\_142.gif**
- **IRSD\_142.gif**
- **IR\_142.gif**
- **OPTDPTH\_142.gif**
- **SATZEN\_142.gif**
- **SOLZEN\_142.gif**
- **VISNUM\_142.gif**
- **VISSD\_142.gif**
- **VIS\_142.gif**

In the \$CERESHOME/ggeo/data/runlogs directory:

- **CER11.2P2\_LogReport\_Composite\_SCFTest\_000003.200407**
- **CER11.2P2\_LogUser\_Composite\_SCFTest\_000003.200407**
- **CER11.2P2\_LogStatus\_Composite\_SCFTest\_000003.200407**

#### **4.20.2.3 Exit Codes**

All GGEO software terminates using the CERES-defined EXIT CODES for the Langley TRMM Information System (LaTIS). Successful completion is indicated by an exit code of 0.

#### **4.20.2.4 Postprocessor CER11.2P2 Test Summary**

Here is the time function output from running the test:

206.147u 26.995s 5:04.83 0+0k 9264k 28840+7io 63pf+0w

#### **4.20.3 Evaluation Procedures**

Set the following environment variables prior to evaluating the test results.

```
setenv RUNTEST3_CONTROL_FLAG 2
setenv YEAR 2004
setenv MONTH 07
set GGEOTest = 1
set PCFTest = 2
setQATest = 3
set LOGTest = 4
set METATest = 5
```
The following test evaluations are done from the test\_suites directory. They should be done one at a time. They can be performed in any order:

```
cd $CERESHOME/ggeo/test_suites
eval_runtest_post.csh $PCFTest
eval_runtest_post.csh $QATest
eval_runtest_post.csh $LOGTest
eval_runtest_post.csh $METATest
eval_runtest_post.csh $GGEOTest
```
Each test evaluation should give a message indicating SUCCESS.

#### **4.20.4 Solutions to Possible Problems**

# **4.21 CER11.6P1 GGEO Weeder Processor**

#### **4.21.1 Stand-alone Test Procedures**

The CER11.6P1 test procedures cannot be run unless output is available from the successfully run test procedures for PGE CER11.2P2. The following procedures use the common environment variable definitions defined in [Section 4.0.1](#page-27-0).

Here are the parameters used in this test:

**set year = 2001 set month = 10**

Test-specific environment variables such as Sampling Strategy, Production Strategy, Configuration Code, and Software and Data SCCR Numbers, can be set by sourcing the GGEO environment variable script for the data month of the test data.

## **source \$TESTDIR/ggeo-\${year}\${month}-env.csh**

#### **4.21.2 Check Inputs**

This section is not necessary if the commands in [Section 4.0.2](#page-27-1) were executed.

PGE CER11.6P1 requires the second pass GGEO output file created in [Section 4.13.](#page-64-0) It also an ancillary data file which identifies the bad records which are to be weeded from the file. If the badrec file is not n the \$CERESHOME/ggeo/data/ancillary/dynamic/ directory, then the check\_inputs script will copy it there from a subdirectory under the test suites directory.

The following commands will check for the needed inputs.

**set weederTest = 1 cd \$CERESHOME/ggeo/test\_suites check\_inputs.csh \$weederTest**

#### **4.21.2.1 PCF Generator**

The Weeder Processor PGE references a Process Control File (PCF) for file names, paths, and runtime parameters. The test PCF is created by executing an ASCII file generator and then using its output as input to the PCF generator.

1. Generate the ASCII input file.

**cd \$CERESHOME/ggeo/bin set params = (\$year \$month) gen\_input\_ggeoweeder.csh \$params**

This creates the following ASCII file in the \$CERESHOME/ggeo/rcf directory:

**• CER11.6P1\_PCFin\_Composite\_Edition2A\_019025.200110**

2. Generate the PCF:

**set PCFin = \$RCFDIR/CER11.6P1\_PCFin\_Composite\_Edition2A\_019025.200110 gen\_pcf\_ggeoweeder.csh \$PCFin**

This creates the following PCF in the \$CERESHOME/ggeo/rcf directory:

**• CER11.6P1\_PCF\_Composite\_Edition2A\_019025.200110**

# **4.21.2.2 Execution**

Run the Main Processor PGE by executing the run\_ggeomain.csh script. The clean\_ggeomain.csh script is run prior to job execution to clean up files created during previous test runs.

## **clean\_ggeoweeder.csh \$year \$month set PCF = \$RCFDIR/CER11.6P1\_PCF\_Composite\_Edition2A\_019025.200110 run\_ggeoweeder.csh \$PCF**

The following should be executed once, immediately after testing is complete and prior to running the evaluation procedures.

WARNING: If this is not run on the same day the test is executed, then the evaluation procedures will not be correct.

### **cd \$CERESHOME/ggeo/test\_suites/11.6 \$CERESLIB/bin/setVariables.csh test**

After job completion, the following files will have been created:

In the \$CERESHOME/ggeo/data/out\_comp/data

- **CER\_GGEOW\_Composite\_Edition2A\_019025.200110**
- **CER\_GGEOW\_Composite\_Edition2A\_019025.200110.met**

In the \$CERESHOME/ggeo/web/plot/gif/GGEO\_200110

- **AZMTH\_27.gif**
- **AZMTH\_59.gif**
- **AZMTH\_137.gif**
- **AZMTH\_186.gif**
- **CLDPRCNT\_27.gif**
- **CLDPRCNT\_59.gif**
- **CLDPRCNT\_137.gif**
- **CLDPRCNT\_186.gif**
- **CLDTEMP\_27.gif**
- **CLDTEMP\_59.gif**
- **CLDTEMP\_137.gif**
- **CLDTEMP\_186.gif**
- **IRNUM\_27.gif**
- **IRNUM\_59.gif**
- **IRNUM\_137.gif**
- **IRNUM\_186.gif**
- **IRSD\_27.gif**
- **IRSD\_59.gif**
- **IRSD\_137.gif**
- **IRSD\_186.gif**
- **IR\_27.gif**
- **IR\_59.gif**
- **IR\_137.gif**
- **IR\_186.gif**
- **OPTDPTH\_27.gif**
- **OPTDPTH\_59.gif**
- **OPTDPTH\_137.gif**
- **OPTDPTH\_186.gif**
- **SATZEN\_27.gif**
- **SATZEN\_59.gif**
- **SATZEN\_137.gif**
- **SATZEN\_186.gif**
- **SOLZEN\_27.gif**
- **SOLZEN\_59.gif**
- **SOLZEN\_137.gif**
- **SOLZEN\_186.gif**
- **VISNUM\_27.gif**
- **VISNUM\_59.gif**
- **VISNUM\_137.gif**
- **VISNUM\_186.gif**
- **VISSD\_27.gif**
- **VISSD\_59.gif**
- **VISSD\_137.gif**
- **VISSD\_186.gif**
- **VIS\_27.gif**
- **VIS\_59.gif**
- **VIS\_137.gif**
- **VIS\_186.gif**

In the \$CERESHOME/ggeo/data/runlogs directory:

- **CER11.6P1\_LogReport\_Composite\_Edition2A\_019025.200110**
- **CER11.6P1\_LogStatus\_Composite\_Edition2A\_019025.200110**
- **CER11.6P1\_LogUser\_Composite\_Edition2A\_019025.200110**

## **4.21.2.3 Exit Codes**

All GGEO software terminates using the CERES-defined EXIT CODES for the Langley TRMM Information System (LaTIS). Successful completion is indicated by an exit code of 0.

## **4.21.2.4 Main Processor CER11.6P1 Test Summary**

Here is the time function output from running the test:

124.464u 55.853s 4:00.04 0+0k 8416k 58341+31io 101pf+0w

#### **4.21.3 Evaluation Procedures**

Set the following environment variables prior to evaluating the test results.

```
set GGEOWTest = 1
set PCFTest = 2
set LOGTest = 4set METATest = 5
```
The following test evaluations should be done one at a time. They can be performed in any order:

**cd \$CERESHOME/ggeo/test\_suites eval\_runtest\_weeder.csh \$PCFTest eval\_runtest\_weeder.csh \$LOGTest eval\_runtest\_weeder.csh \$METATest eval\_runtest\_weeder.csh \$GGEOWTest**

Each test evaluation should give a message indicating SUCCESS.

#### **4.21.4 Solutions to Possible Problems**

# **Appendix A Acronyms and Abbreviations**

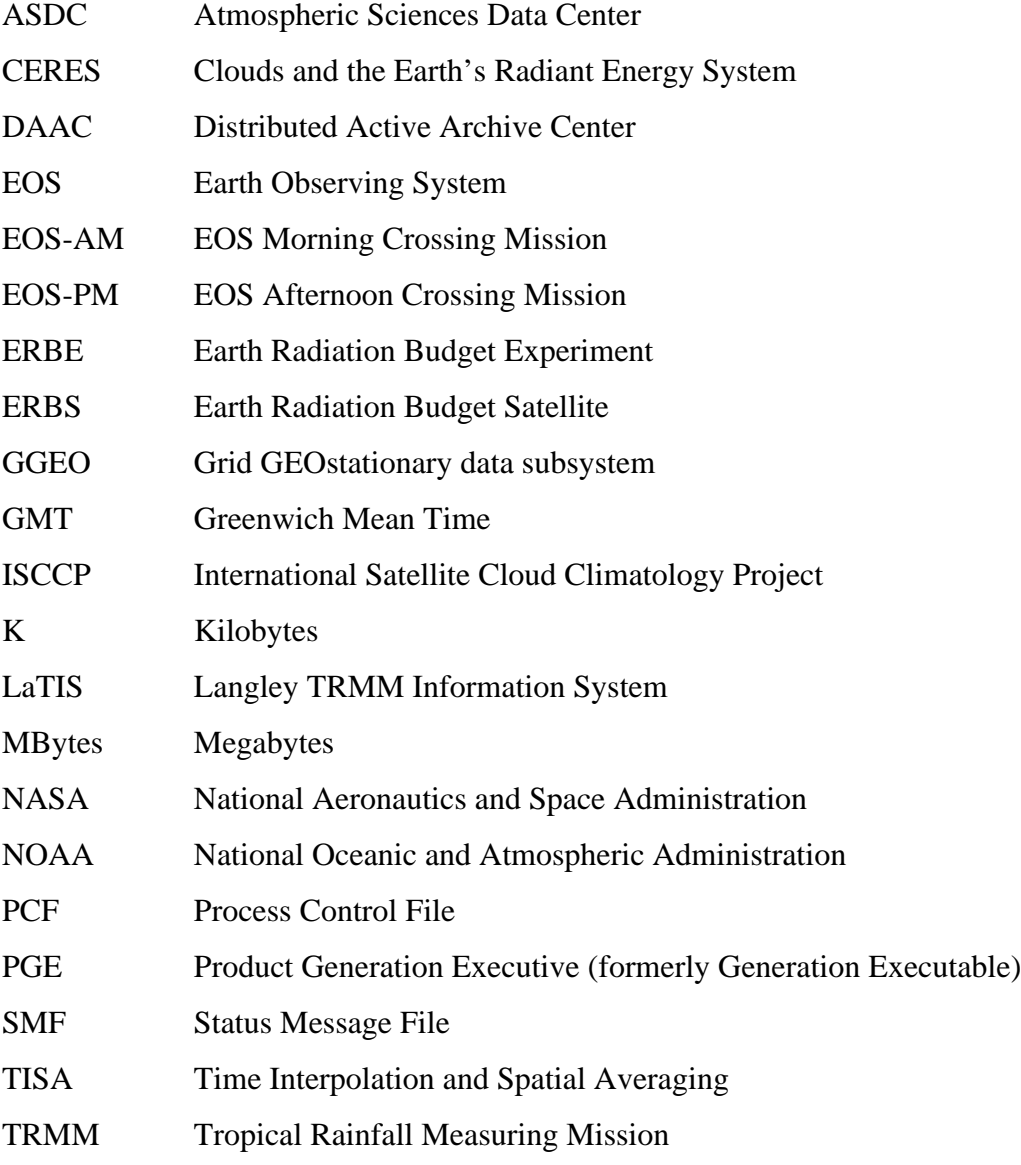

# **Appendix B Directory Structure Diagram**

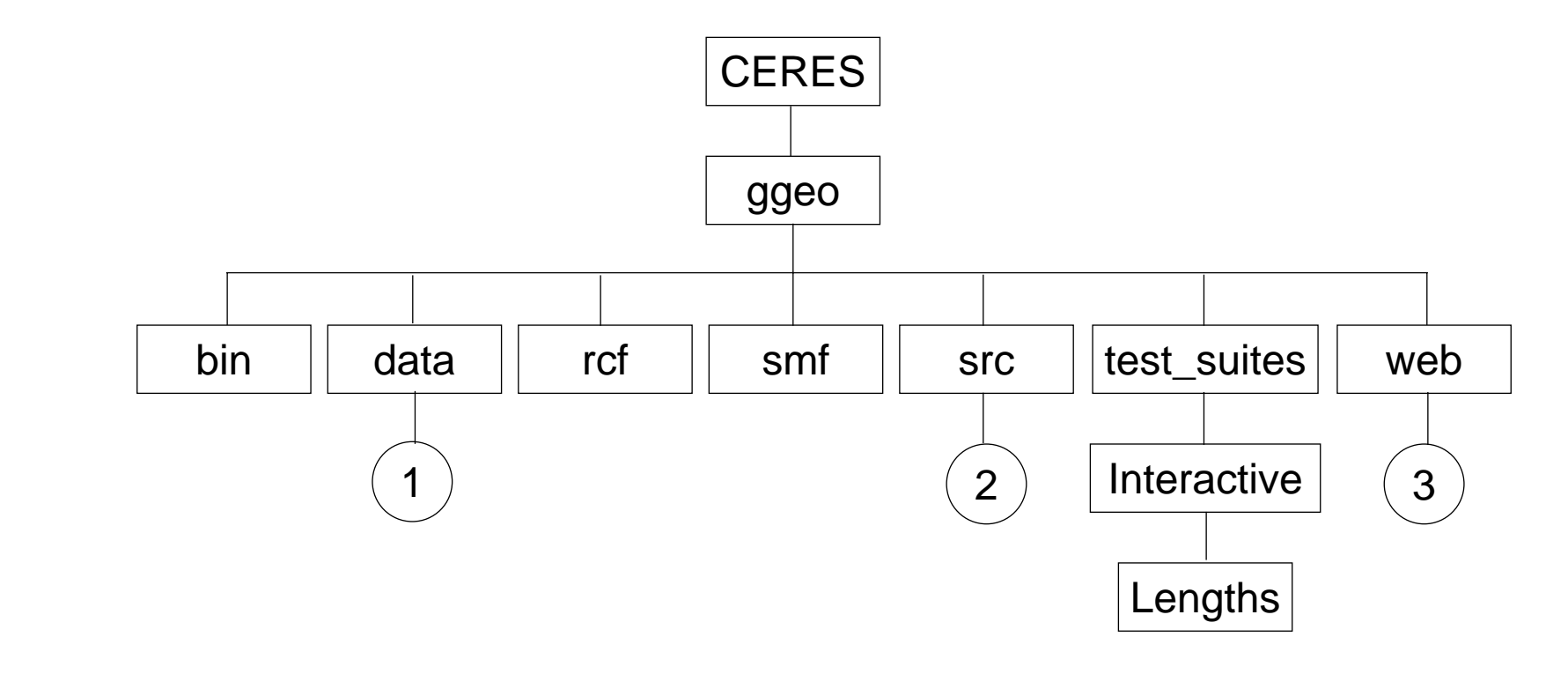

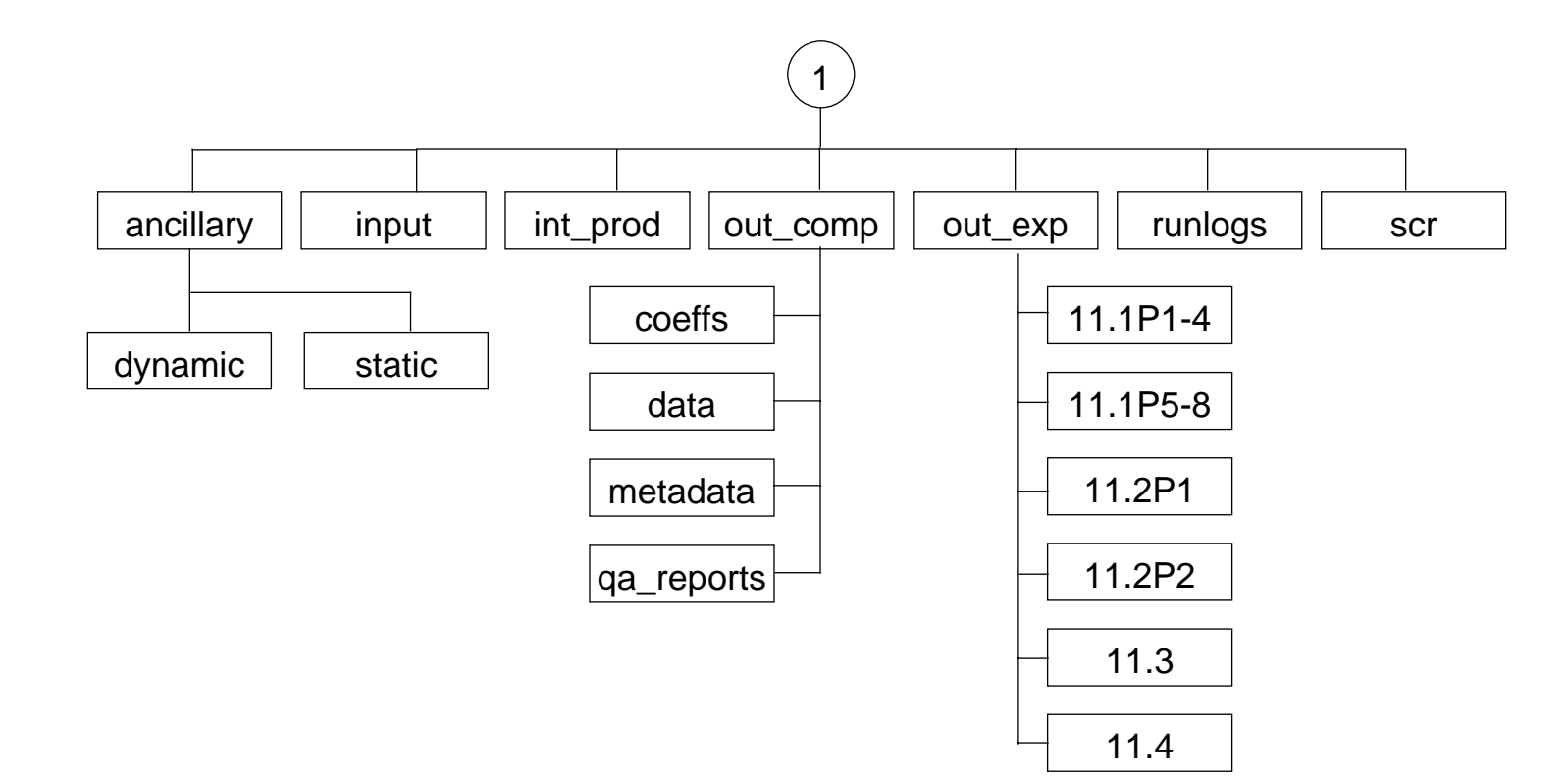

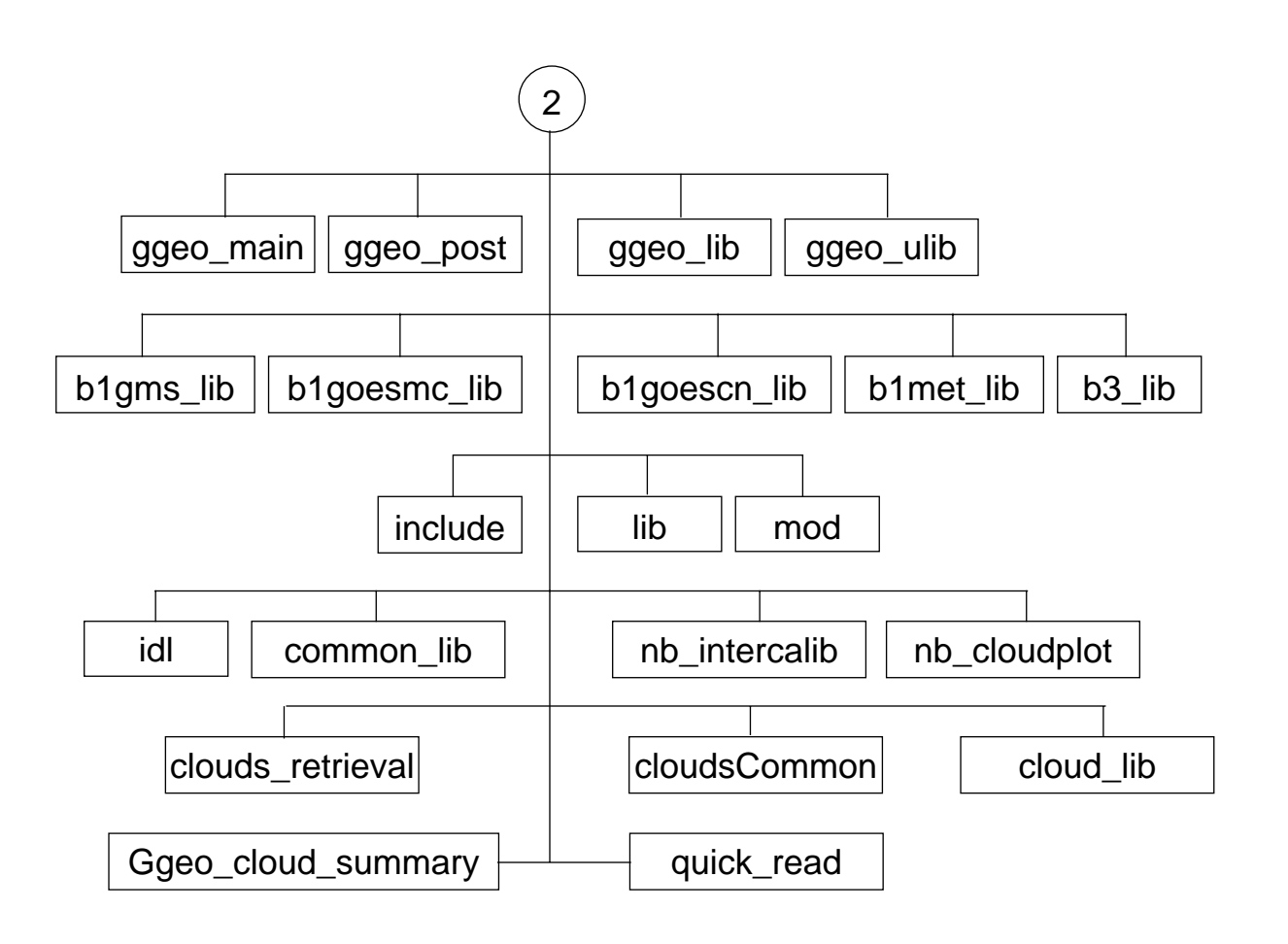

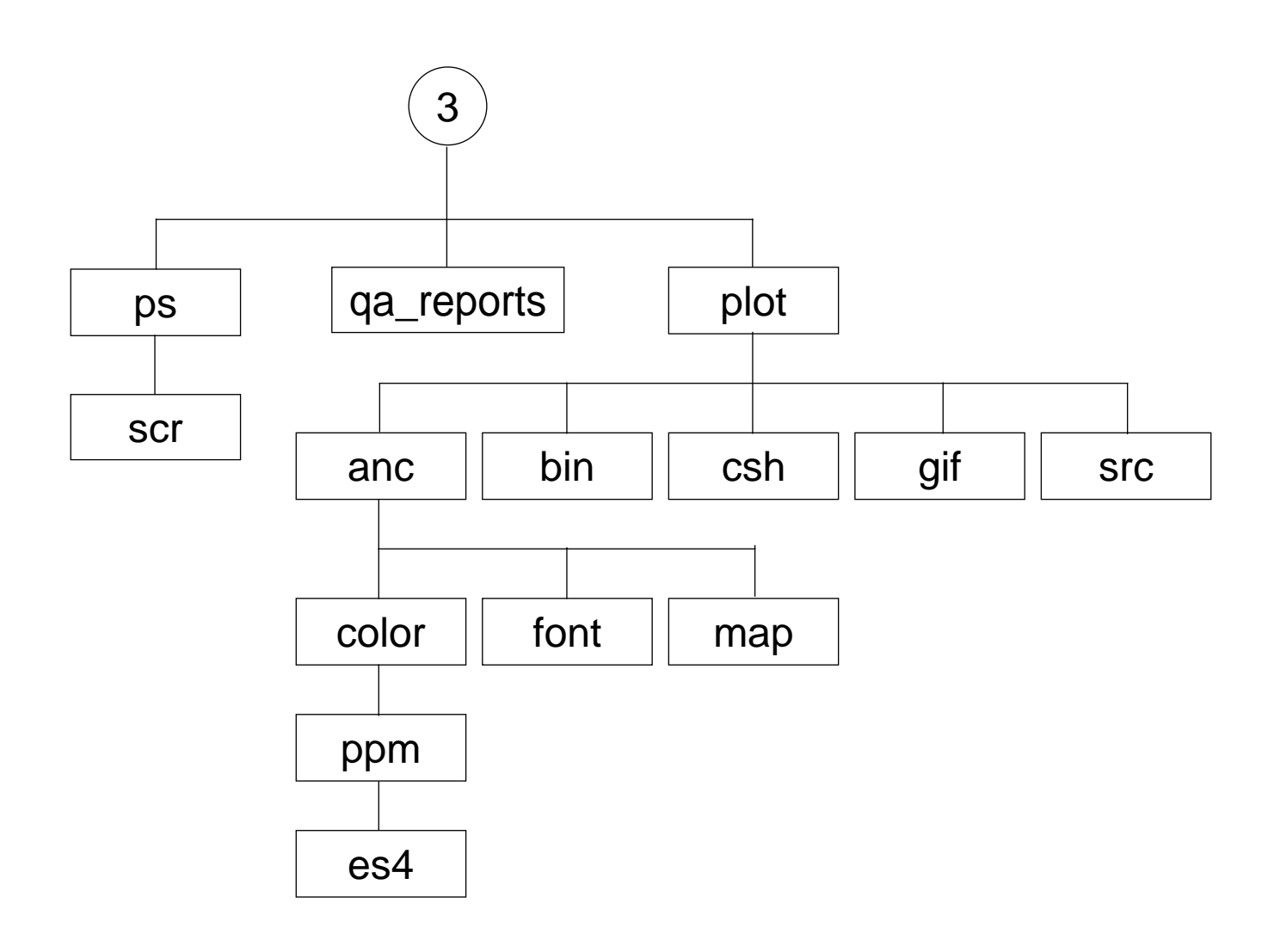

Figure B-1. Directory Structure for GGEO Subsystem (4 of 4)

# **Appendix C File Description Tables**

# **C.1 Production Scripts**

## Table C.1-1. Production Scripts, \$CERESHOME/ggeo/bin directory (1 of 2)

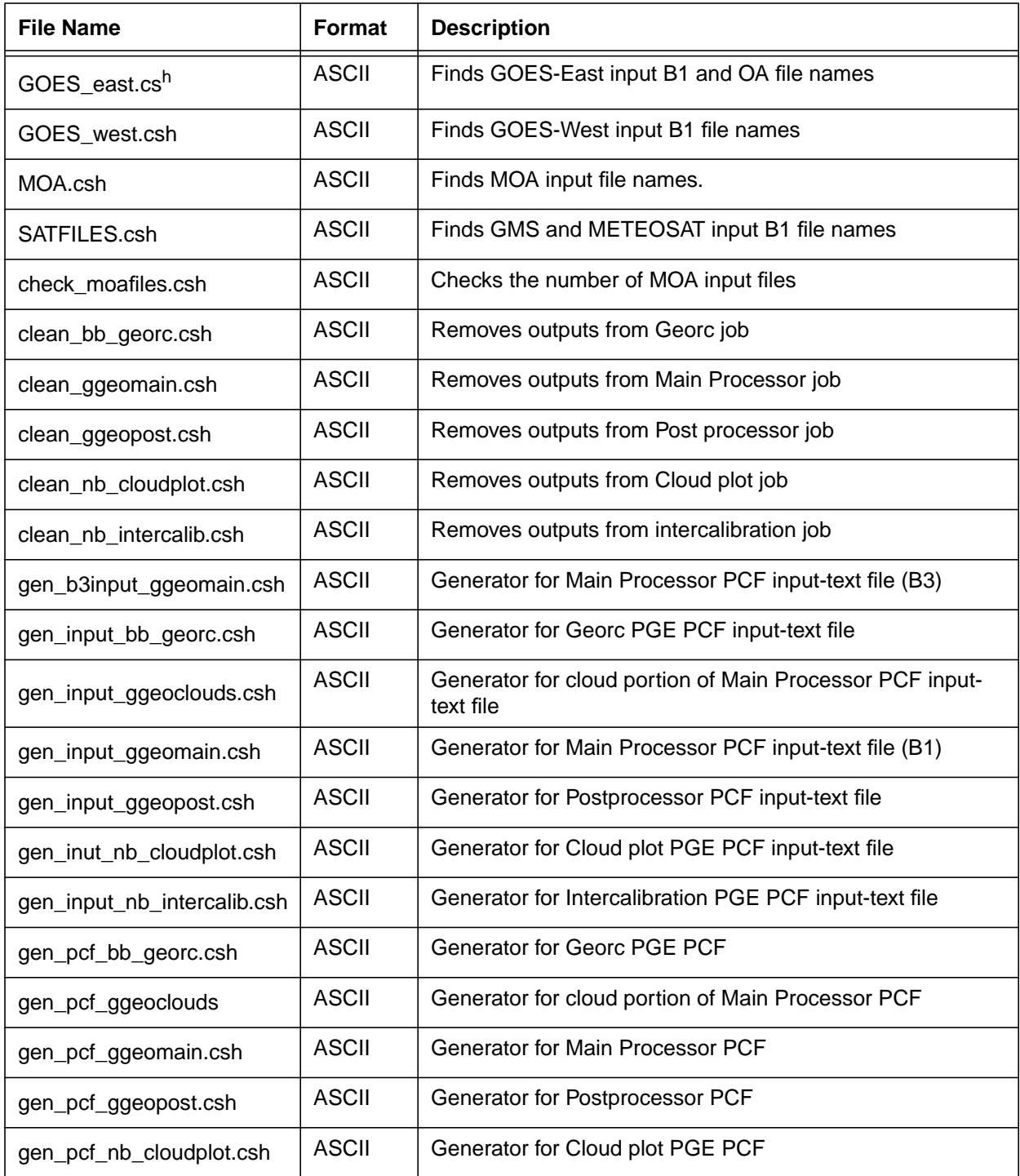

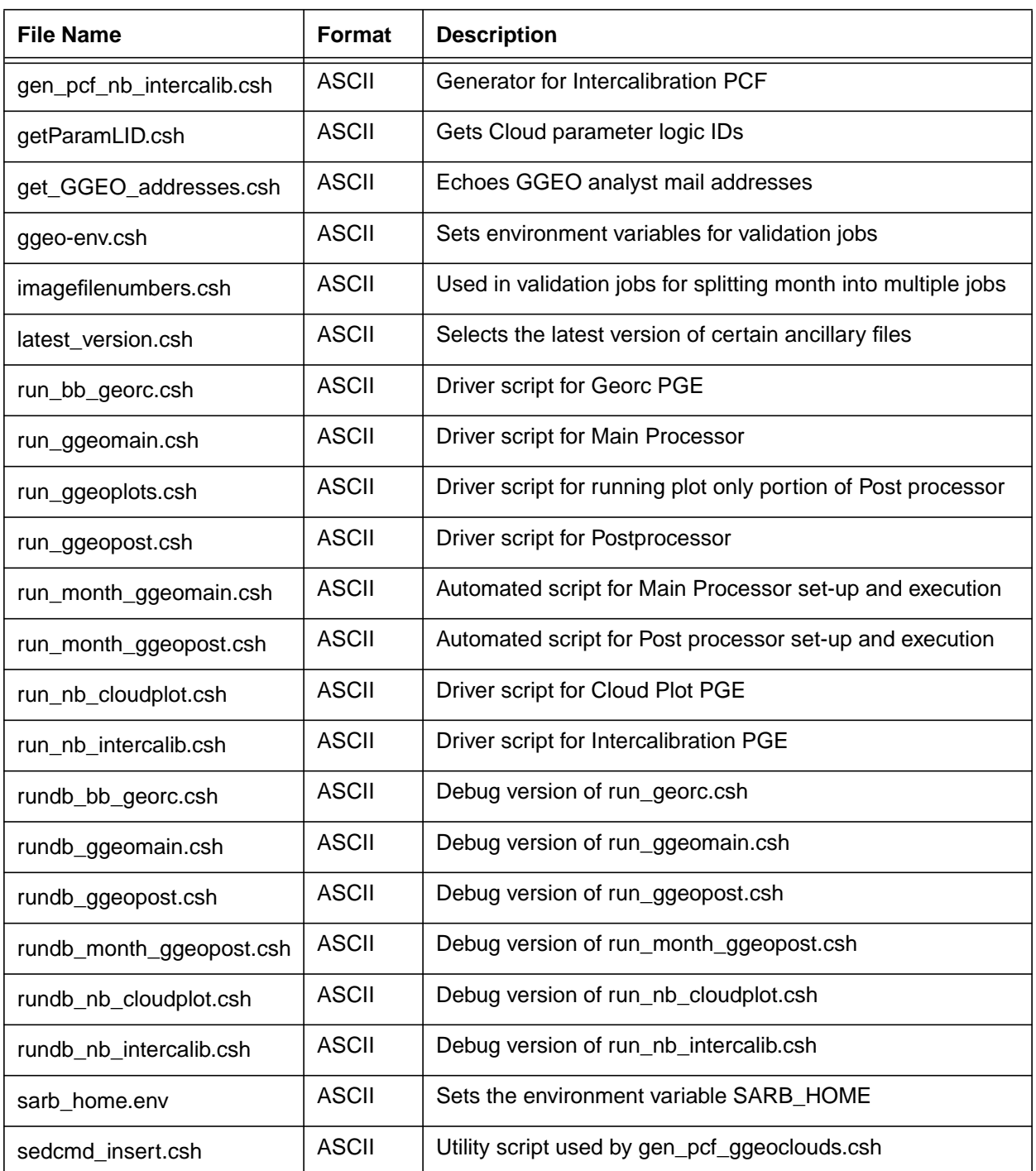

## Table C.1-1. Production Scripts, \$CERESHOME/ggeo/bin directory (2 of 2)

# Table C.1-2. Production Scripts, \$CERESHOME/ggeo/web/plot/csh directory

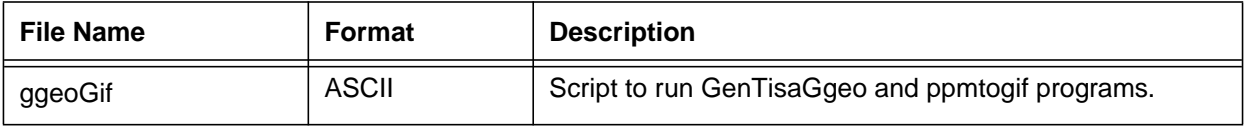

# **C.2 Executables**

| File Name              | Format | <b>Description</b>                                     |
|------------------------|--------|--------------------------------------------------------|
| ggeo_main.exe          | Binary | Main Processor executable                              |
| ggeo_post.exe          | Binary | Postprocessor executable                               |
| echo <sub>2</sub> .exe | Binary | Command for echoing to standard error; Used in scripts |

Table C.2-1. Executables<sup>a</sup>, \$CERESHOME/ggeo/bin directory

a. The executable files are generated during compilation and are not included in the delivery tarfile.

Table C.2-2. Executables<sup>a</sup>, \$CERESHOME/ggeo/web/plot/src directory

| <b>File Name</b> | Format | <b>Description</b>                        |
|------------------|--------|-------------------------------------------|
| GenTisaGgeo      | Binary | Reads GGEO data and generates ppm images. |

a. The executable files are generated during compilation and are not included in the delivery tarfile.

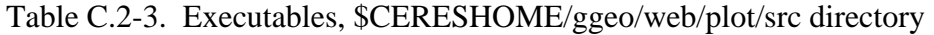

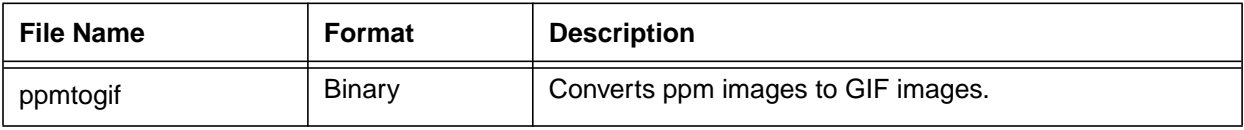

# **C.3 IDL Files**

Table C.3-1. IDL Executables, \$CERESHOME/ggeo/web/plot/src directory

| <b>File Name</b>  | Format       | <b>Description</b>                           |
|-------------------|--------------|----------------------------------------------|
| BB_georc.pro      | ASCII        | IDL code for the Narrowband to Broadband PGE |
| NB_cloudplot.pro  | ASCII        | IDL code for the cloud plot PGE              |
| NB_intercalib.pro | <b>ASCII</b> | IDL code for the intercalibration PGS        |

# **C.4 GOES-10 Status Message Files (SMF)**

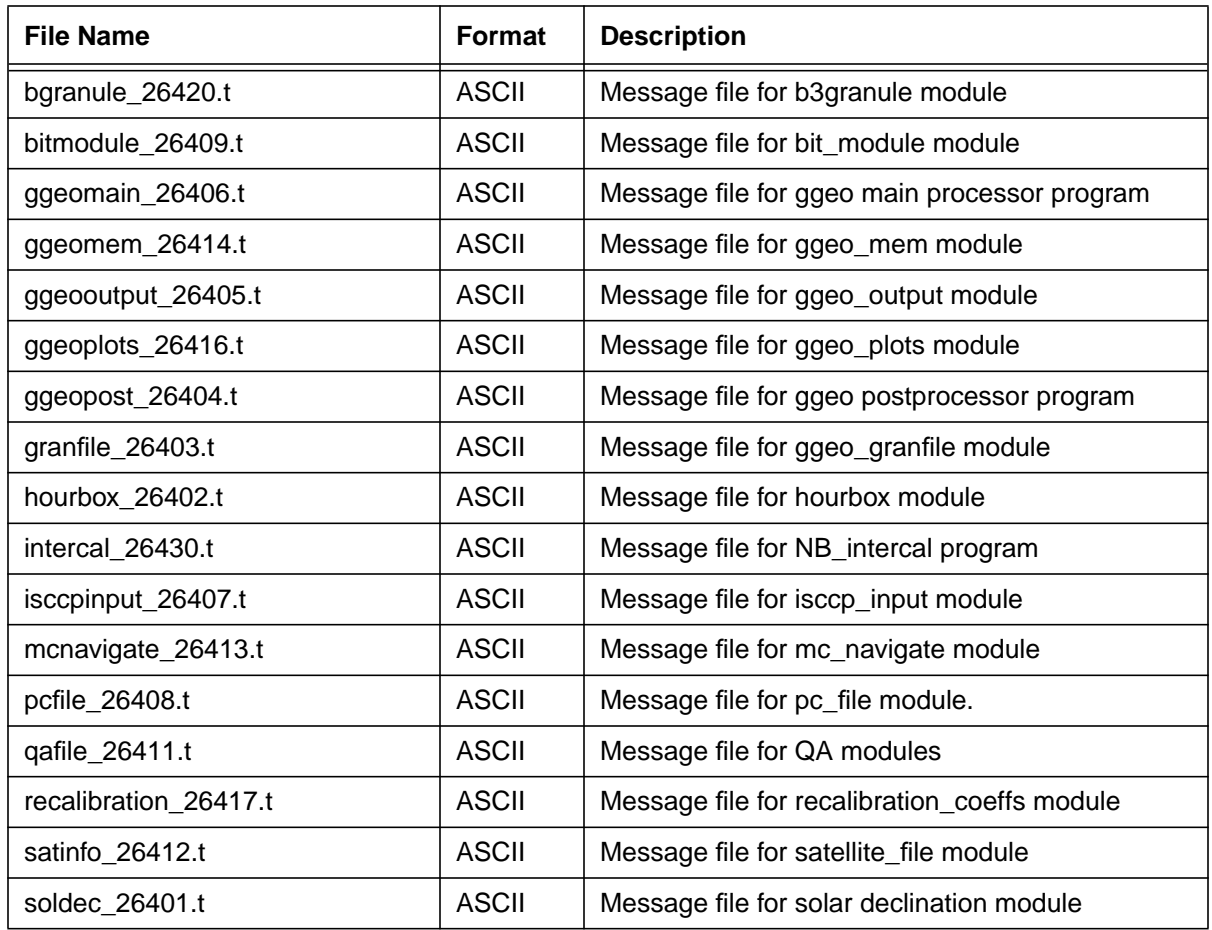

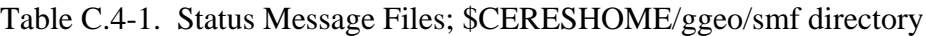

# **C.5 Processing Control Files (PCF) and Metadata Control Files (MCF)**

Table C.5-1. Processing Control Files<sup>a</sup> (PCF); \$CERESHOME/ggeo/rcf directory

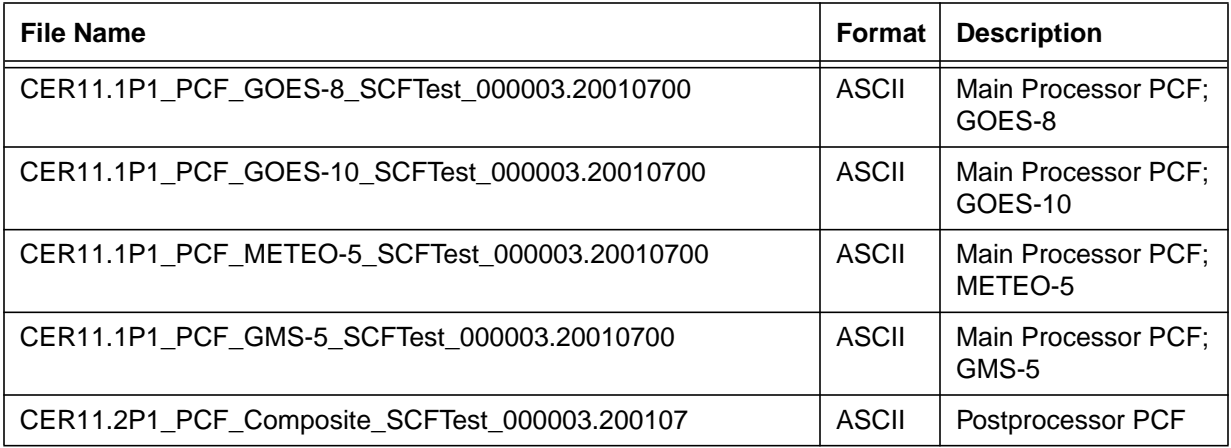

a. These files are generated during testing and are not included in the delivery tarfile.

| <b>File Name</b> | Format | <b>Description</b>                            |
|------------------|--------|-----------------------------------------------|
| MCF_GGEO         | ODL    | MCF for Postprocessor Output GGEO file        |
| <b>MCF GRAN</b>  | ODL    | <b>MCF for Main Processor Output Granfile</b> |
| MCF POSTQC       | ODL    | MCF for Postprocessor ASCII QC Report         |
| MCF QC           | ODL    | MCF for Main Processor ASCII QC Report        |

Table C.5-2. Metadata Control Files (MCF); \$CERESHOME/ggeo/rcf directory

# **C.6 HDF Read Software**

Not Applicable

# **C.7 Ancillary Input Files**

Not Applicable

# **C.8 Temporary Data Files (Production Results)**

# Table C.8-1. Temporary Data Files<sup>a</sup> (PCF); \$CERESHOME/ggeo/rcf directory

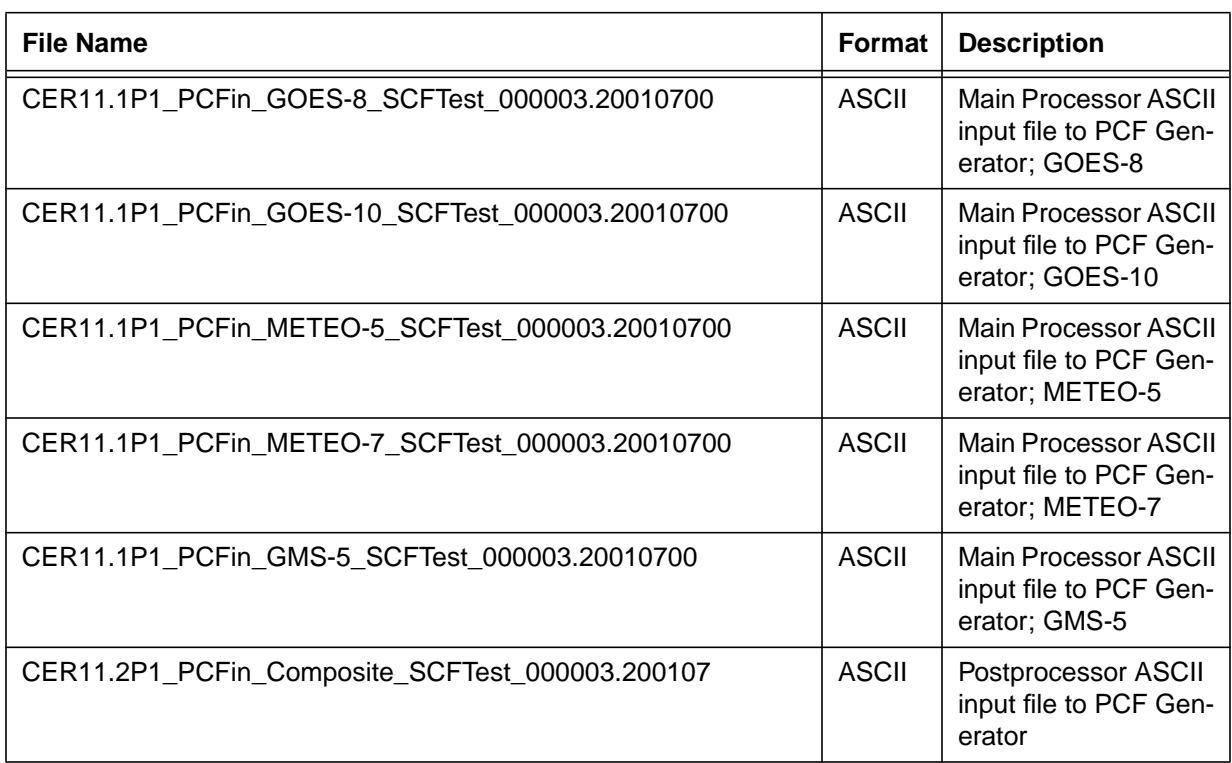

a. These files are generated during testing and are not included in the delivery tarfile.